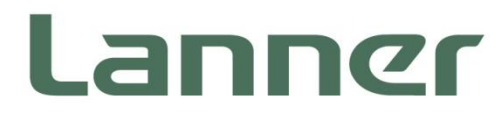

# **Industrial Embedded Platforms**

Intelligent Edge Computing Solutions for Smart City

# **NCA-5310 User Manual**

Version: 1.3 Date of Release:2023-07-31

### **About this Document**

This manual describes the overview of the various functionalities of this product, and the information you need to get it ready for operation. It is intended for those who are:

- responsible for installing, administering and troubleshooting this system or Information Technology professionals.
- assumed to be qualified in the servicing of computer equipment, such as professional system integrators, or service personnel and technicians.

The latest version of this document can be found on Lanner's official website, available either through the product page or through the [Lanner Download Center](https://lannerinc.com/support/download-center) page with a login account and password.

### **Icon Description**

The icons are used in the manual to serve as an indication of interest topics or important messages.

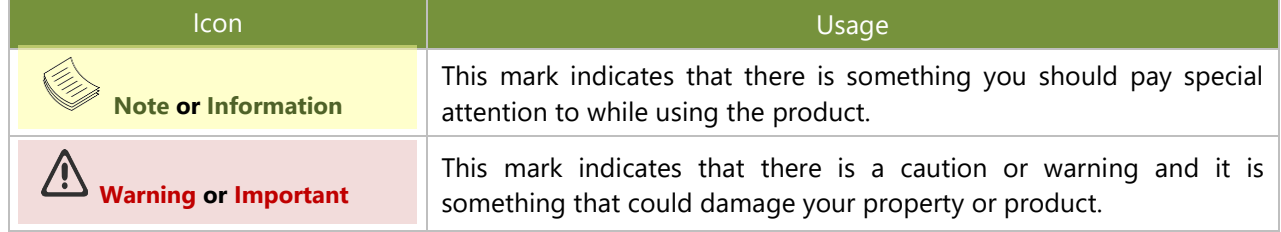

### **Online Resources**

To obtain additional documentation resources and software updates for your system, please visit [the](http://www.lannerinc.com/download-center) [Lanner](https://lannerinc.com/support/download-center)  [Download Center.](https://lannerinc.com/support/download-center) As certain categories of documents are only available to users who are logged in, please be registered for a Lanner Account at<http://www.lannerinc.com/> to access published documents and downloadable resources.

### **Technical Support**

In addition to contacting your distributor or sales representative, you could submit a request at our [Lanner](https://lannerinc.com/contact/technical-support) [Technical Support](https://lannerinc.com/contact/technical-support) and fill in a support ticket to our technical support department.

### **Documentation Feedback**

Your feedback is valuable to us, as it will help us continue to provide you with more accurate and relevant documentation. To provide any feedback, comments or to report an error, please email [contact@lannerinc.com.](mailto:contact@lannerinc.com) Thank you for your time.

### **Copyright and Trademarks**

This document is copyrighted © 2023 by Lanner Electronics Inc. All rights are reserved. The original manufacturer reserves the right to make improvements to the products described in this manual at any time without notice. No part of this manual may be reproduced, copied, translated or transmitted in any form or by any means without the prior written permission of the original manufacturer. Information provided in this manual is intended to be accurate and reliable. However, the original manufacturer assumes no responsibility for its use, nor for any infringements upon the rights of third parties that may result from such use.

2

### **Contact Information**

#### **Taiwan Corporate Headquarters**

**Lanner Electronics Inc.** 7F, No.173, Sec.2, Datong Rd. Xizhi District, New Taipei City 22184, Taiwan 立端科技股份有限公司

221 新北市汐止區 大同路二段 173 號 7 樓 T: +886-2-8692-6060 F: +886-2-8692-6101 E: [contact@lannerinc.com](mailto:contact@lannerinc.com)

#### **China**

**Beijing L&S Lancom Platform Tech. Co., Ltd.**  Guodong LOFT 9 Layer No. 9 Huinan Road, Huilongguan Town, Changping District, Beijing 102208 China T: +86 010-82795600 F: +86 010-62963250 E: [service@ls-china.com.cn](mailto:%20service@ls-china.com.cn)

#### **Canada**

**Lanner Electronics Inc.**  47790 Westinghouse Drive Fremont, CA 94539 T: +1-855-852-6637 F: +1-510-979-0689 E: [sales\\_us@lannerinc.com](mailto:sales_us@lannerinc.com)

#### **Europe**

**USA**

**Lanner Europe B.V.** Wilhelmina van Pruisenweg 104 2595 AN The Hague The Netherlands T: +31 70 701 3256 E: [sales\\_eu@lannerinc.com](mailto:sales_eu@lannerinc.com)

**Lanner Electronics Canada Ltd**  3160A Orlando Drive Mississauga, ON L4V 1R5 Canada T: +1 877-813-2132 F: +1 905-362-2369 E: [sales\\_ca@lannerinc.com](mailto:sales_ca@lannerinc.com)

### **Acknowledgment**

Intel® and Intel® Celeron® are trademarks of Intel Corporation or its subsidiaries in the U.S. and/or other countries.

Microsoft Windows and MS-DOS are registered trademarks of Microsoft Corp.

All other product names or trademarks are properties of their respective owners.

### **Federal Communication Commission Interference Statement**

This equipment has been tested and found to comply with the limits for a Class A digital device, pursuant to Part 15 of FCC Rules. These limits are designed to provide reasonable protection against harmful interference in a residential installation. This equipment generates, uses and can radiate radio frequency energy and, if not installed and used in accordance with the instruction, may cause harmful interference to radio communications. However, there is no guarantee that interference will not occur in a particular installation. If this equipment does cause harmful interference to radio or television reception, which can be determined by turning the equipment off and on, the user is encouraged to try to correct the interference by one or more of the following measures:

- $\blacktriangleright$  Reorient or relocate the receiving antenna.
- Increase the separation between the equipment and receiver.
- $\triangleright$  Connect the equipment into an outlet on a circuit different from that to which the receiver is connected.
- ► Consult the dealer or an experienced radio/TV technician for help.

#### **FCC Caution**

- Any changes or modifications not expressly approved by the party responsible for compliance could void the user's authority to operate this equipment.
- This transmitter must not be co-located or operating in conjunction with any other antenna or transmitter.

### **Note**

- **1.** An unshielded-type power cord is required in order to meet FCC emission limits and also to prevent interference to the nearby radio and television reception. It is essential that only the supplied power cord be used.
- **2.** Use only shielded cables to connect I/O devices to this equipment.
- **3.** Changes or modifications not expressly approved by the party responsible for compliance could void the user's authority to operate the equipment.

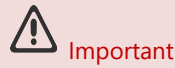

- **1.** Operations in the 5.15-5.25GHz band are restricted to indoor usage only.
- **2.** This device meets all the other requirements specified in Part 15E, Section 15.407 of the FCC Rules.

### **Safety Guidelines**

Follow these guidelines to ensure general safety:

- $\blacktriangleright$  Keep the chassis area clear and dust-free during and after installation.
- Do not wear loose clothing or jewelry that could get caught in the chassis. Fasten your tie or scarf and roll up your sleeves.
- $\triangleright$  Wear safety glasses if you are working under any conditions that might be hazardous to your eyes.
- $\triangleright$  Do not perform any action that creates a potential hazard to people or makes the equipment unsafe.
- Disconnect all power by turning off the power and unplugging the power cord before installing or removing a chassis or working near power supplies
- Do not work alone if potentially hazardous conditions exist.
- Never assume that power is disconnected from a circuit; always check the circuit.

### **Consignes de sécurité**

Suivez ces consignes pour assurer la sécurité générale :

- Laissez la zone du châssis propre et sans poussière pendant et après l'installation.
- Ne portez pas de vêtements amples ou de bijoux qui pourraient être pris dans le châssis. Attachez votre cravate ou écharpe et remontez vos manches.
- Portez des lunettes de sécurité pour protéger vos yeux.
- N'effectuez aucune action qui pourrait créer un danger pour d'autres ou rendre l'équipement dangereux.
- Coupez complètement l'alimentation en éteignant l'alimentation et en débranchant le cordon d'alimentation avant d'installer ou de retirer un châssis ou de travailler à proximité de sources d'alimentation.
- Ne travaillez pas seul si des conditions dangereuses sont présentes.
- Ne considérez jamais que l'alimentation est coupée d'un circuit, vérifiez toujours le circuit. Cet appareil génère, utilise et émet une énergie radiofréquence et, s'il n'est pas installé et utilisé conformément aux instructions des fournisseurs de composants sans fil, il risque de provoquer des interférences dans les communications radio.

### **Lithium Battery Caution**

- $\blacktriangleright$  There is risk of explosion if the battery is replaced by an incorrect type.
- Dispose of used batteries according to the instructions.
- Installation should be conducted only by a trained electrician or only by an electrically trained person who knows all installation procedures and device specifications which are to be applied.
- $\triangleright$  Do not carry the handle of power supplies when moving to another place.
- $\triangleright$  Please conform to your local laws and regulations regarding safe disposal of lithium battery.
- Disposal of a battery into fire or a hot oven, or mechanically crushing or cutting of a battery can result in an explosion.
- Leaving a battery in an extremely high temperature environment can result in an explosion or the leakage of flammable liquid or gas.
- A battery subjected to extremely low air pressure may result in an explosion or the leakage of flammable liquid or gas.

### Avertissement concernant la pile au lithium

- Risque d'explosion si la pile est remplacée par une autre d'un mauvais type.
- Jetez les piles usagées conformément aux instructions.
- L'installation doit être effectuée par un électricien formé ou une personne formée à l'électricité connaissant toutes les spécifications d'installation et d'appareil du produit.
- Ne transportez pas l'unité en la tenant par le câble d'alimentation lorsque vous déplacez l'appareil.

### **Operating Safety**

- $\blacktriangleright$  Electrical equipment generates heat. Ambient air temperature may not be adequate to cool equipment to acceptable operating temperatures without adequate circulation. Be sure that the room in which you choose to operate your system has adequate air circulation.
- Ensure that the chassis cover is secure. The chassis design allows cooling air to circulate effectively. An open chassis permits air leaks, which may interrupt and redirect the flow of cooling air from internal components.
- Electrostatic discharge (ESD) can damage equipment and impair electrical circuitry. ESD damage occurs when electronic components are improperly handled and can result in complete or intermittent failures. Be sure to follow ESD-prevention procedures when removing and replacing components to avoid these problems.
- Wear an ESD-preventive wrist strap, ensuring that it makes good skin contact. If no wrist strap is available, ground yourself by touching the metal part of the chassis.
- $\triangleright$  Periodically check the resistance value of the antistatic strap, which should be between 1 and 10 megohms (Mohms).

### Sécurité de fonctionnement

- L'équipement électrique génère de la chaleur. La température ambiante peut ne pas être adéquate pour refroidir l'équipement à une température de fonctionnement acceptable sans circulation adaptée. Vérifiez que votre site propose une circulation d'air adéquate.
- Vérifiez que le couvercle du châssis est bien fixé. La conception du châssis permet à l'air de refroidissement de bien circuler. Un châssis ouvert laisse l'air s'échapper, ce qui peut interrompre et rediriger le flux d'air frais destiné aux composants internes.
- Les décharges électrostatiques (ESD) peuvent endommager l'équipement et gêner les circuits électriques. Des dégâts d'ESD surviennent lorsque des composants électroniques sont mal manipulés et peuvent causer des pannes totales ou intermittentes. Suivez les procédures de prévention d'ESD lors du retrait et du remplacement de composants.
- Portez un bracelet anti-ESD et veillez à ce qu'il soit bien au contact de la peau. Si aucun bracelet n'est disponible, reliez votre corps à la terre en touchant la partie métallique du châssis.
- Vérifiez régulièrement la valeur de résistance du bracelet antistatique, qui doit être comprise entre 1 et 10 mégohms (Mohms).

#### **Mounting Installation Precautions**

The following should be put into consideration for rack-mount or similar mounting installations:

- $\triangleright$  Do not install and/or operate this unit in any place that flammable objects are stored or used in.
- The installation of this product must be performed by trained specialists; otherwise, a non-specialist might create the risk of the system's falling to the ground or other damages.
- Lanner Electronics Inc. shall not be held liable for any losses resulting from insufficient strength for supporting the system or use of inappropriate installation components.
- Elevated Operating Ambient If installed in a closed or multi-unit rack assembly, the operating ambient temperature of the rack environment may be greater than room ambient. Therefore, consideration should be given to installing the equipment in an environment compatible with the maximum ambient temperature (Tma) specified by the manufacturer.
- $\blacktriangleright$  Reduced Air Flow Installation of the equipment in a rack should be such that the amount of airflow required for safe operation of the equipment is not compromised.
- $\triangleright$  Mechanical Loading Mounting of the equipment in the rack should be such that a hazardous condition is not achieved due to uneven mechanical loading.
- $\triangleright$  Circuit Overloading Consideration should be given to the connection of the equipment to the supply circuit and the effect that overloading of the circuits might have on overcurrent protection and supply wiring. Appropriate consideration of equipment nameplate ratings should be used when addressing this concern.

Reliable Grounding - Reliable grounding of rack mounted equipment should be maintained. Particular attention should be given to supply connections other than direct connections to the branch circuit (e.g. use of power strips).

#### **Warning**

Class I Equipment. This equipment must be earthed. The power plug must be connected to a properly wired earth ground socket outlet. An improperly wired socket outlet could place hazardous voltages on accessible metal parts.

"Product shall be used with Class 1 laser device modules."

#### **Avertissement**

Équipement de classe I. Ce matériel doit être relié à la terre. La fiche d'alimentation doit être raccordée à une

prise de terre correctement câblée. Une prise de courant mal câblée pourrait induire des tensions

dangereuses sur des parties métalliques accessibles.

"Le produit doit être utilisé avec des modules de dispositifs laser de classe 1."

### **Electrical Safety Instructions**

Before turning on the device, ground the grounding cable of the equipment. Proper grounding (grounding) is very important to protect the equipment against the harmful effects of external noise and to reduce the risk of electrocution in the event of a lightning strike. To uninstall the equipment, disconnect the ground wire after turning off the power. A ground wire (green-and-yellow) is required and the part connecting the conductor must be greater than 4 mm2 or 10 AWG.

### Consignes de sécurité électrique

- Avant d'allumer l'appareil, reliez le câble de mise à la terre de l'équipement à la terre.
- Une bonne mise à la terre (connexion à la terre) est très importante pour protéger l'équipement contre les effets néfastes du bruit externe et réduire les risques d'électrocution en cas de foudre.
- Pour désinstaller l'équipement, débranchez le câble de mise à la terre après avoir éteint l'appareil.
- Un câble de mise à la terre est requis et la zone reliant les sections du conducteur doit faire plus de 4 mm2 ou 10 AWG.

### **Grounding Procedure for DC Power Source**

- $\blacktriangleright$  Connect the grounding cable to the ground.
- ▶ The protection device for the DC power source must provide 30 A current.
- ▶ This protection device must be connected to the power source before DC power.

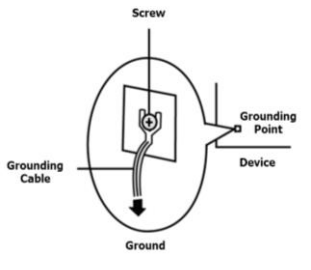

### Procédure de mise à la terre pour source d'alimentation CC

- Branchez le câble de mise à la terre à la terre.
- L'appareil de protection pour la source d'alimentation CC doit fournir 30 A de courant.
- ► Cet appareil de protection doit être branché à la source d'alimentation avant l'alimentation CC.

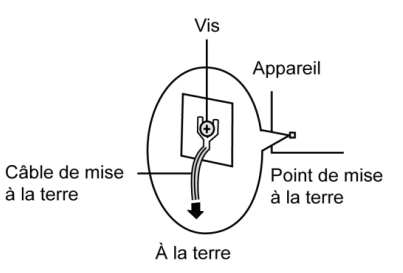

 $\triangleright$  This equipment must be grounded. The power cord for product should be connected to a socket-outlet with earthing connection.

Cet équipement doit être mis à la terre. La fiche d'alimentation doit être connectée à une prise de terre correctement câblée

- Suitable for installation in Information Technology Rooms in accordance with Article 645 of the National Electrical Code and NFPA 75. Peut être installé dans des salles de matériel de traitement de l'information conformément à l'article 645 du National Electrical Code et à la NFPA 75.
- ► The machine can only be used in a restricted access location and must be installed by a skilled person. Les matériels sont destinés à être installés dans des EMPLACEMENTS À ACCÈS RESTREINT.

# Important

- **1.** The product is only to be connected to network without routing to outside plant.
- **2.** The product is intended to be supplied UL listed DC power source with rated -48V to -60 Vdc, 22A minimum. Maximum operating ambient is 40°C minimum and the altitude of operation = 5000m minimum. The power cable should use 12 AWG minimum. If further assistance is required, please contact Lanner Technical Support.

# **Table of Contents**

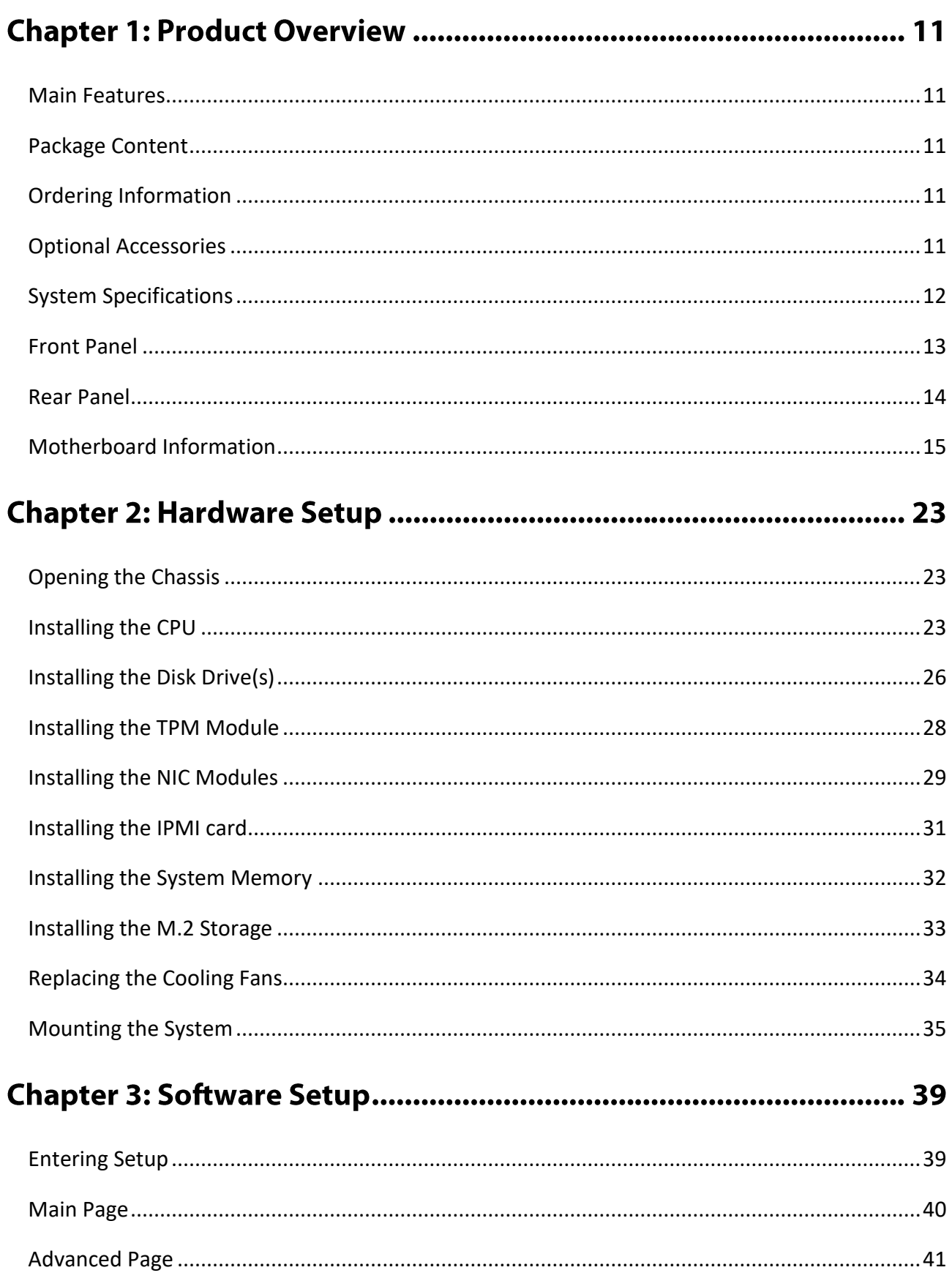

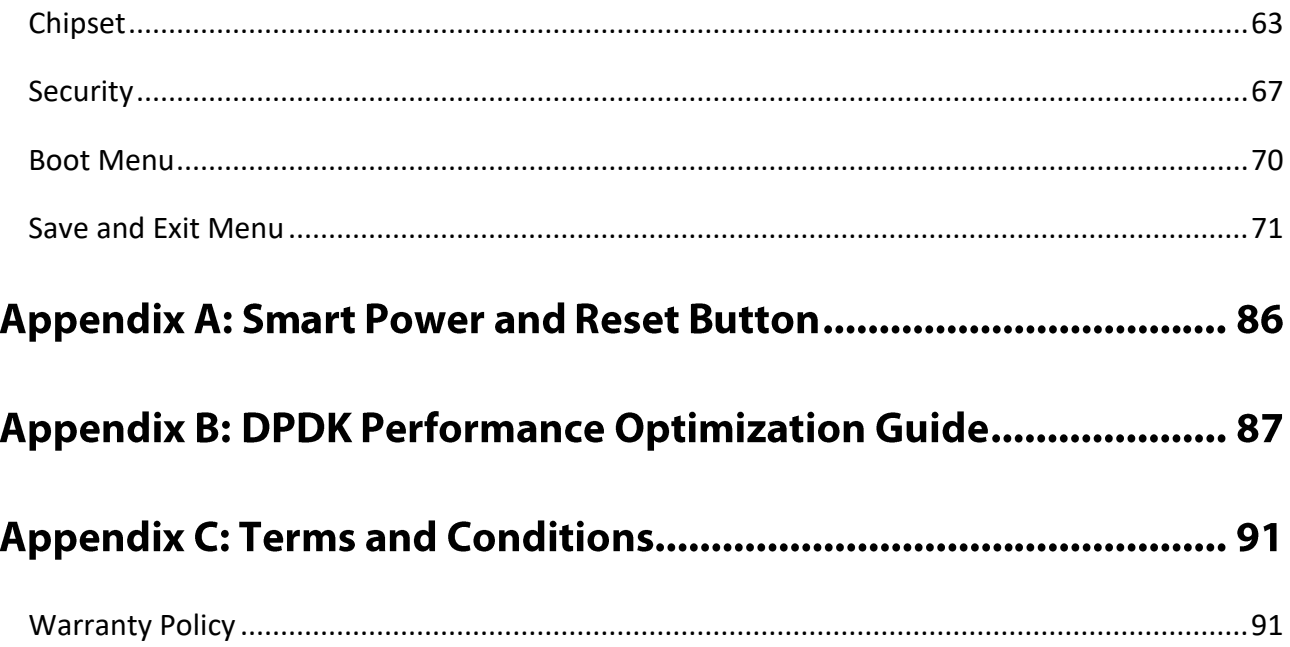

# **CHAPTER 1: PRODUCT OVERVIEW**

The NCA-5310 series unit is a high performance 1U Rack mount network security system utilizing the cuttingedge capabilities of the AMD Rome/Naples platform with one EPYC 7000 Series CPU.

### <span id="page-10-0"></span>**Main Features**

- AMD EPYC 7000 Series w/ Support for Naples (up to 32C64T) & Rome (up to 64C128T)
- ▶ 8x 288-pin DIMM, Max. 512GB DDR4 3200MHz ECC R-DIMM
- ▶ 1x GbE RJ45 Intel<sup>®</sup> i210, Max. 4x NIC Module Slots
- Max. 2x 2.5" Bays, 1x RJ45 Console, 1x PCIe\*8 FHHL

### <span id="page-10-1"></span>**Package Content**

Your package contains the following items:

- ▶ 1x NCA-5310 Network Security Platform
- ► 2x Power cable
- $\blacktriangleright$  1x Ear Rack mount kit with screws
- $\blacktriangleright$  1x Console cable
- $\blacktriangleright$  1x LAN Cable (Grey)
- ► 2x SATA cable

### <span id="page-10-2"></span>**Ordering Information**

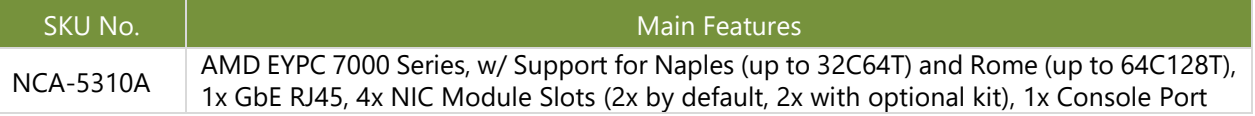

### <span id="page-10-3"></span>**Optional Accessories**

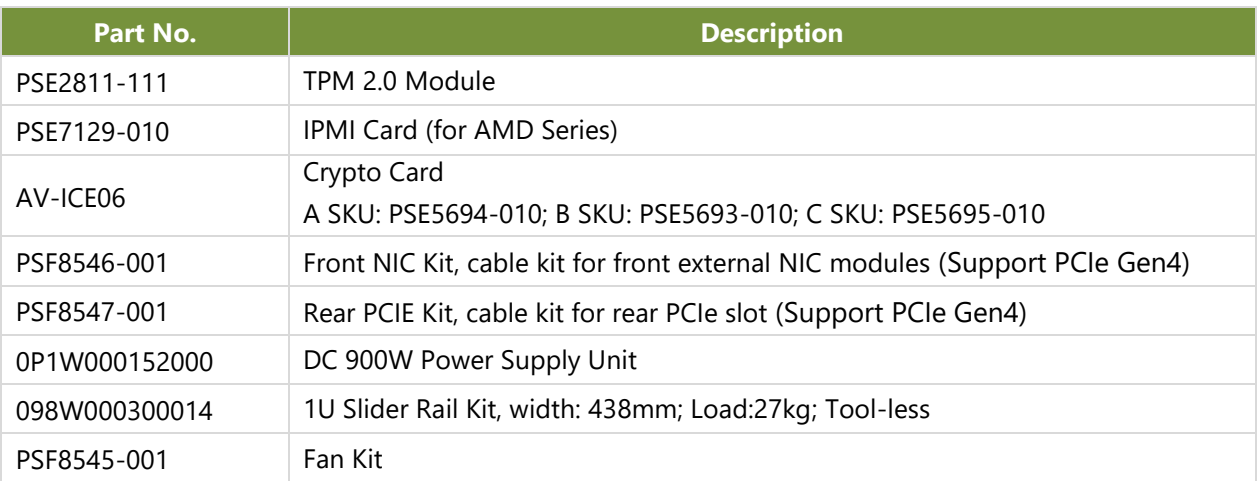

# <span id="page-11-0"></span>**System Specifications**

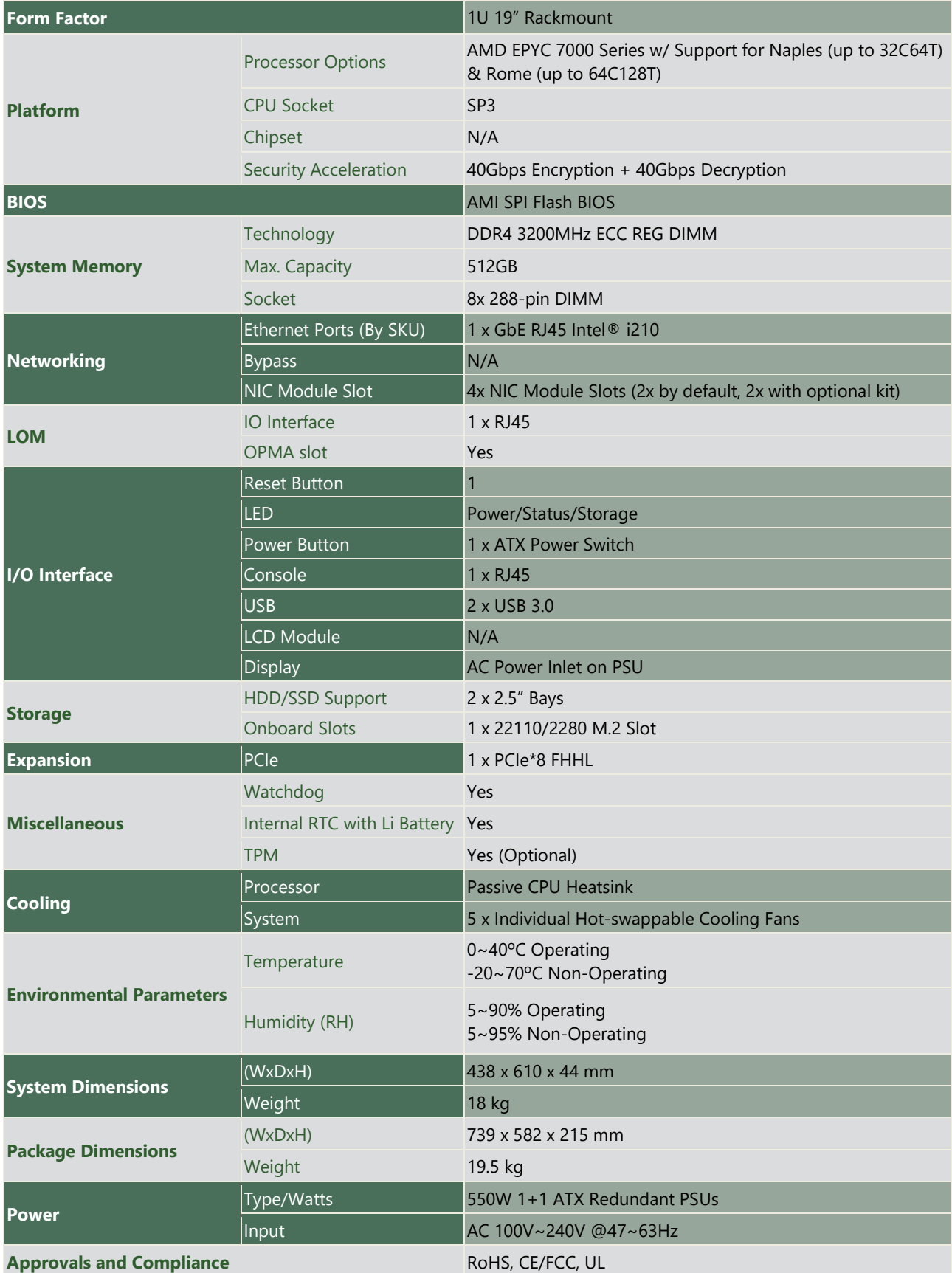

### <span id="page-12-0"></span>**Front Panel**

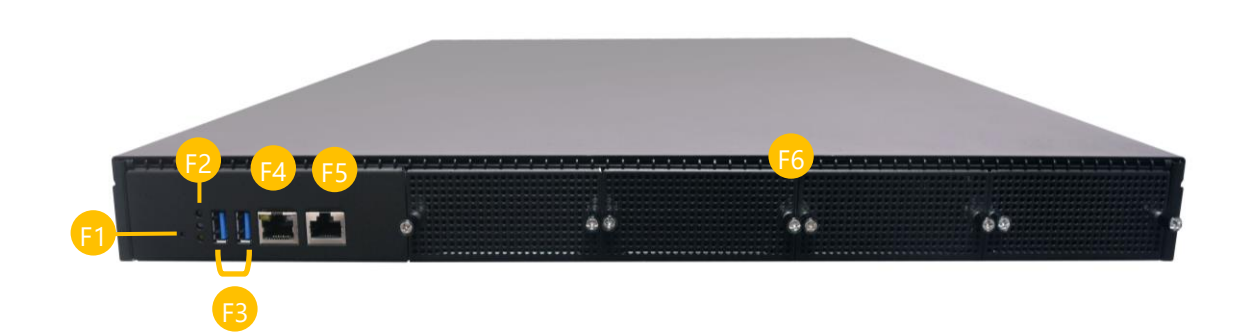

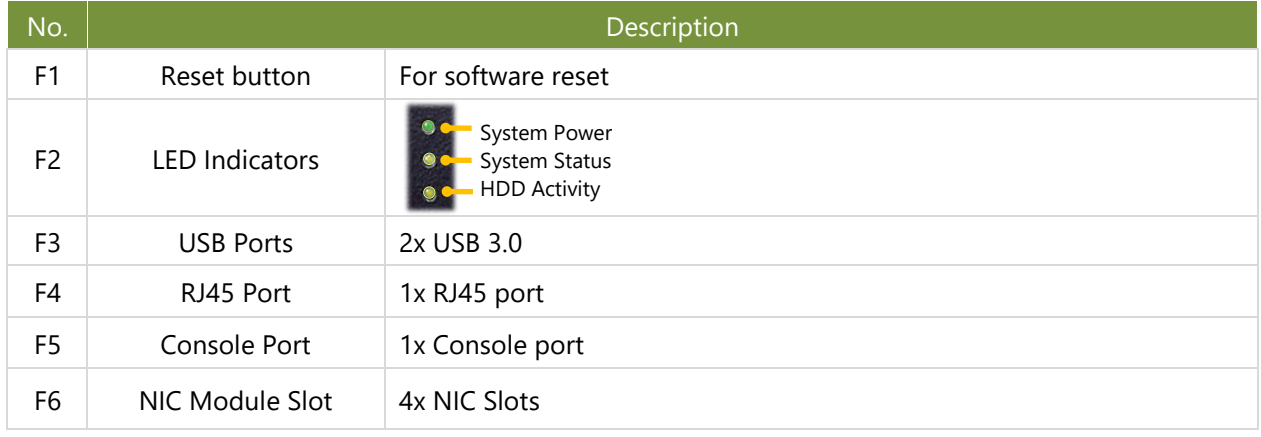

### <span id="page-13-0"></span>**Rear Panel**

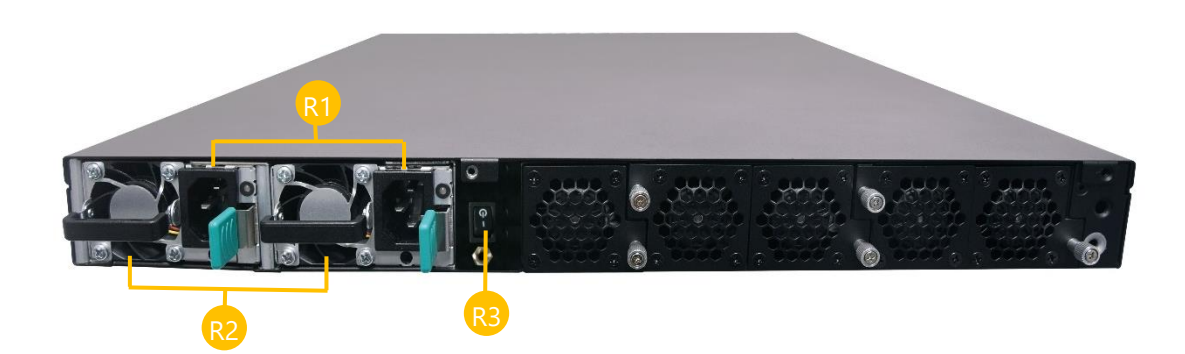

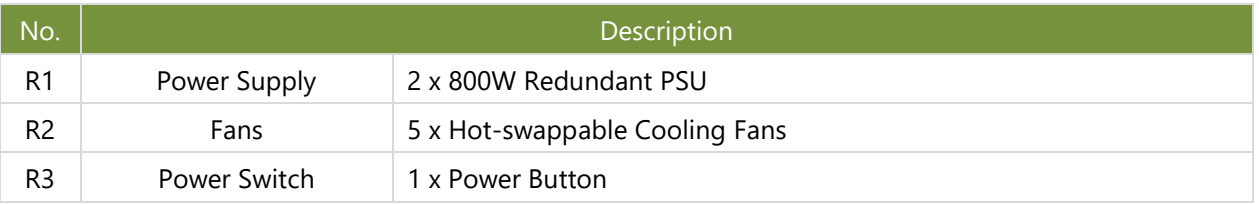

### <span id="page-14-0"></span>**Motherboard Information**

#### **Block Diagram**

The block diagram indicates how data flows among components on the motherboard. Please refer to the following figure for your motherboard's layout design.

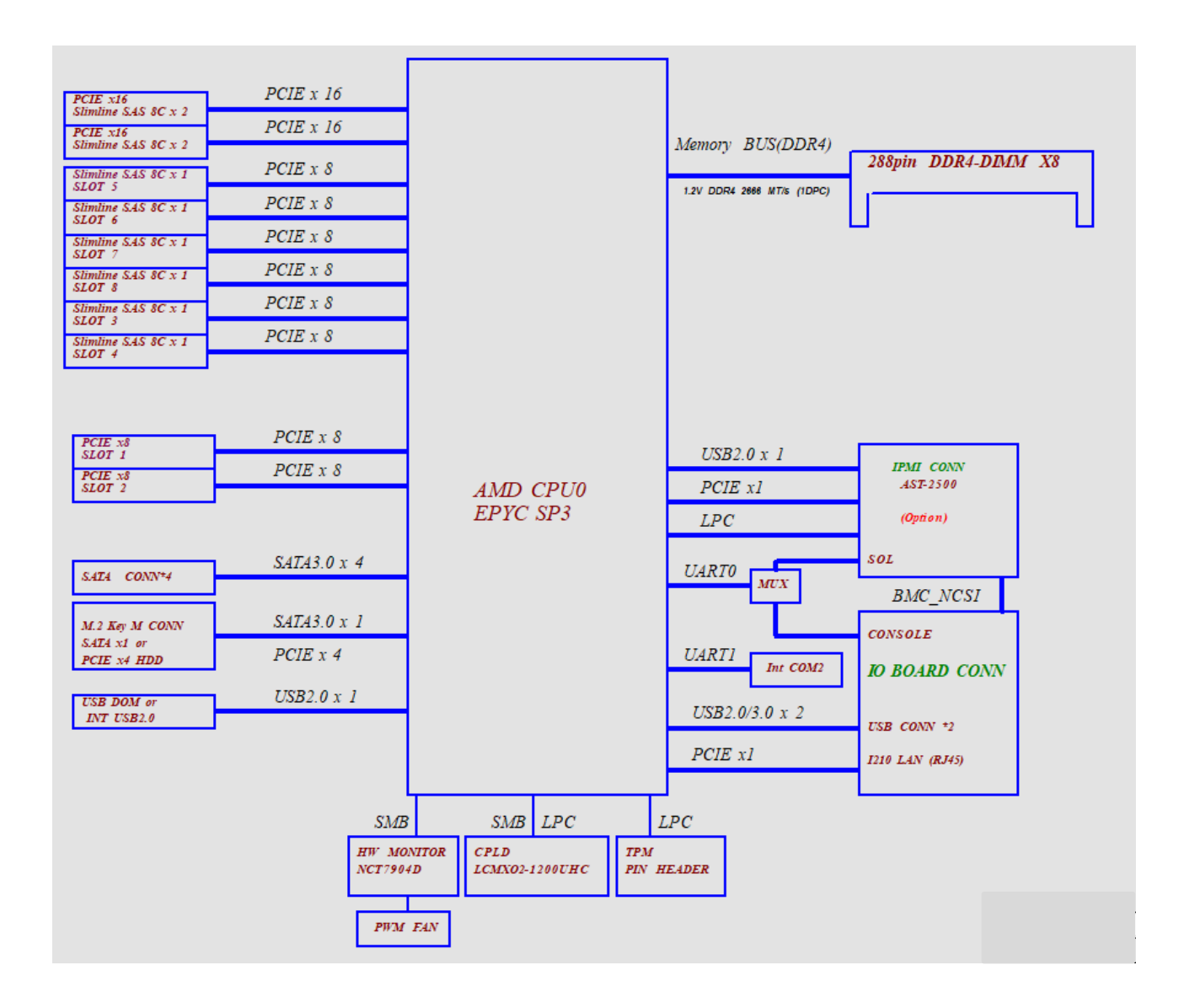

### **Motherboard Layout**

The motherboard layout shows the connectors and jumpers on the board. Refer to the following picture as a reference of the pin assignments and the internal connectors.

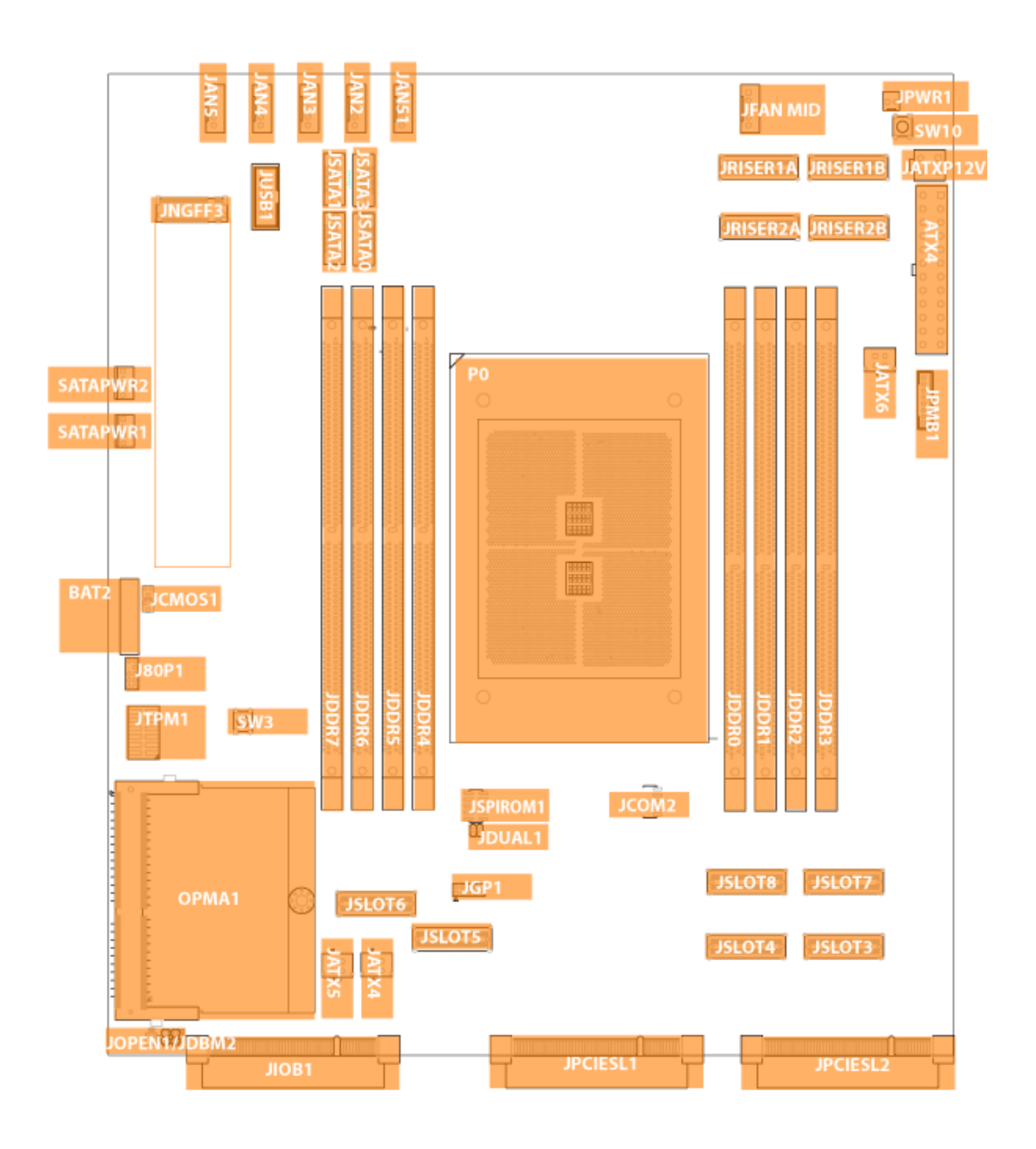

#### **Internal Jumpers and Connectors**

The pin headers on the motherboard are often associated with important functions. With the shunt (Jumper) pushed down on the designated pins (the pin numbers are printed on the circuit board, surrounding the pin header), certain feature can be enabled or disabled. While changing the jumpers, make sure your system is turned off.

#### **Jumper Setting**

To short the designated pins, push the jumper down on them so that they become **SHORT**. To make the pins setting **OPEN**, simply remove the jumper cap.

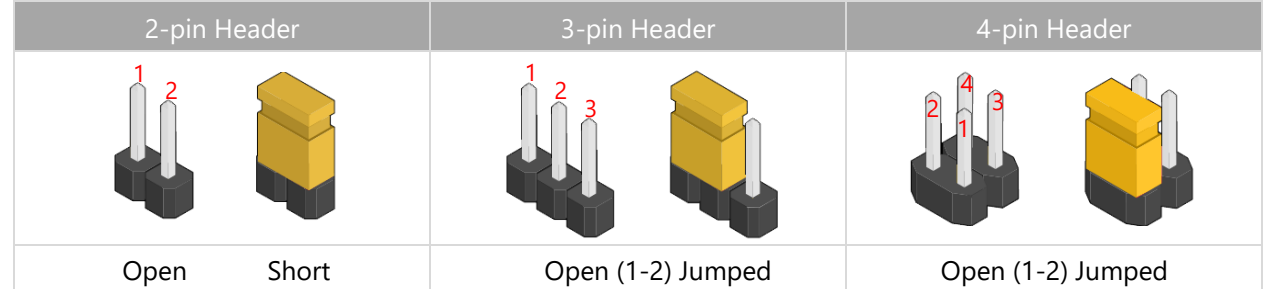

#### **JUSB1**: USB2.0

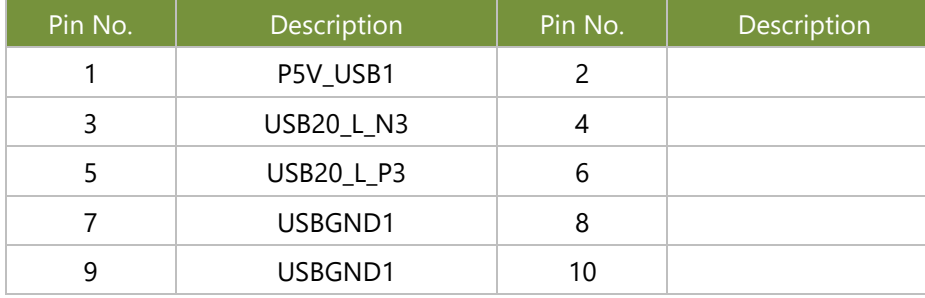

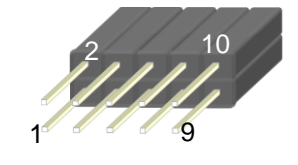

#### **JTPM1**

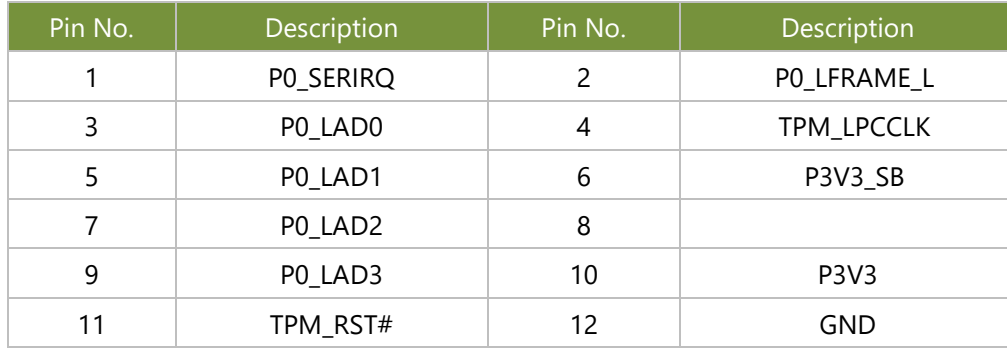

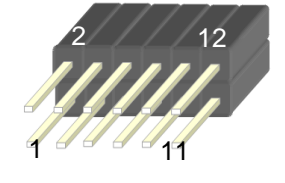

#### **ATX4**: 24 Pin Power Connector

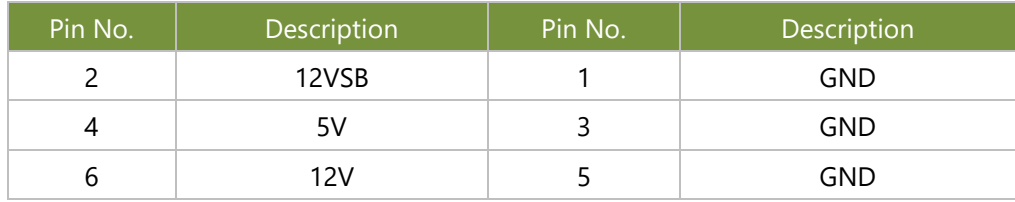

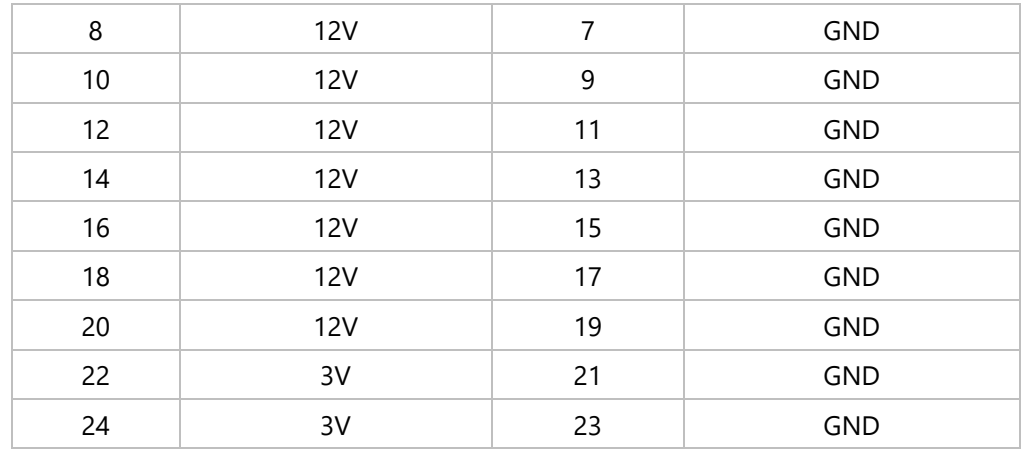

#### **JATX4~6:** 4 pin Power Connector

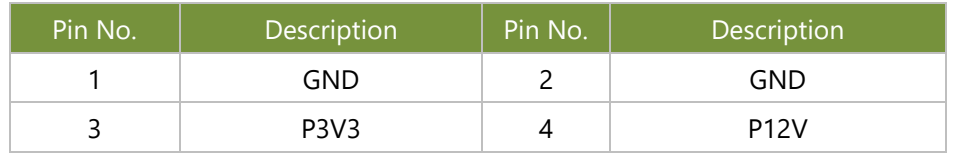

#### JATXP12V: 4 pin Power Connector (Reserve)

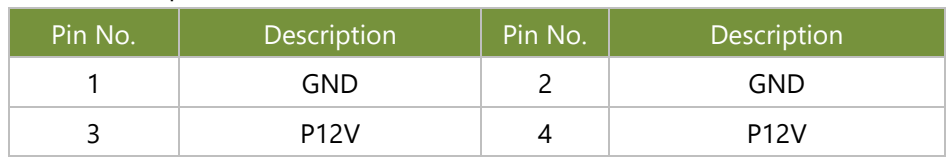

#### **JSATA1~JSATA4**: SATA

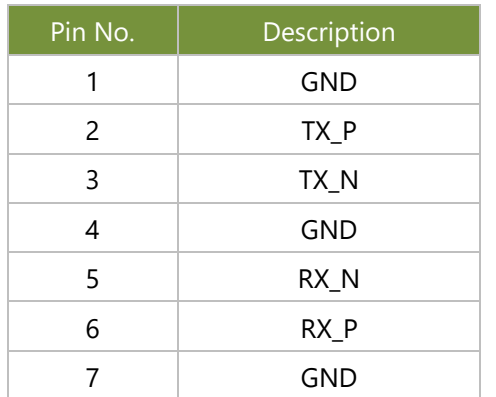

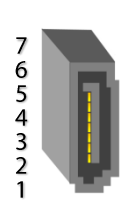

#### **SATAPWR1/2: 4 pin Power Connector**

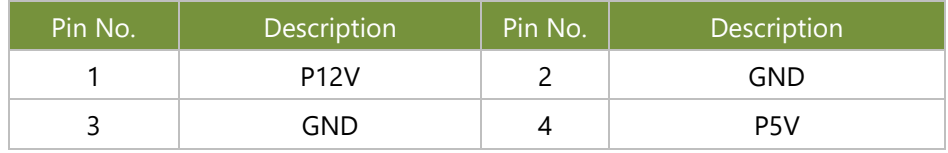

#### **JFAN1~5**: and JFAN\_MID: FAN Connector

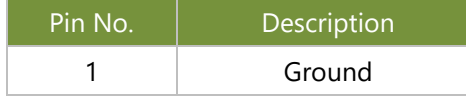

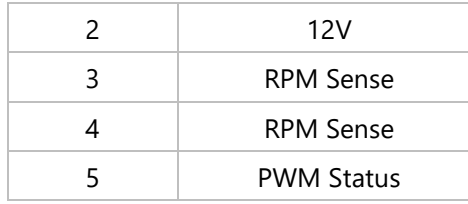

#### **JGP1**: EXT GPIO header

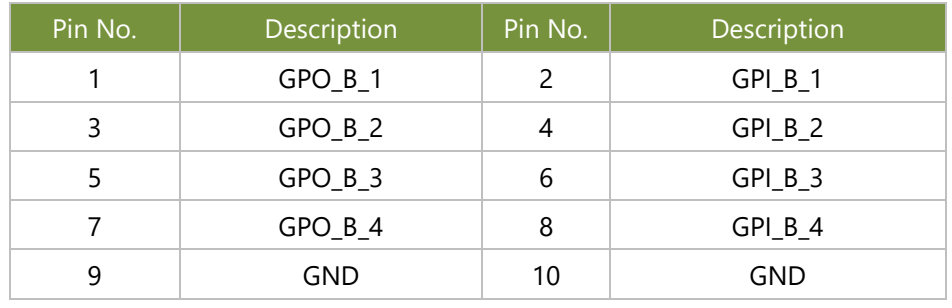

#### **JNGFF3**

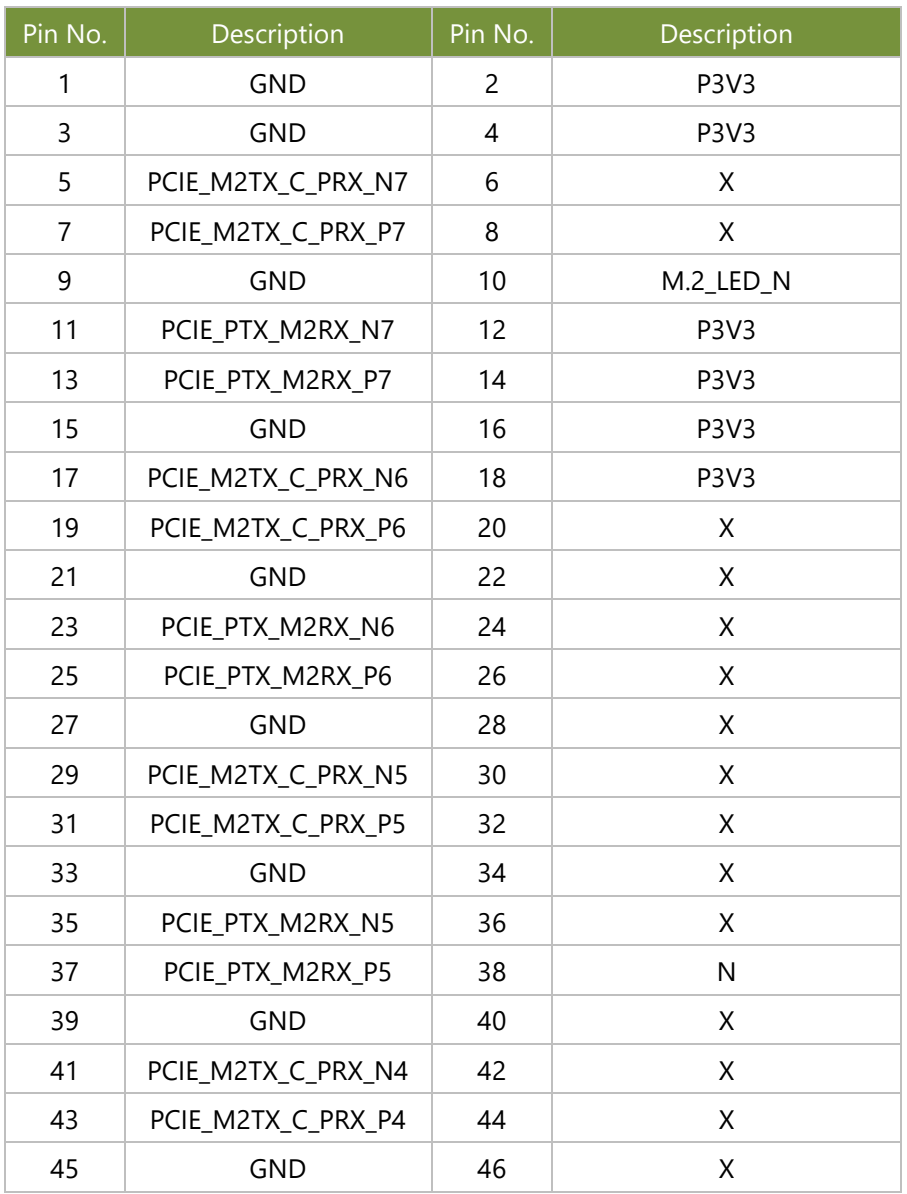

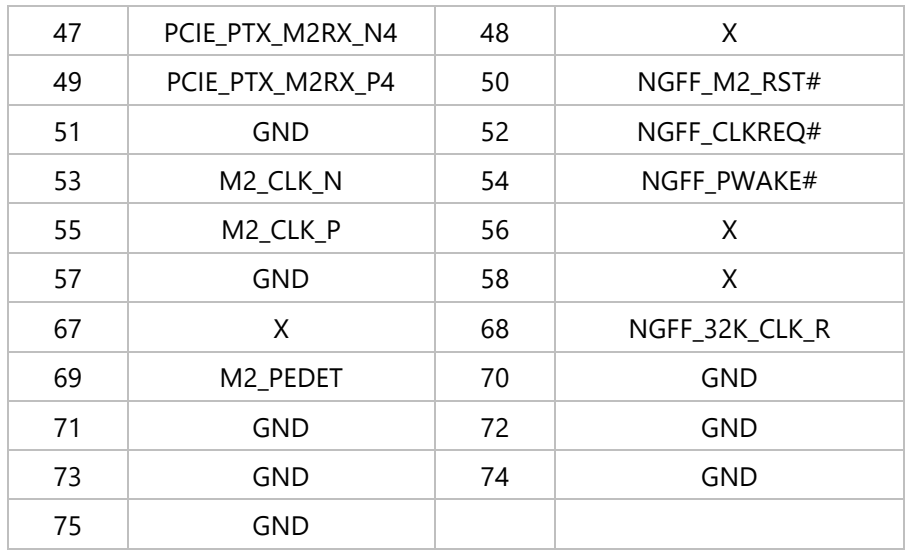

#### **JCOM2**: COM PORT

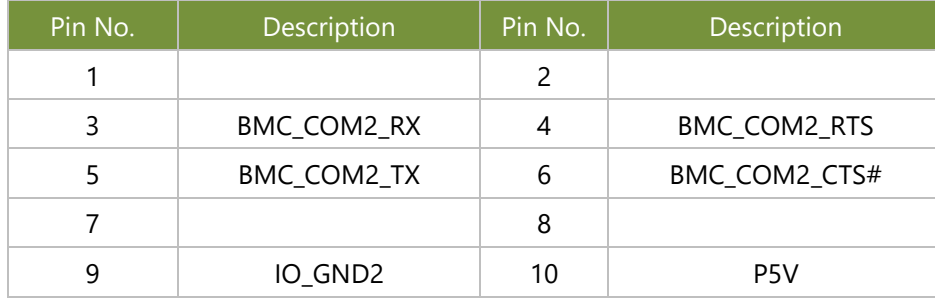

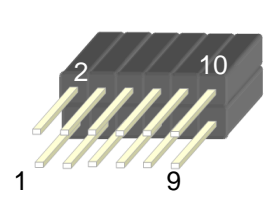

#### **JPMB1:** PMBUS

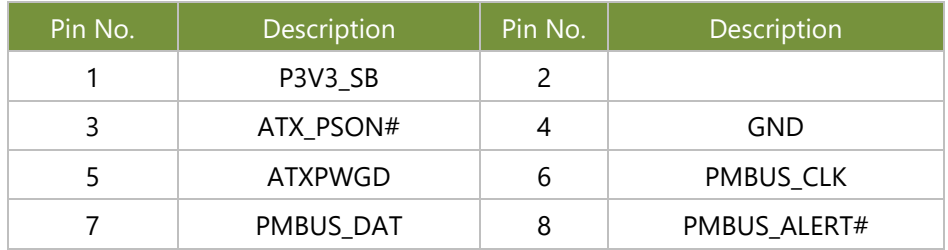

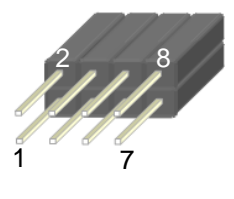

#### **JOPEN1**: Case open

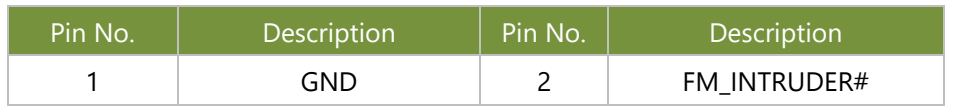

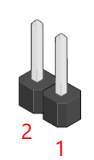

#### **JCMOS1**: Clear CMOS

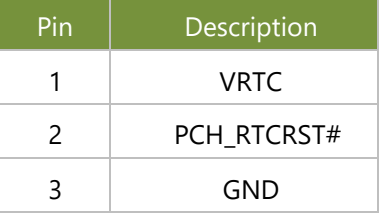

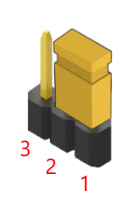

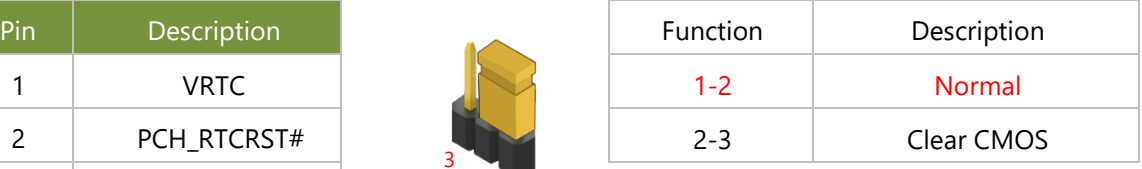

#### **JSPIROM1**: Flash BIOS

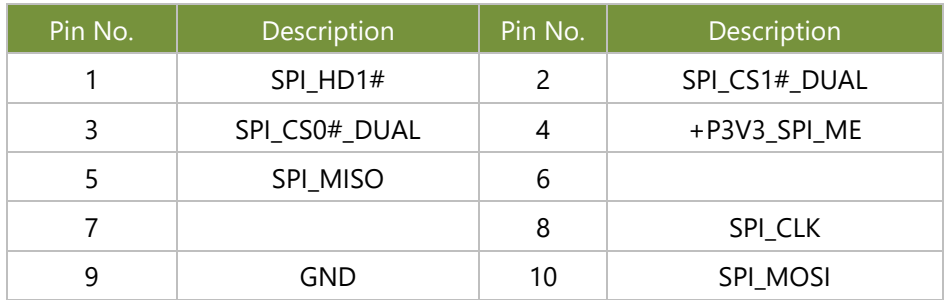

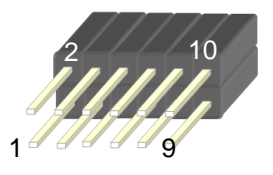

#### **JDUAL1**:Chip Select

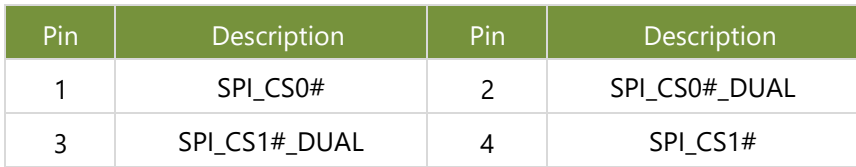

#### **JPWR1**: Power on

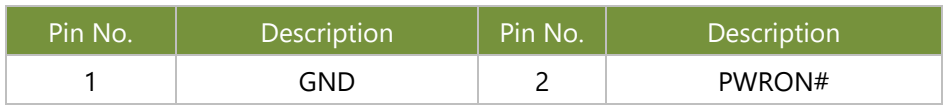

#### **JIOB1**: IO board

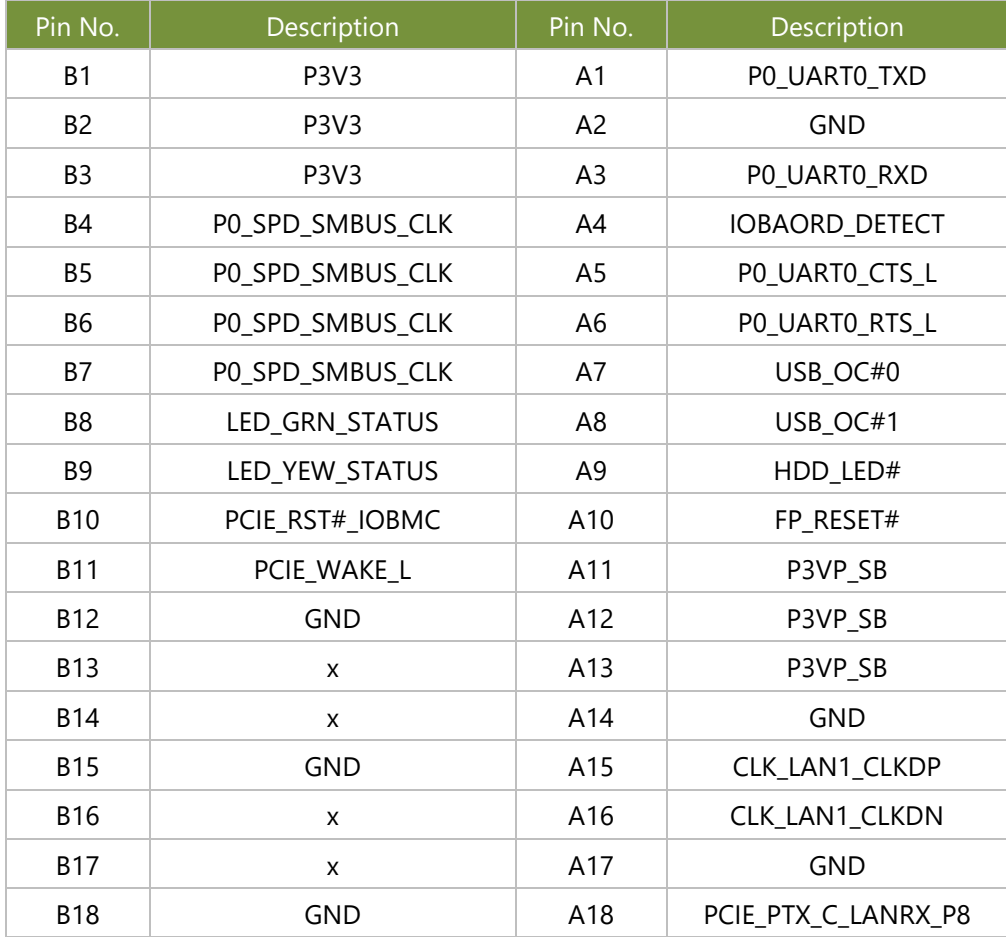

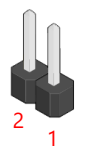

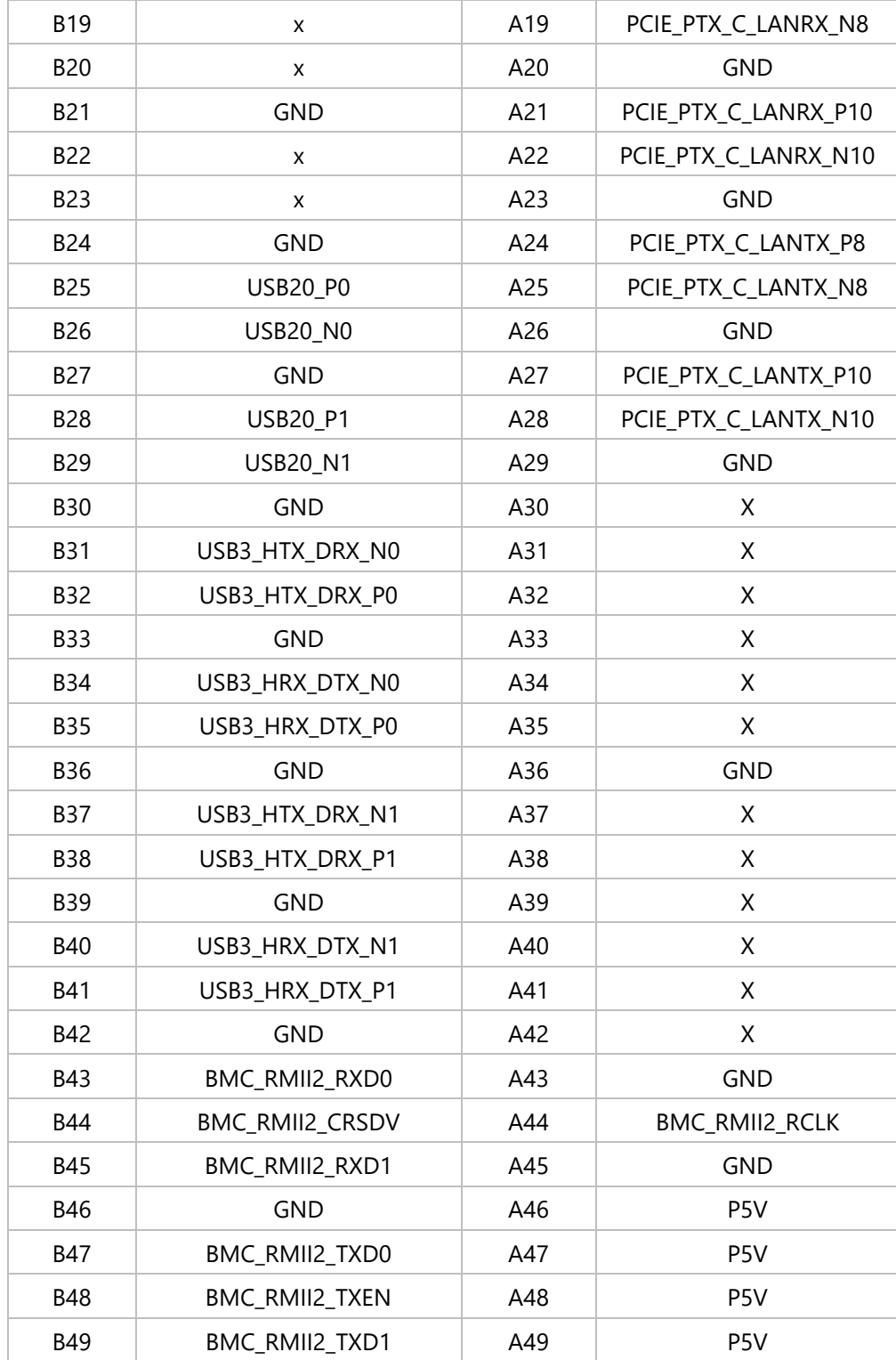

## **CHAPTER 2: HARDWARE SETUP**

To reduce the risk of personal injury, electric shock, or damage to the system, please remove all power connections to shut down the device completely and wear ESD protection gloves.

### <span id="page-22-0"></span>**Opening the Chassis**

**1.** Loosen the 2 thumb screws on the rear panel.

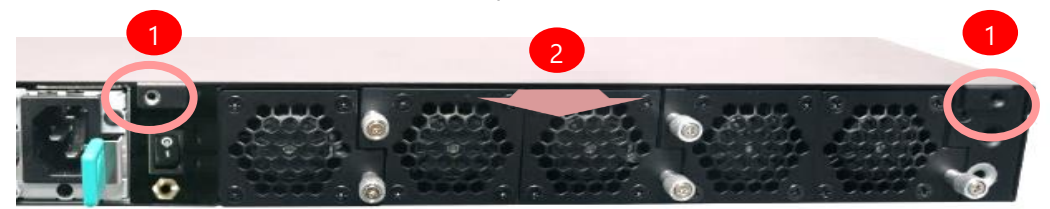

**2.** Gently pull the top cover backward a bit, and lift the cover up to remove it.

### <span id="page-22-1"></span>**Installing the CPU**

Please note that the system delivered to you is already installed with the processor and that this processor, LGA3647, comes with rather sophisticated design; therefore, the assembly of which must be handled with exclusive tools and extreme care by professionals. It is strongly recommended that you not make any adjustments to, remove or even re-install the processor on your own. If handling the processor on your own is inevitable, please read through the instructions in this section and refer to the *official tutorial* released by Intel® to make sure you have acquired the necessary knowledge and comply with the requirements.

Installing the processor onto the motherboard involves two stages:

- **1.** Mount the processor onto the heat sink to make a PHM (Processor + Heat Sink Module)
- **2.** Install the PHM onto the motherboard.

#### **Tools Required**

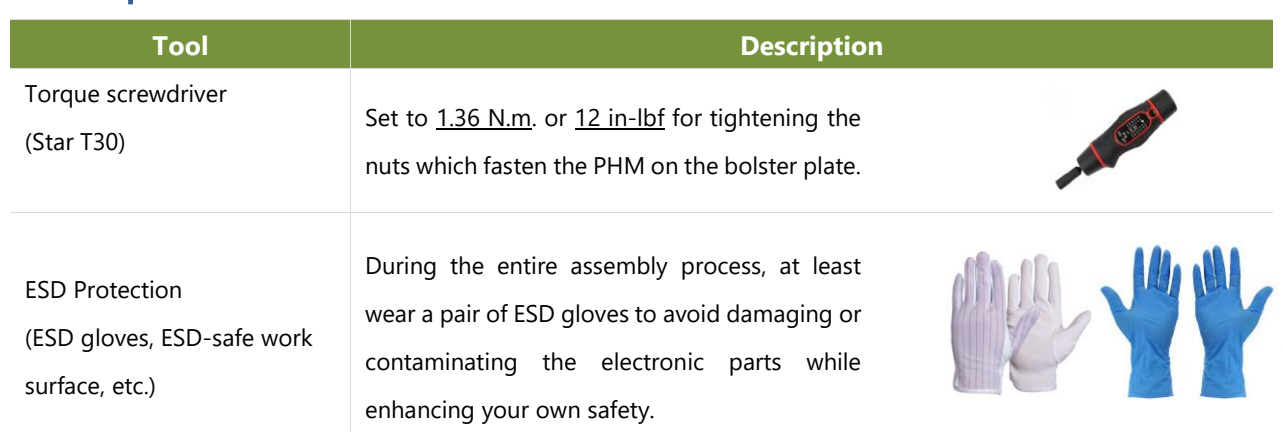

**Note**: The images of tools shown in this document are merely for reference; the actual tools you use might differ.

#### Mounting the CPU onto the Heat Sink

**1.** Loosen the screws that secure metal frame in the sequence of **#3**→**#2**→**#1** using the T20 torque.

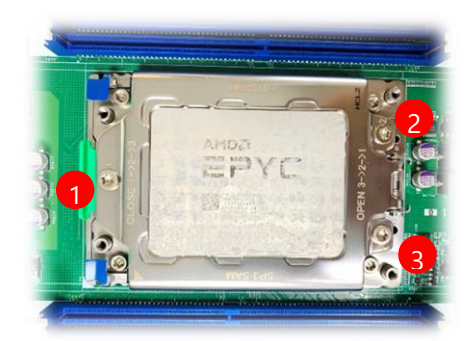

**2.** Once **#1** screw is loosened, the metal frame will pop up by itself.

**3.** Gently lift the inner frame by the blue tab, and pull out the protective cap.

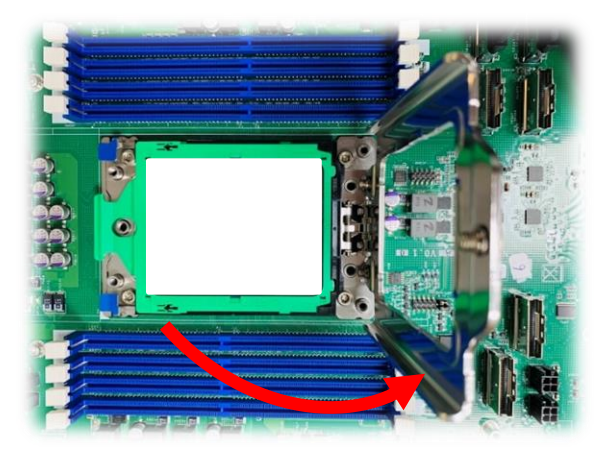

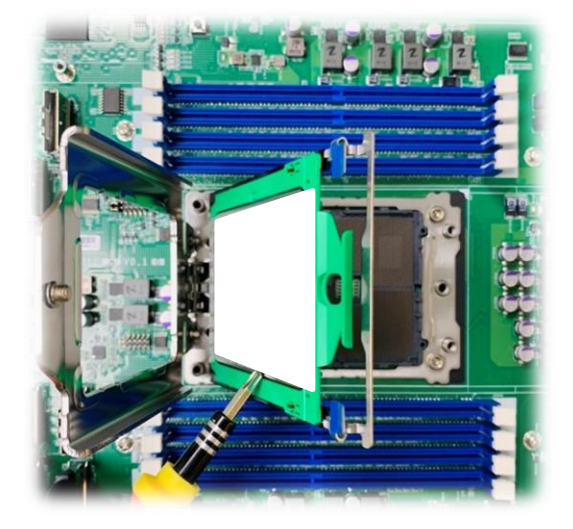

**4.** Carefully insert the CPU. Make sure the alignment corner marked on the CPU matches that of the metal frame. When securing the metal frame, fasten the screws in the sequence of **#1**→**#2**→**#3.**

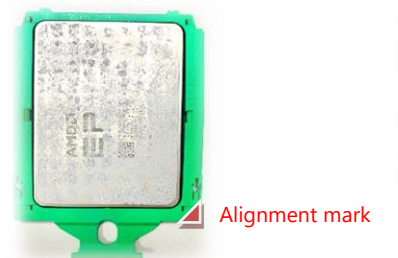

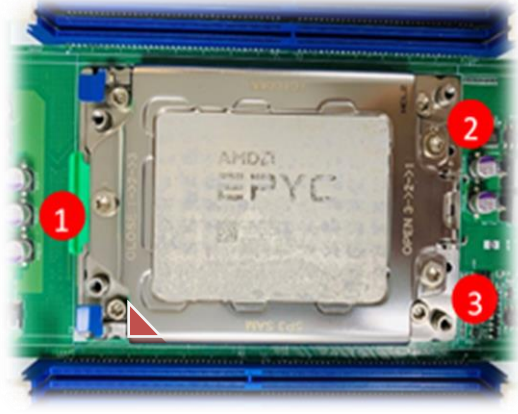

**5.** Secure the heat sink onto the CPU with the four  $\frac{4}{5}$ screws.

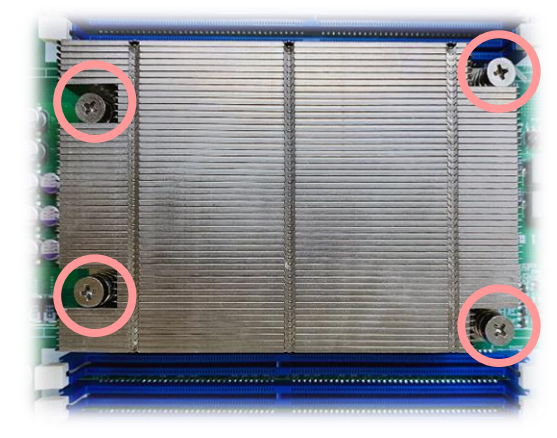

### <span id="page-25-0"></span>**Installing the Disk Drive(s)**

NCA-5520 is built with two 2.5" HDD/SSD slot (HDD preferred) drive bay. The following will discuss disk drive installation procedures based on their HDD/SSD designs.

- **1.** Power off the system.
- **2.** Locate the 2.5" disk bay on the front panel.

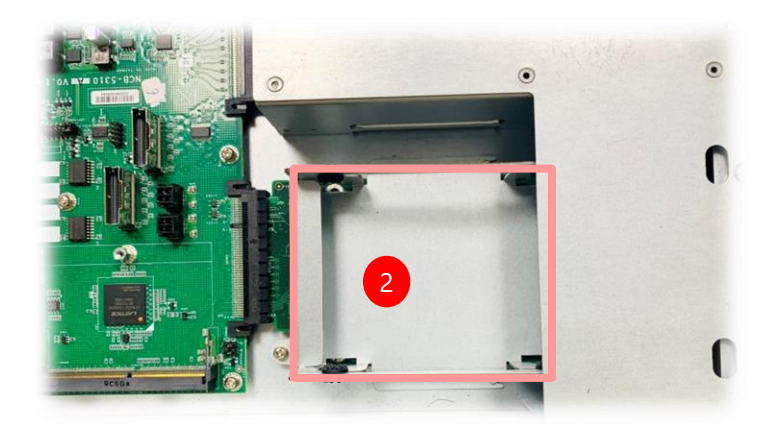

**3.** Loosen the screw that fixes the tray onto the motherboard.

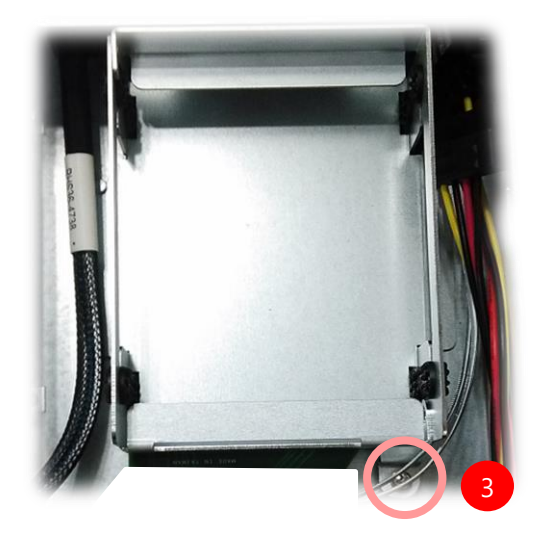

**4.** Mount the disk onto the empty tray. Make sure the disk connector faces the SATA contacts inside the system.

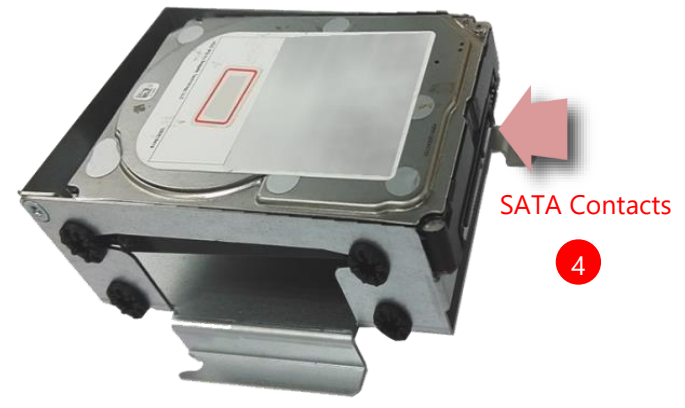

**5.** Install the tray back to the original position with the screw. Make sure the notch of the tray's side engages properly into the pin as shown in the picture.

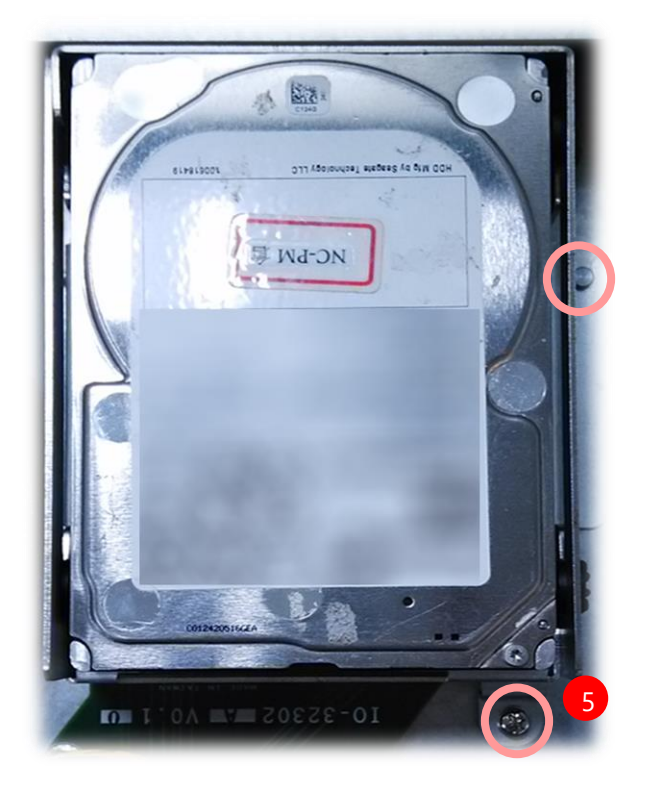

**6.** Connect the SATA cable and SATA power cable to the hard disk.

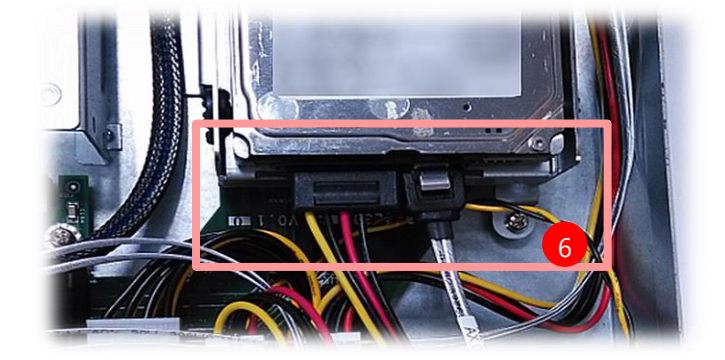

### <span id="page-27-0"></span>**Installing the TPM Module**

The motherboard provides one Trusted Platform Module (TPM) slot. Follow the procedures below for installing a TPM.

1. Locate the TPM socket.

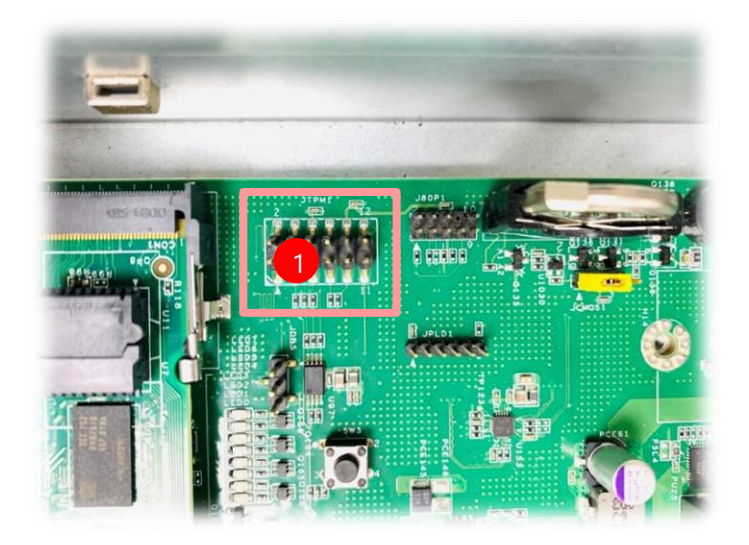

2. Carefully insert the TPM. Make sure the alignment corner marked on the motherboard matches that of the TPM**.**

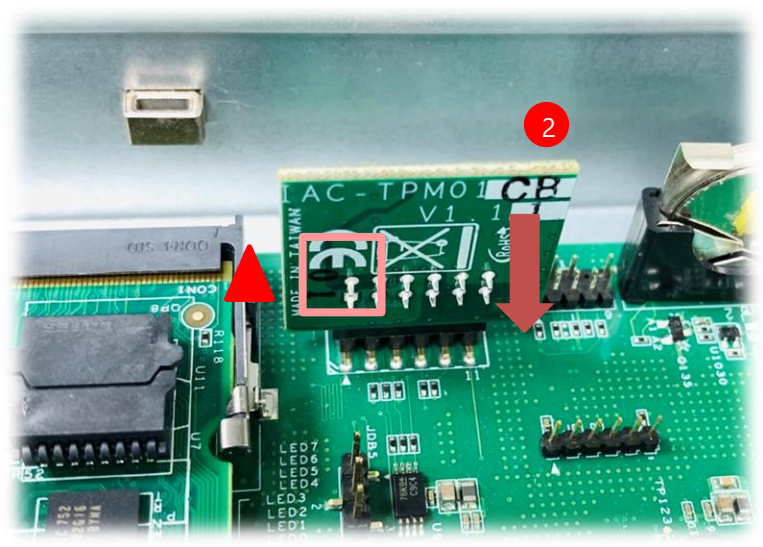

### <span id="page-28-0"></span>**Installing the NIC Modules**

This system comes with NIC Ethernet module slots for network bandwidth expansion. Please follow the steps for installation.

**1.** On the front panel, select a NIC Ethernet module slot.

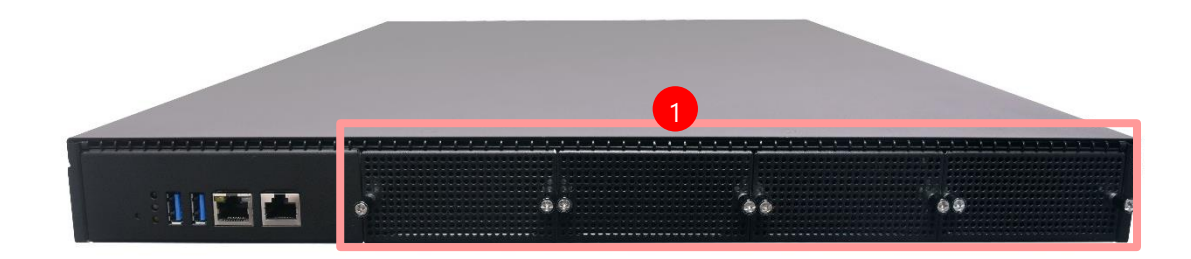

2. Rotate clockwise and loosen the two lock-screws.

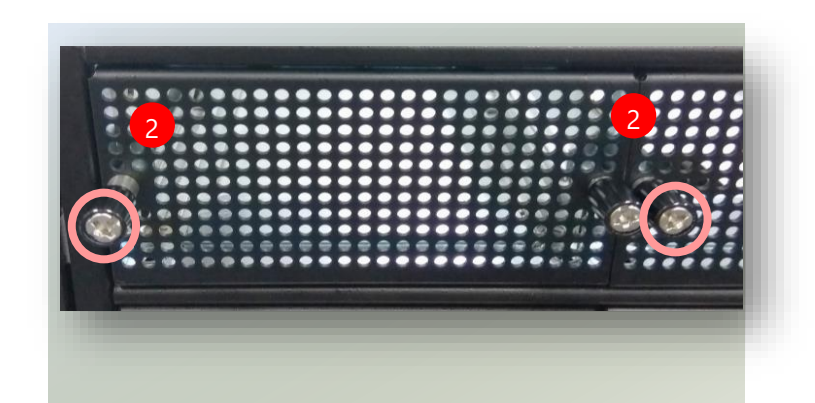

3. Remove the door and locate the socket for module insertion.

Socket

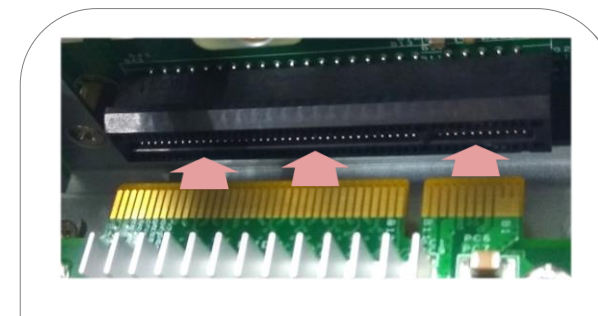

Align the golden fingers to the socket on the motherboard carefully while inserting this module.

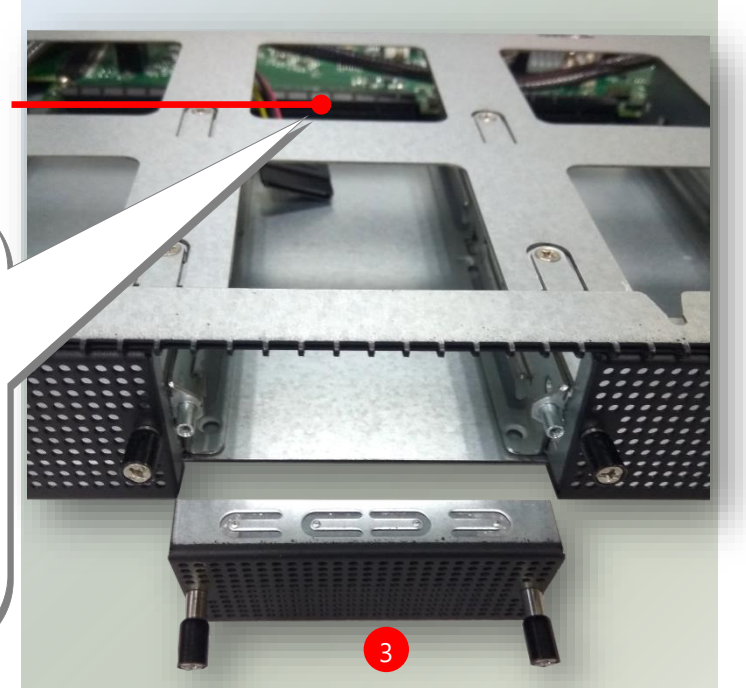

4. Insert the NIC module. (The module shown in the image below is for reference only).

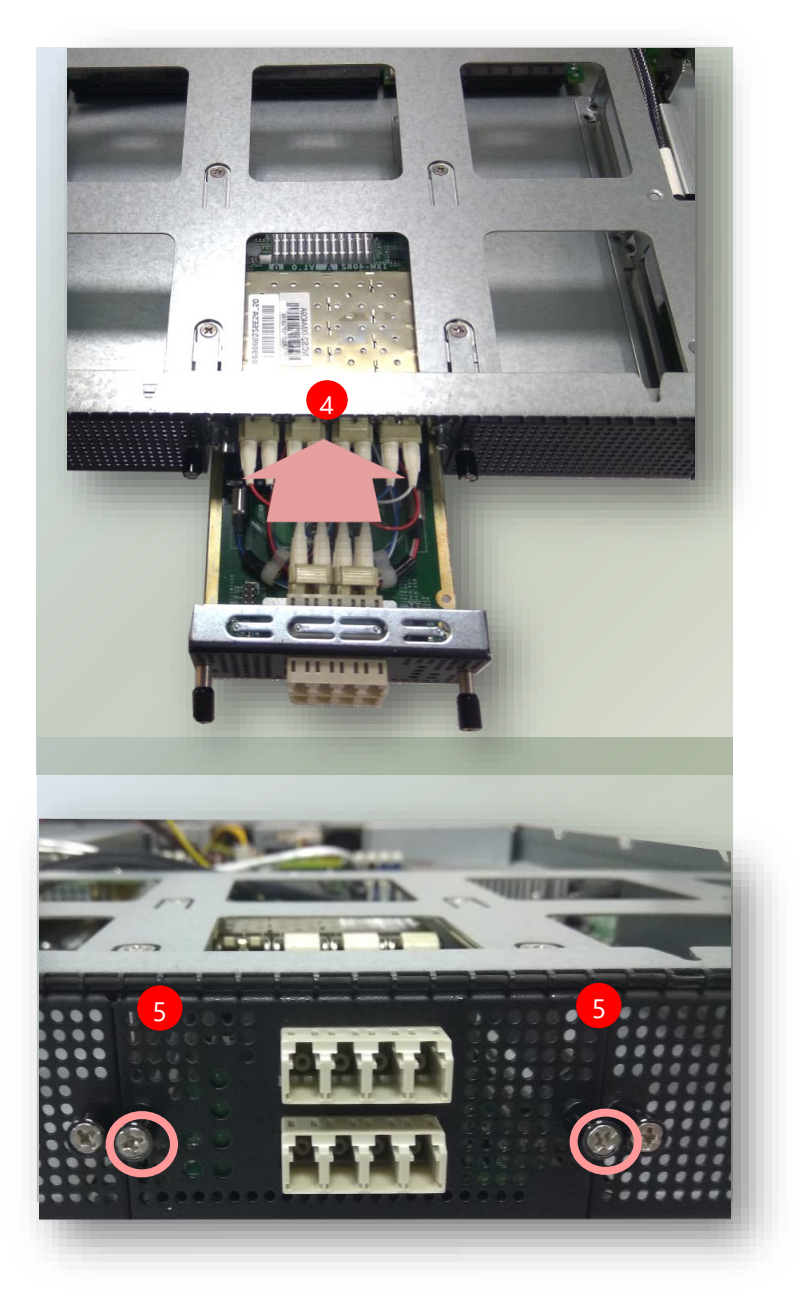

**2.** Once the module is firmly seated, rotate counter-clockwise and tighten the two lock-screws.

### <span id="page-30-0"></span>**Installing the IPMI card**

The motherboard provides one IPMI slot. Follow the procedures below for installing an IPMI card.

**1.** Locate the IPMI socket. Align the notch of the card with the socket key in the slot.

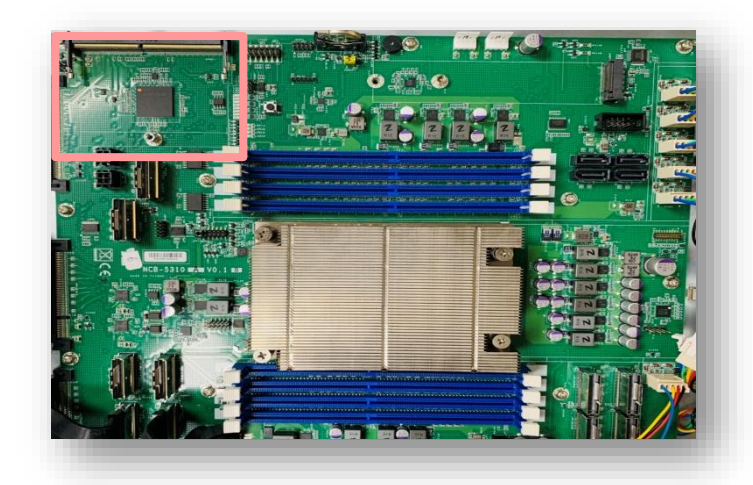

**2.** Insert the module at 30 degrees into the socket until it is fully seated in the connector.

Socket Key

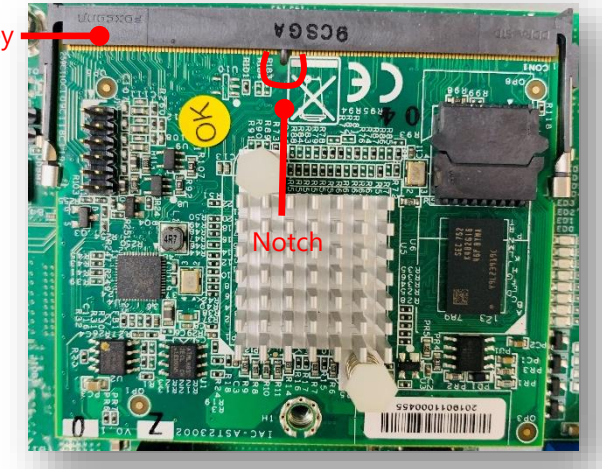

**3.** Push down on the module and secure it with screws that come with it.

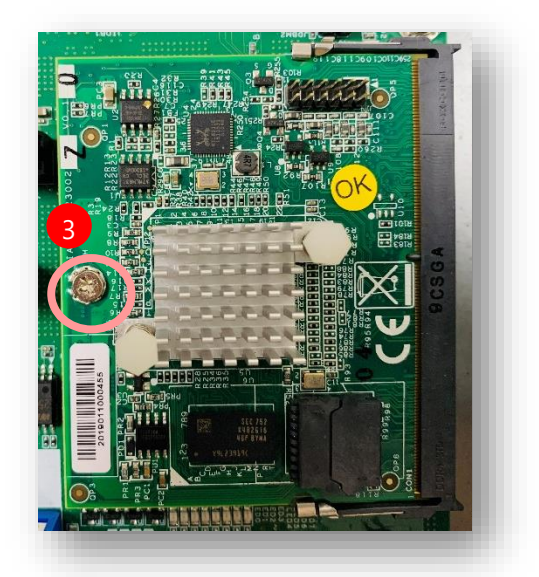

### <span id="page-31-0"></span>**Installing the System Memory**

Please follow the steps below to install the DIMM memory modules.

- **1.** Power off the system.
- **2.** Pull open the DIMM slot latches.
- **3.** Align the notch of the module with the socket key in the slot and carefully insert the card into the slot.

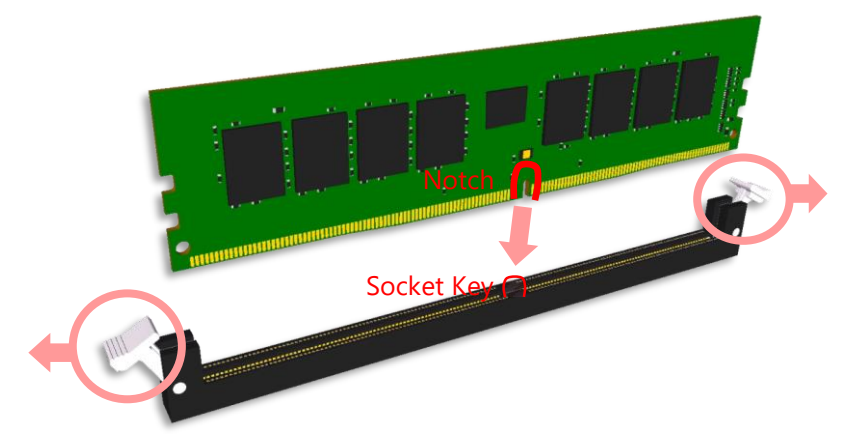

**4.** Push the module down into the slot until it is firmly seated. Press vertically on both corners of the card until it clicks into place.

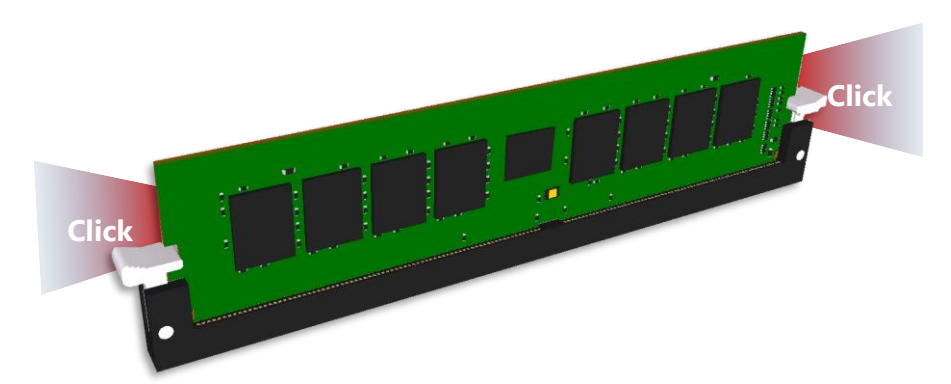

### <span id="page-32-0"></span>**Installing the M.2 Storage**

The motherboard supports one M.2 storage, please follow the steps below to install it.

1. Locate the **M.2** slot.

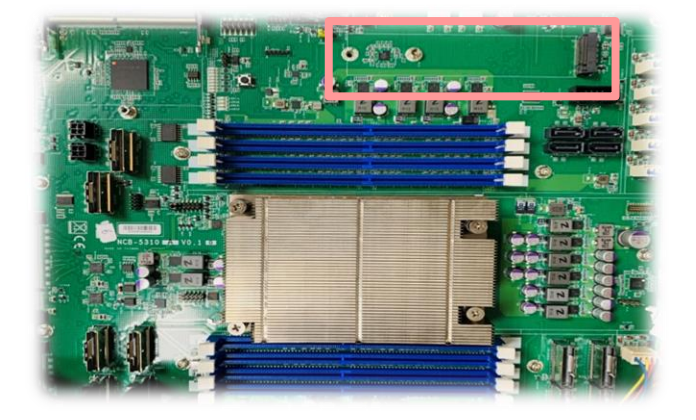

2. Align the notches of the module with the socket keys in the slot, and insert it at 30 degrees into the socket until it is fully seated in the connector.

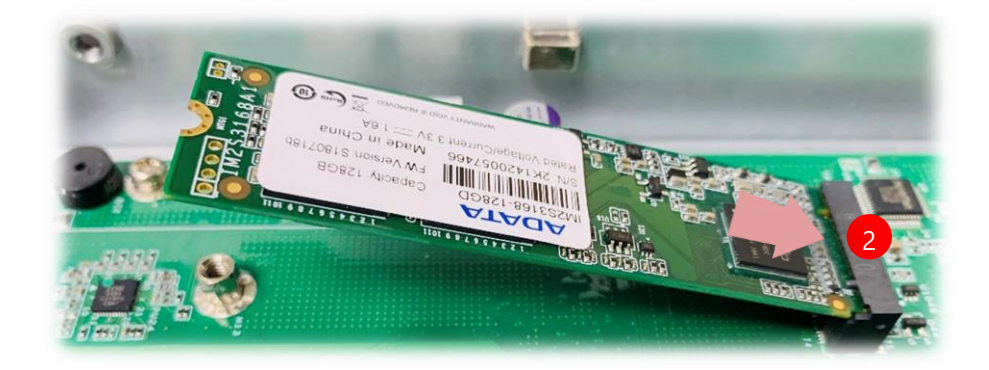

3. Push down the module and secure it with the screw that comes with it.

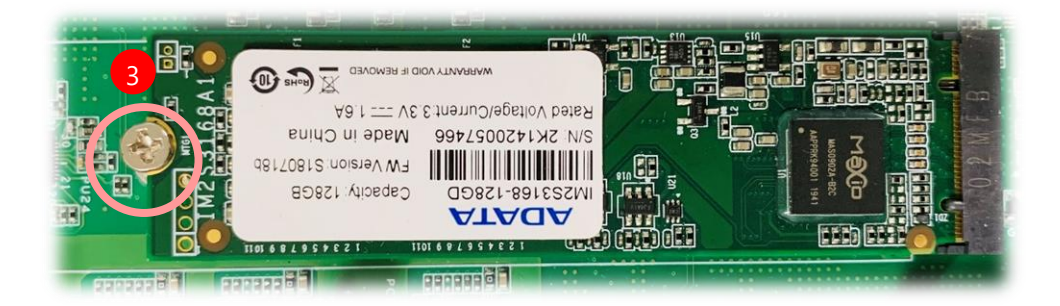

### <span id="page-33-0"></span>**Replacing the Cooling Fans**

Cooling fans may wear down eventually. Please refer to the steps below for replacing cooling fans. When using a new cooling fan, just reverse the steps to install the fan back onto the enclosure and the system.

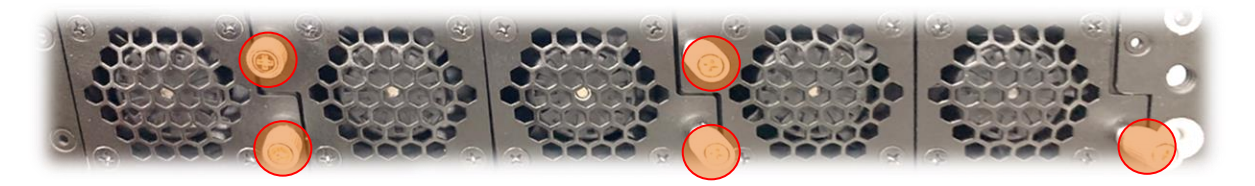

- **1.** On the rear panel, loosen the screws that secure the fan.
- **2.** Take out the worn fan and disconnect its power cable connector from the motherboard.
- **3.** Install a new fan by reversing the above steps.

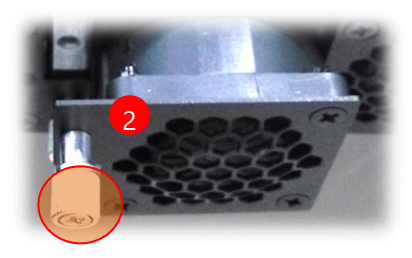

### **Installing the AC Power Supply**

Power supply units wear down eventually. Please be noted that this system supports only 850W PSU. Please prepare the power supply units matching this capacity.

- **1.** On the rear panel, locate the power supply units and disconnect the power cords.
- **2.** Pull the original unit out and replace it with a new one.

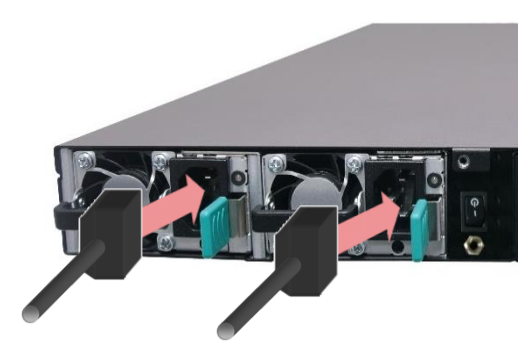

### <span id="page-34-0"></span>**Mounting the System**

With **Slide Rackmount Rail Kit** + **Short Ear Brackets** 

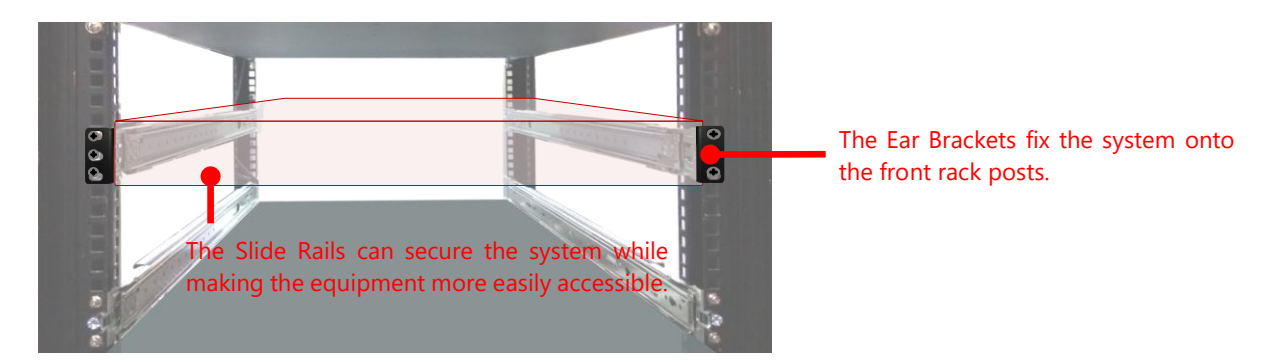

#### Installing the System Using the Slide Rackmount Rail Kit (with Short Mounting Ear Brackets)

- **1.** Check the package contents of the Slide Rail Kit. The kit shall include the following items:
	- $\blacktriangleright$  1x pack of M4X4L screws (for securing the sliding rail on the system)
	- $\triangleright$  2 x Slide Rails

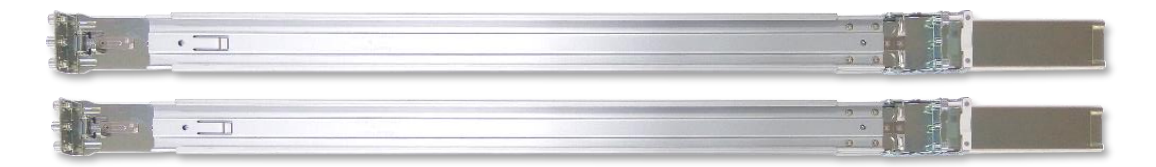

The rail consists of the following parts:

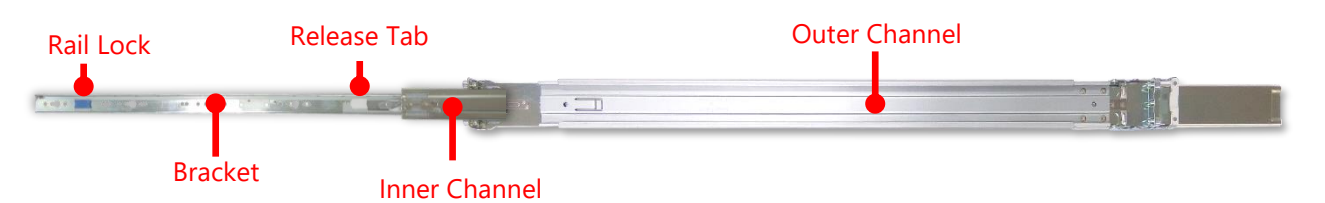

#### **Attaching the Rail Brackets**

- **2.** Unpack a slide rail and slide the Inner Channel all the way to the end.
- **3.** Stretch the Rail Bracket to the fullest.
- **4.** Remove the Rail Bracket from the Inner Channel by pushing the Release Tab on the Rail Bracket outwards while sliding it out.

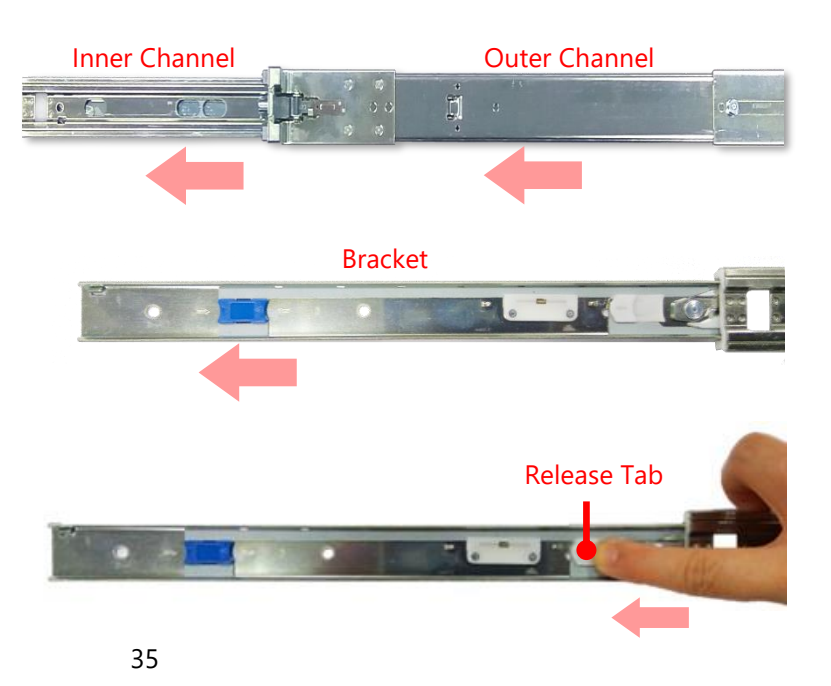

**5.** Align the bracket on the side of the system and make sure the screw-holes are matched. Then secure the bracket onto the system with three (3) screws.

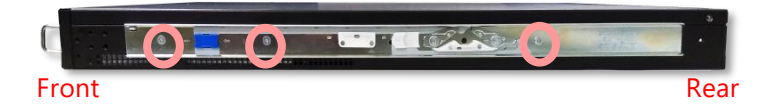

**6.** Repeat for the other side of the system.

#### **Assembling the Ear Brackets**

- **1.** Check the package contents, which shall include the items below:
	- ► 1x pack of screws
	- ► 2x Ear Brackets
- **2.** Install the Ear Brackets on both sides of the system using the provided screws.

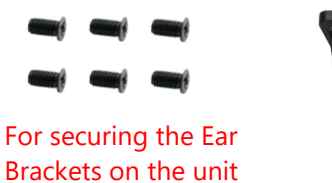

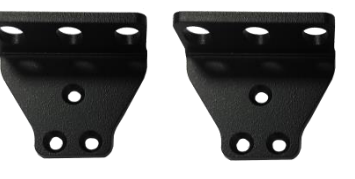

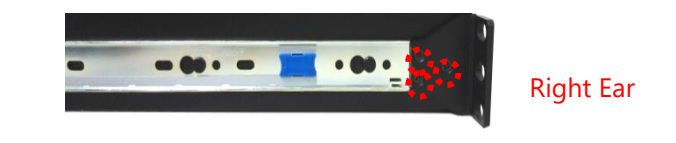

#### **Installing the Slide Rails**

Next, to install the slide rails onto the rack.

**1.** This slide rail kit does NOT require screw-fixing. Simply latch on the three (3) available screw holes on the rack post front and lock it by clipping the rail's Outer Channel front end to the post as shown in the image. You should hear a "click" sound once it is firmly attached.

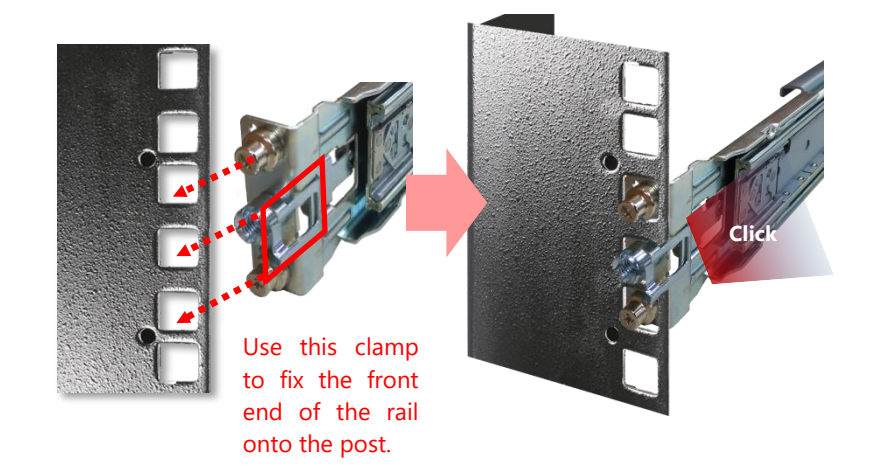
NCA-5310 User Manual

**2.** For the rear rack installation, latch and engage the bolts on the rail's Outer Channel end with the two (2) available holes on the rack post, and the slide rail assembly will click into place.

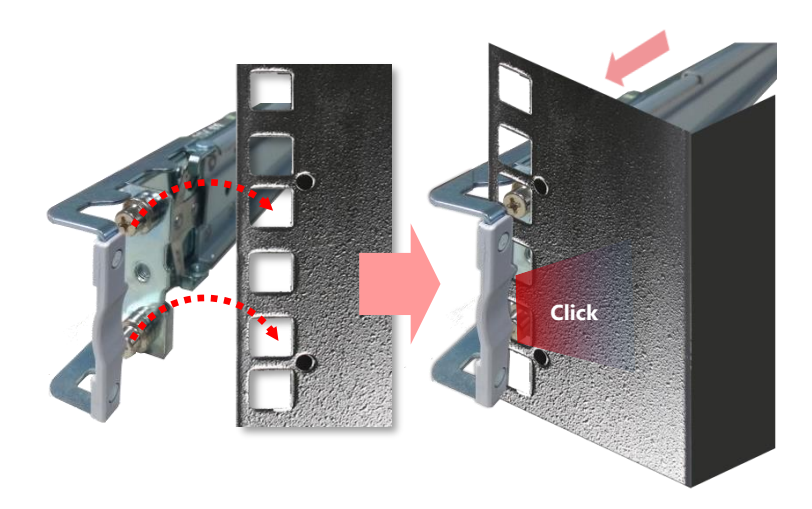

#### **Installing the System into the Rack**

**1.** Stretch both of the Inner Channels out to their fullest extent. You will hear a click sound when they are fully stretched and locked.

- **2.** Hold the system with its front facing you, lift the chassis and gently engage the Brackets on the system while aligning them with the Inner Channel as shown in the image, and then push the system into the cabinet.
- **3.** Keep sliding the rails in until they stop about halfway. Press down on the metal clips on both Inner Channels and push them further into the rack cabinet.

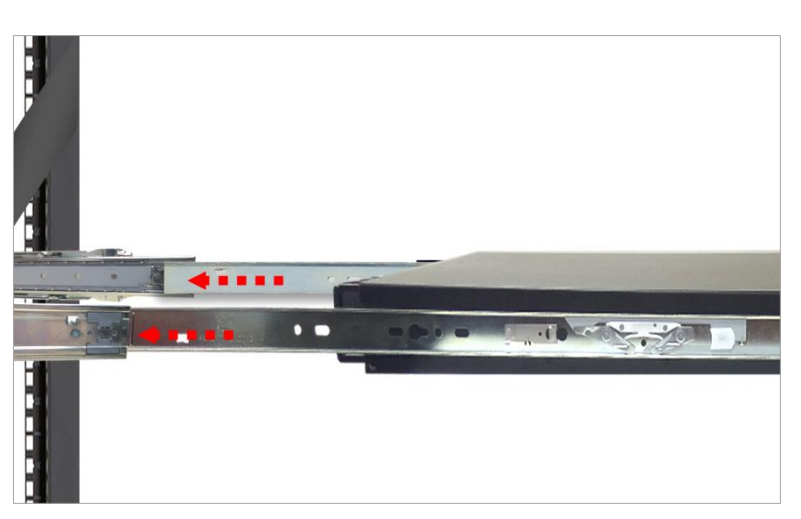

**Click**

The inner rail will click when it is fully stretched.

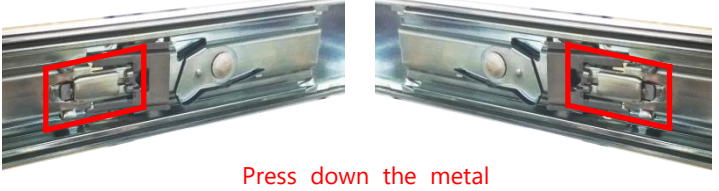

clips while pushing in.

37

**4.** While pushing in the system, please also push and hold the Rail Lock tab on both Brackets.

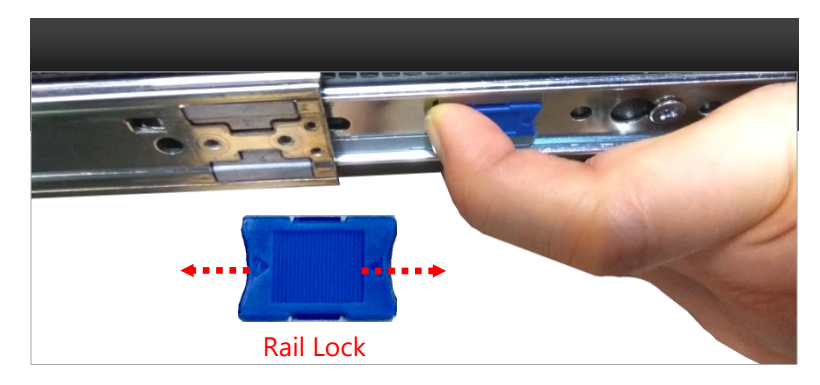

**5.** Push the system all the way into the rack. The installation is now complete.

**6.** Secure the Ear Brackets onto both front posts with provided screws (if needed).

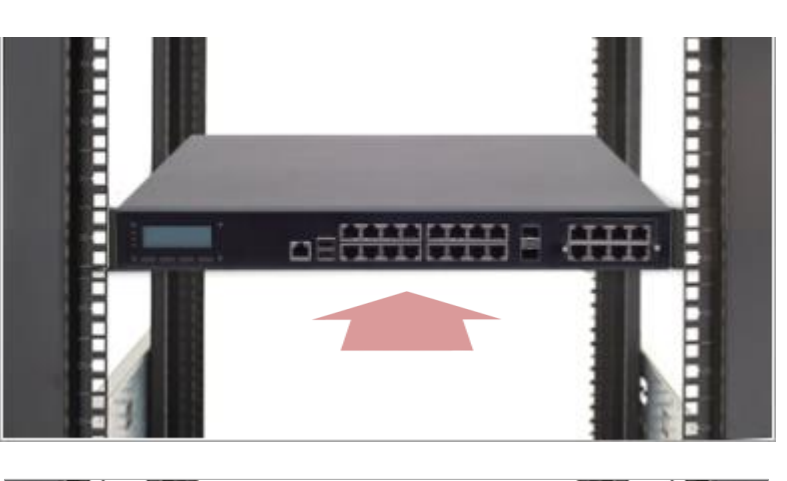

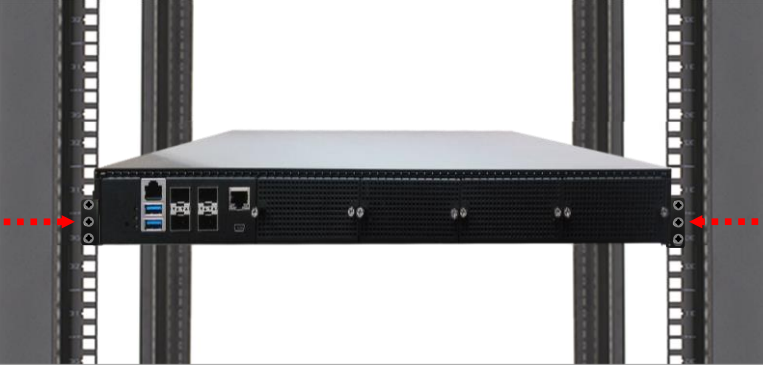

# **CHAPTER 3: SOFTWARE SETUP**

# **Entering Setup**

The system has AMI BIOS built-in, with a SETUP utility that allows users to configure required settings or to activate certain system features. Pressing the **<Tab>** or **<Del>** key immediately allows you to enter the Setup utility.

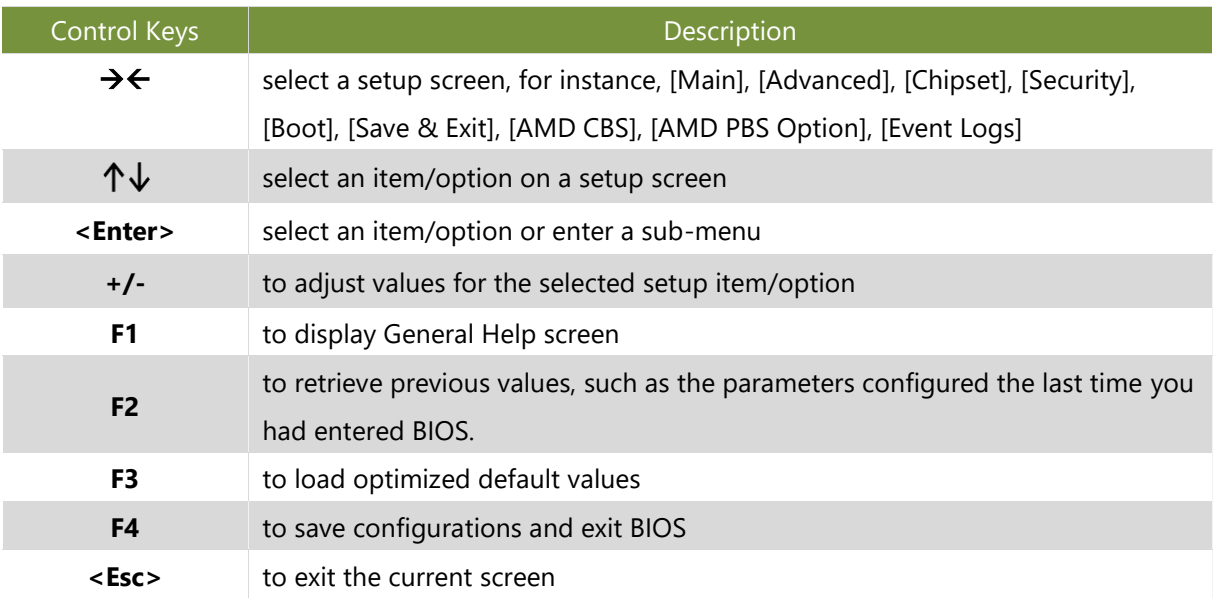

# **Main Page**

Setup main page contains BIOS information and project version information.

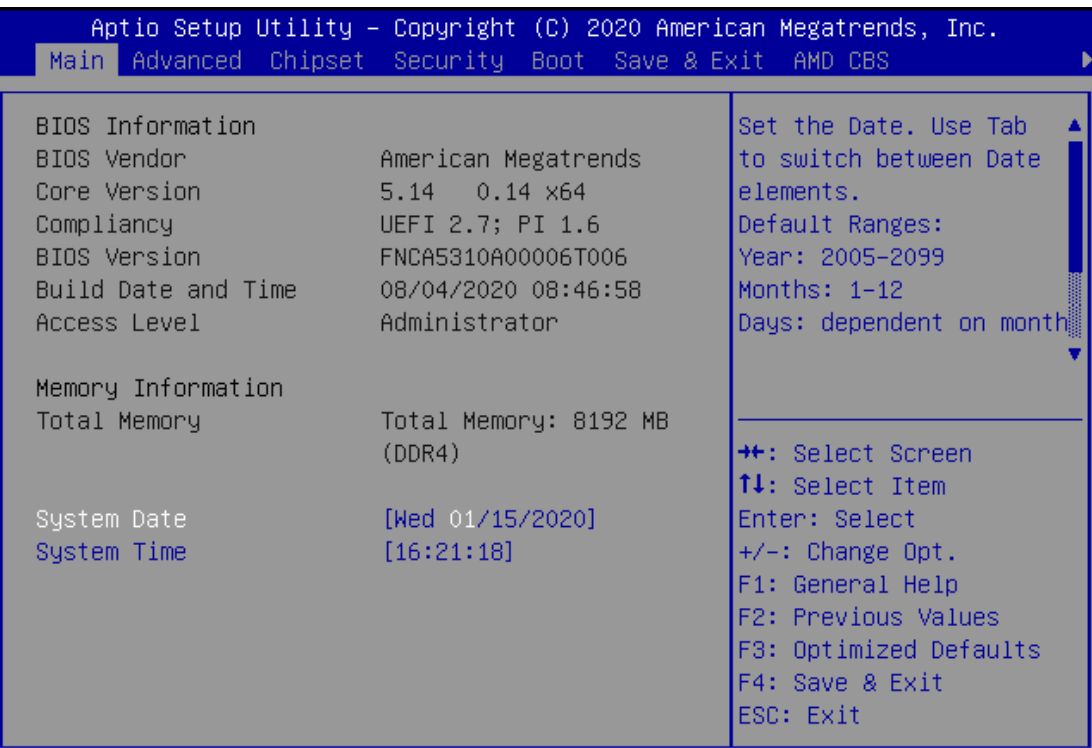

Version 2.20.1275. Copyright (C) 2020 American Megatrends, Inc.

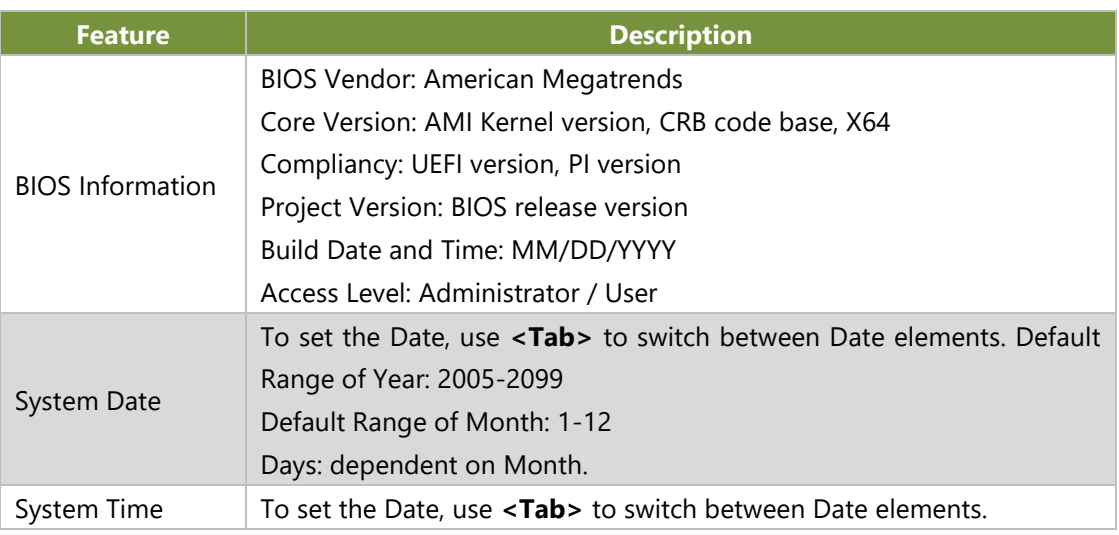

# **Advanced Page**

Select the **Advanced** menu item from the BIOS setup screen to enter the "Advanced" setup screen. Users can select any of the items in the left frame of the screen.

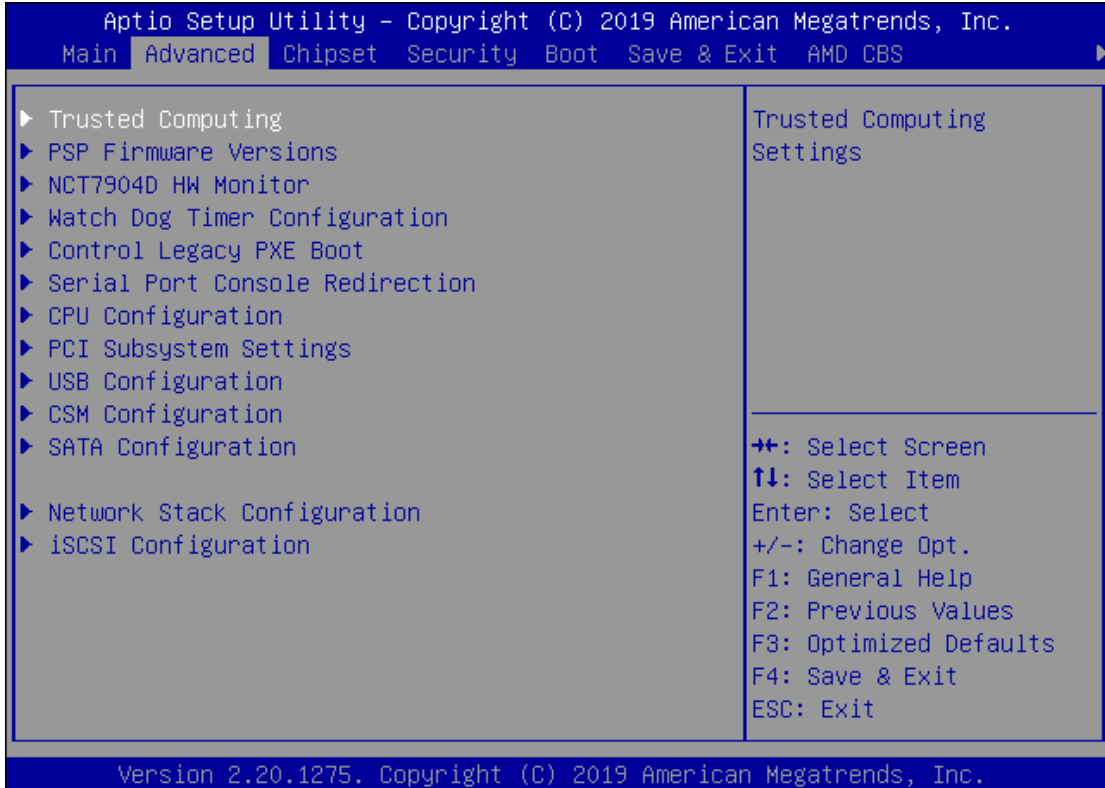

## **Trusted Computing**

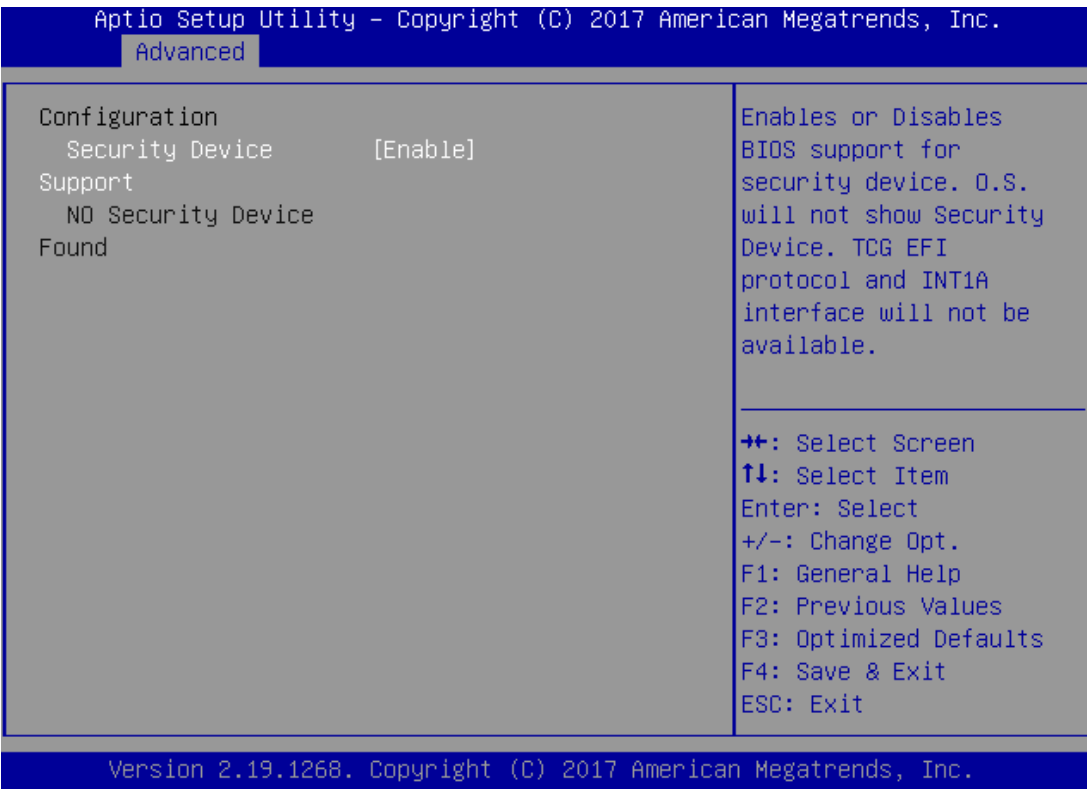

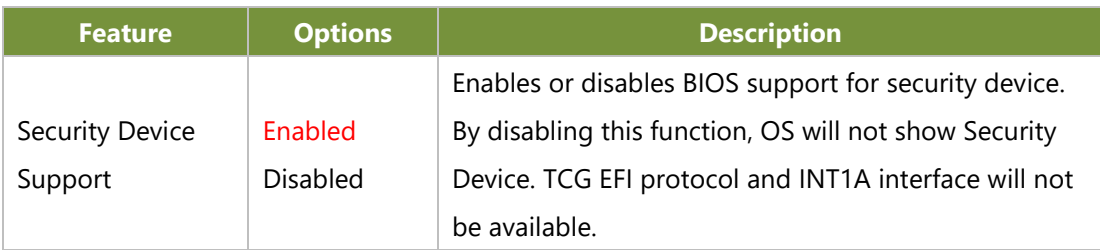

### **Trusted Computing (TPM1.2)**

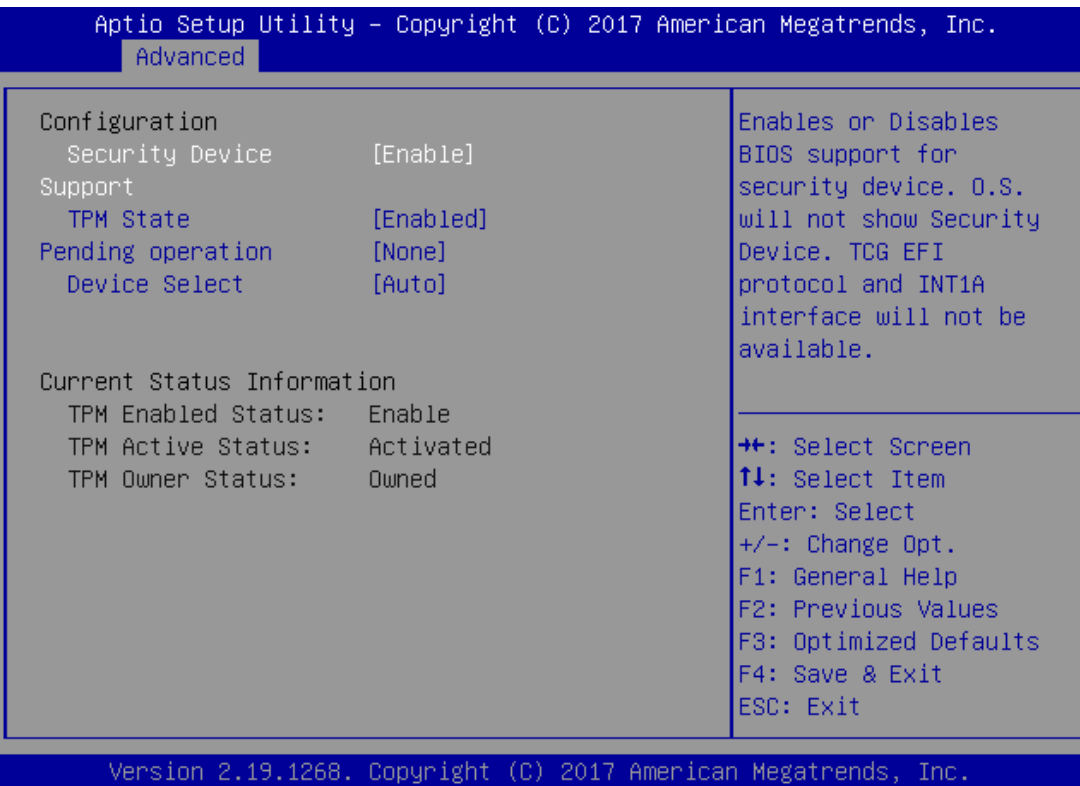

AB.

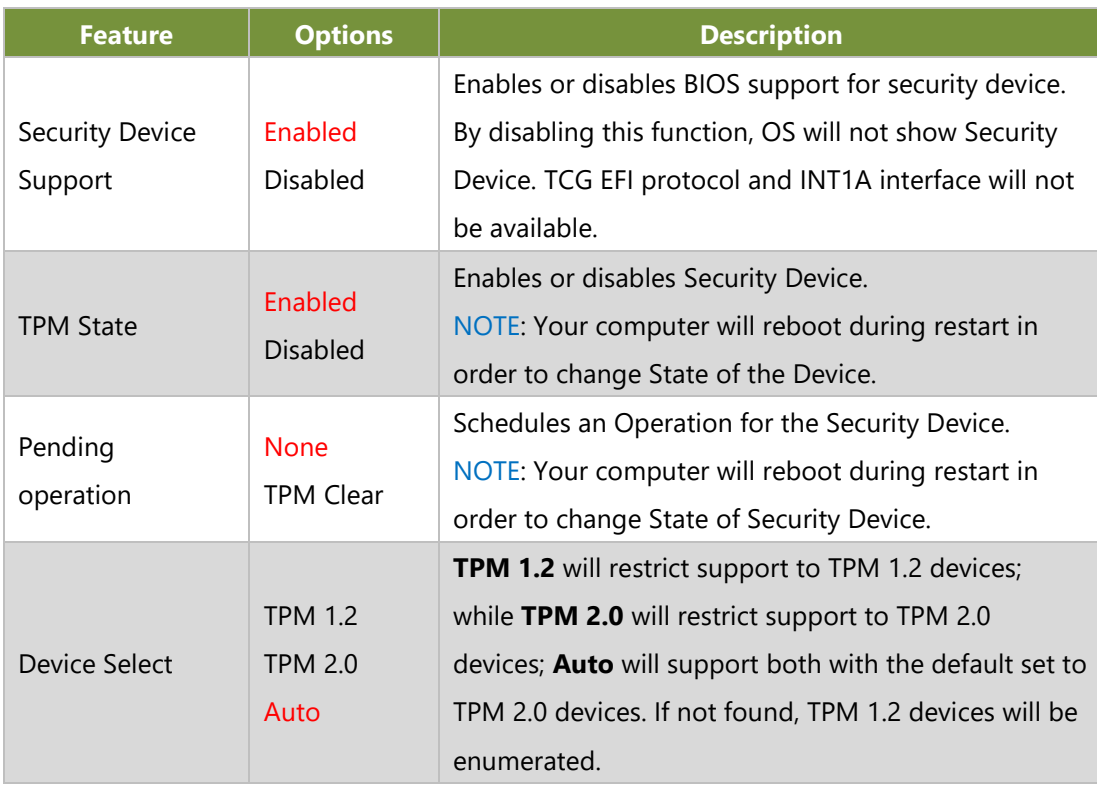

### **Trusted Computing (TPM2.0)**

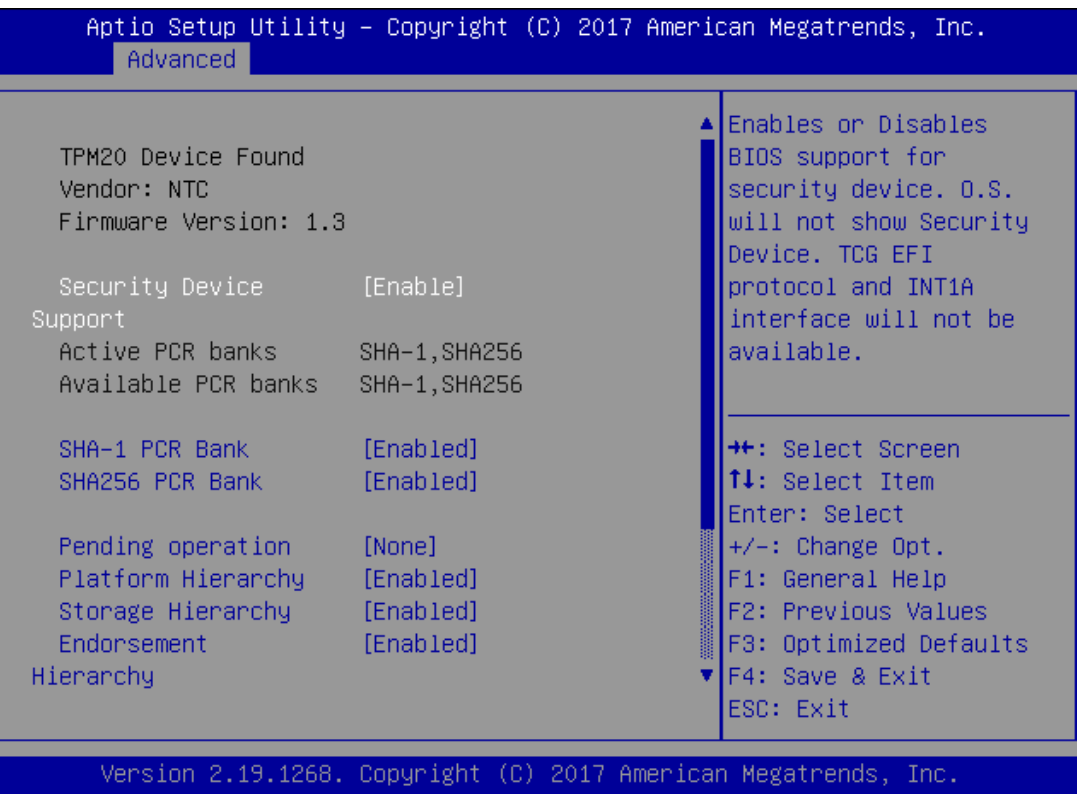

Aptio Setup Utility - Copyright (C) 2017 American Megatrends, Inc.

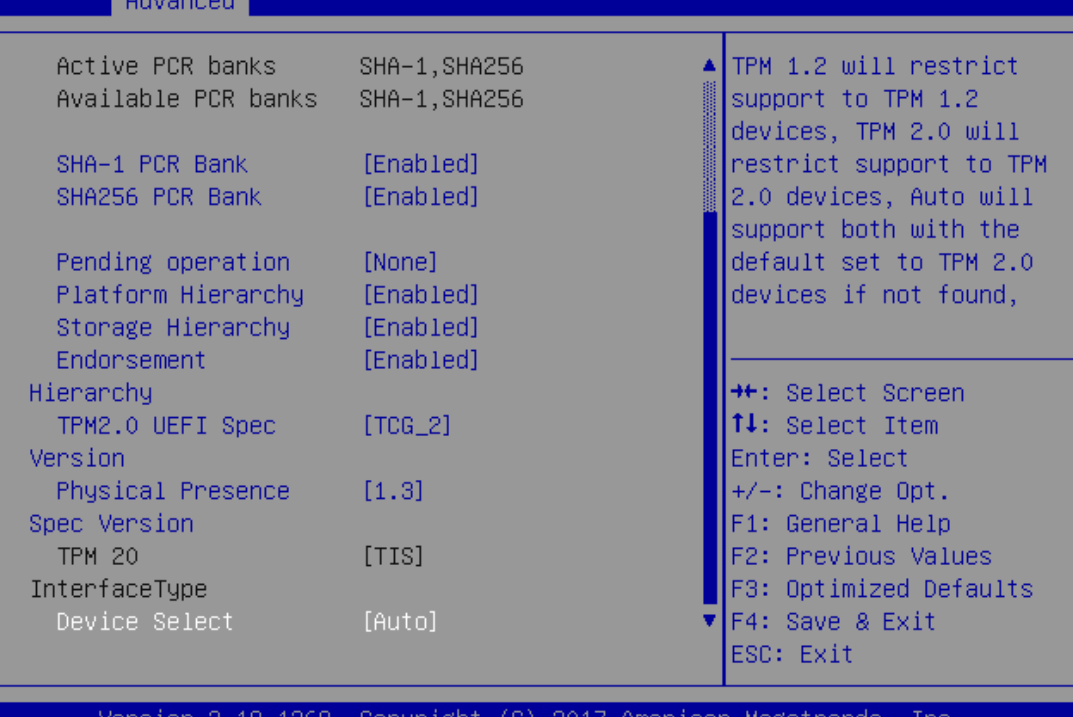

copyr ıgnı AU 7. -2017 :nas

ΔR

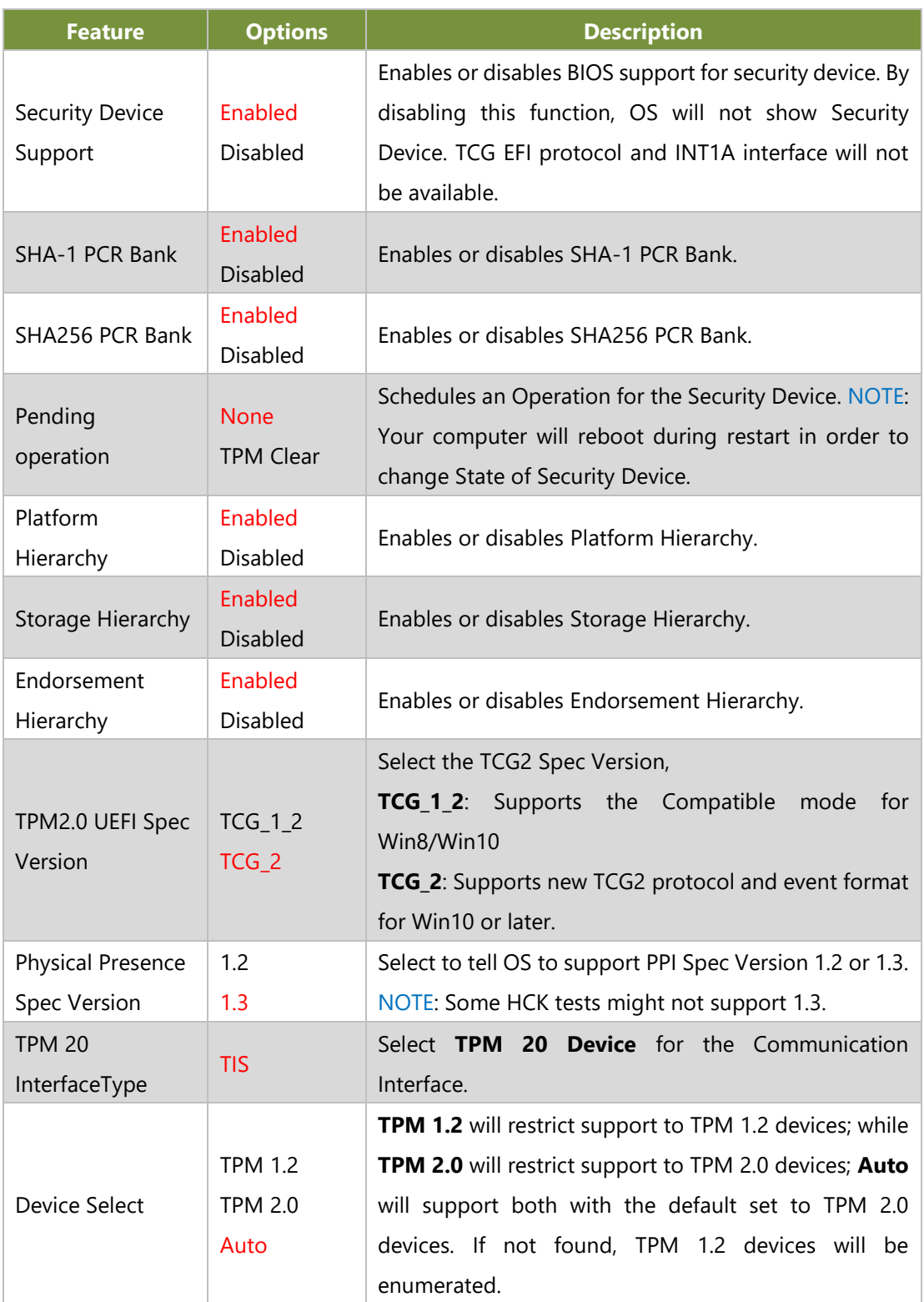

### **PSP Firmware Versions**

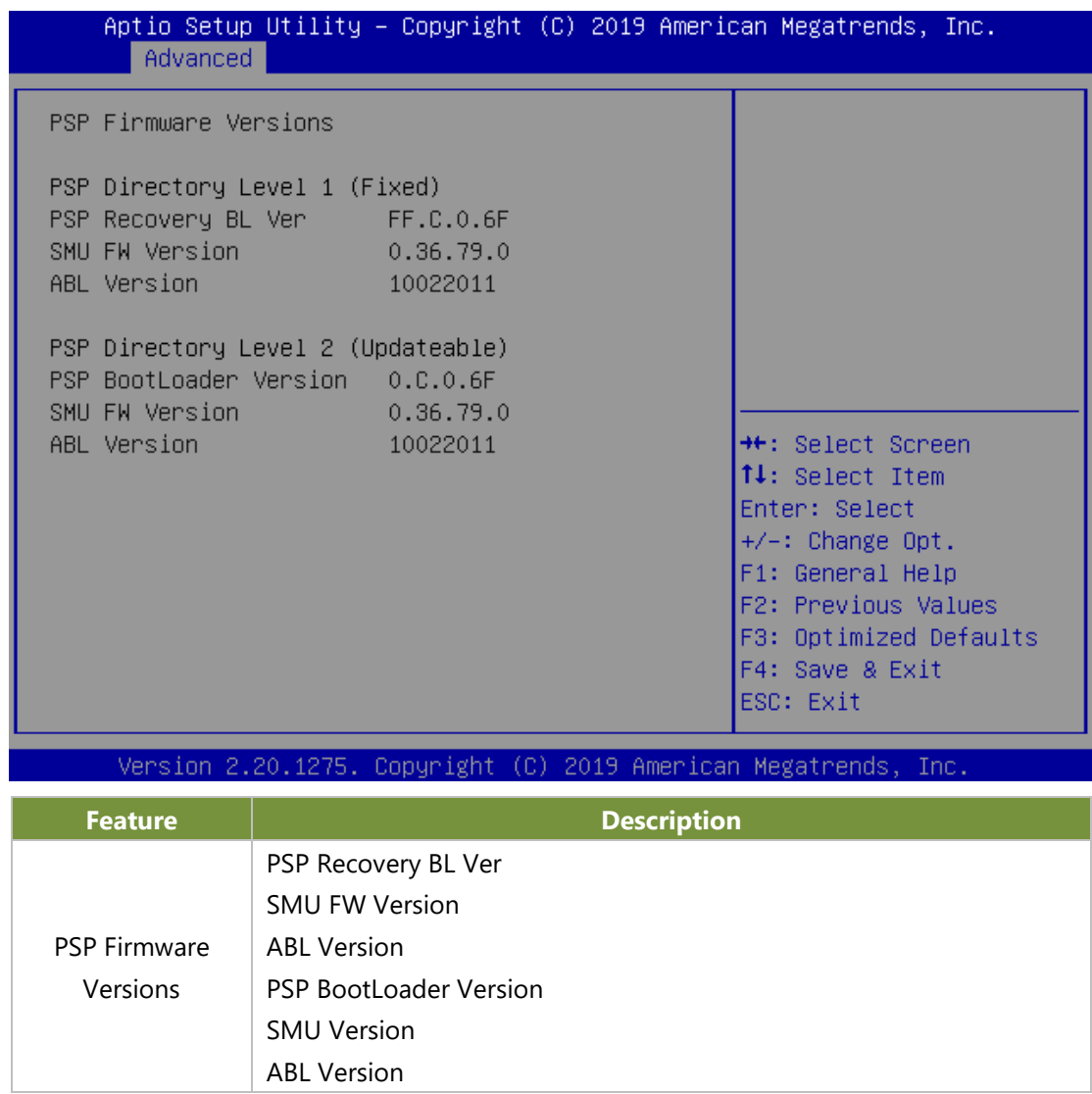

### **NCT7904D HW Monitor**

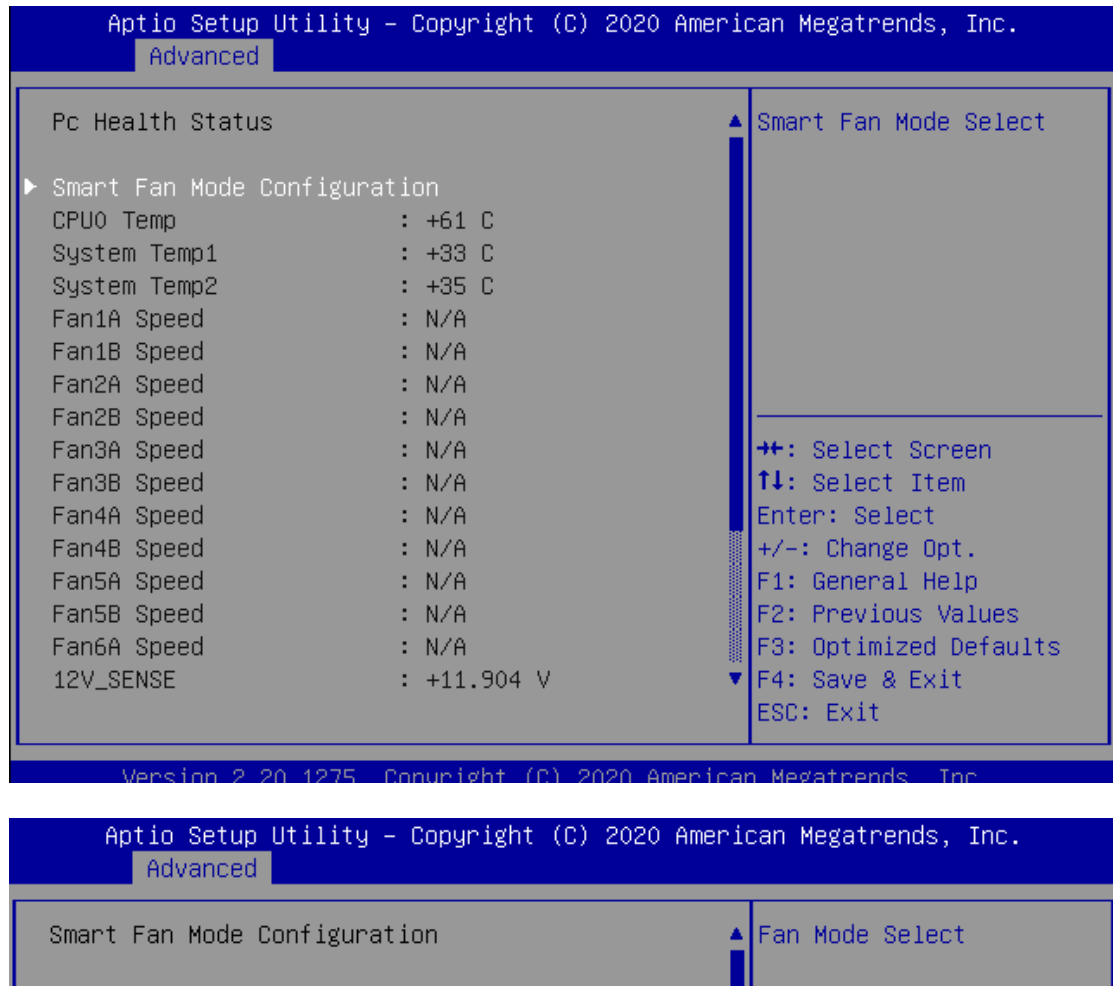

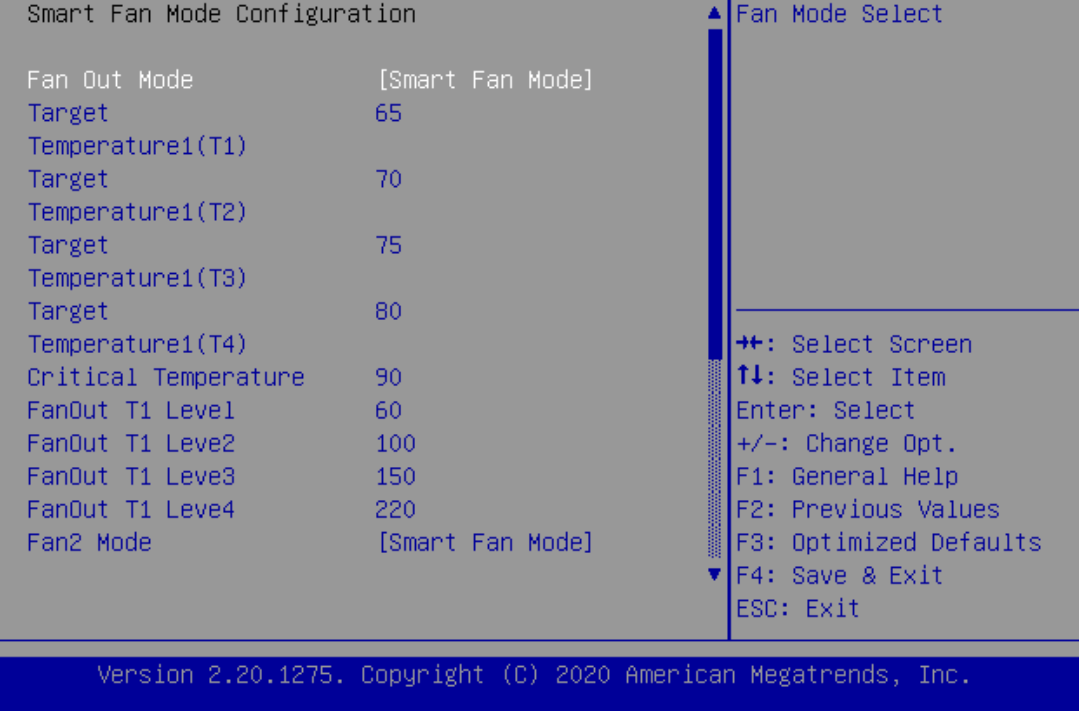

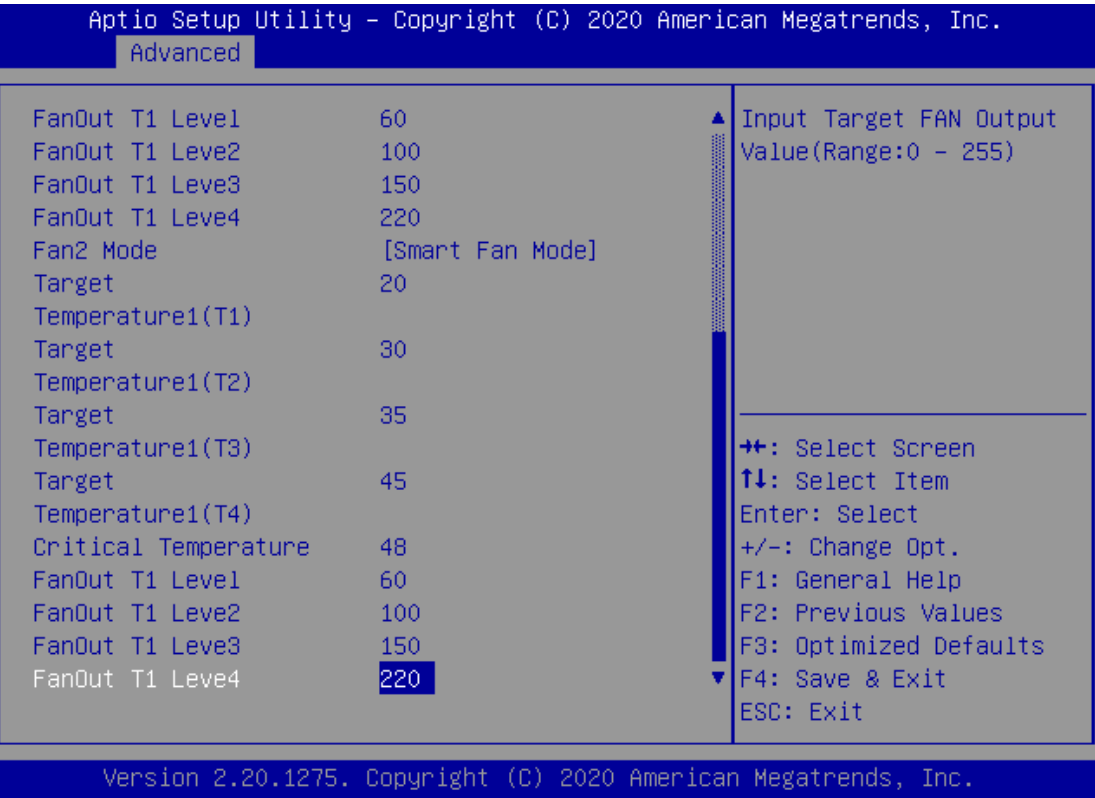

## **Watch Dog Timer Configuration**

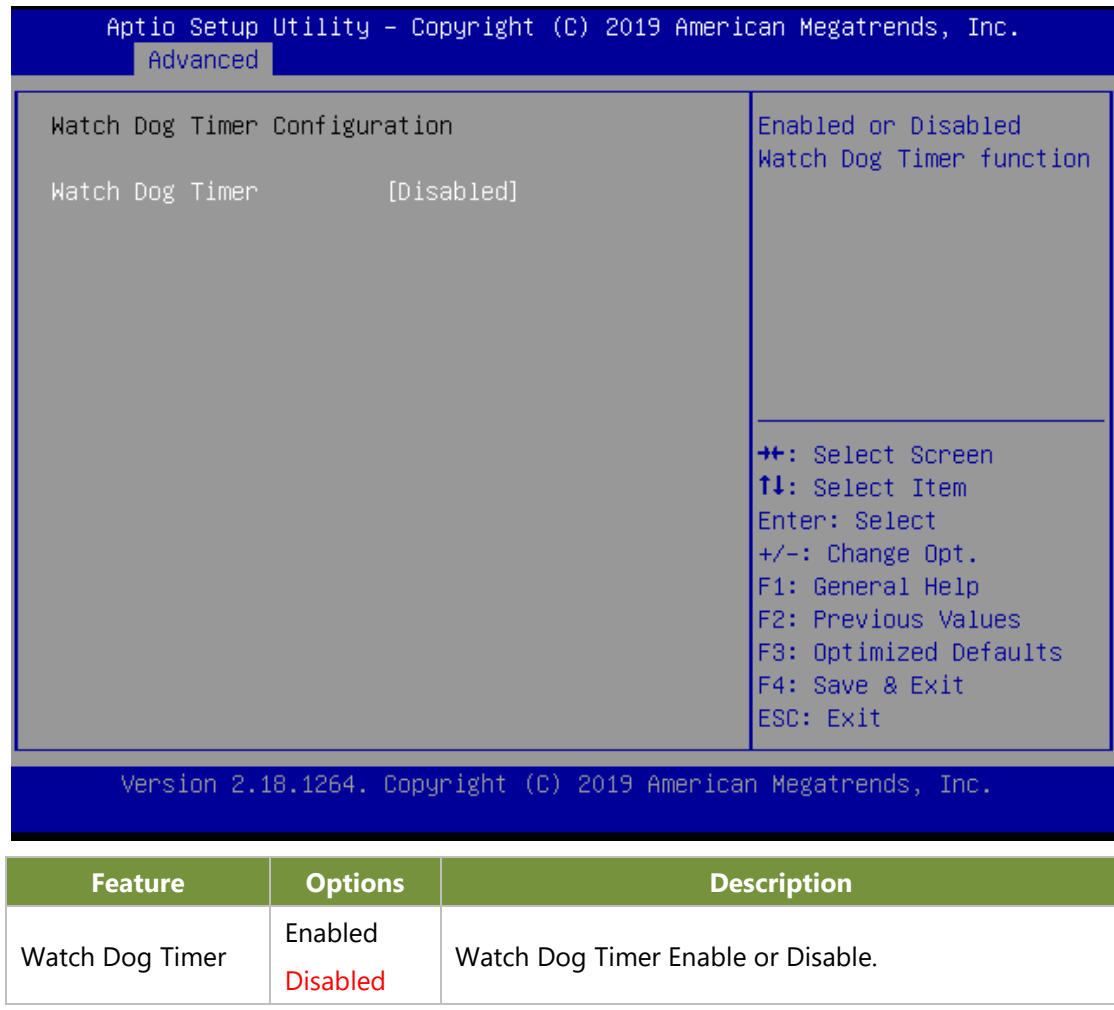

### **Control Legacy PXE Boot**

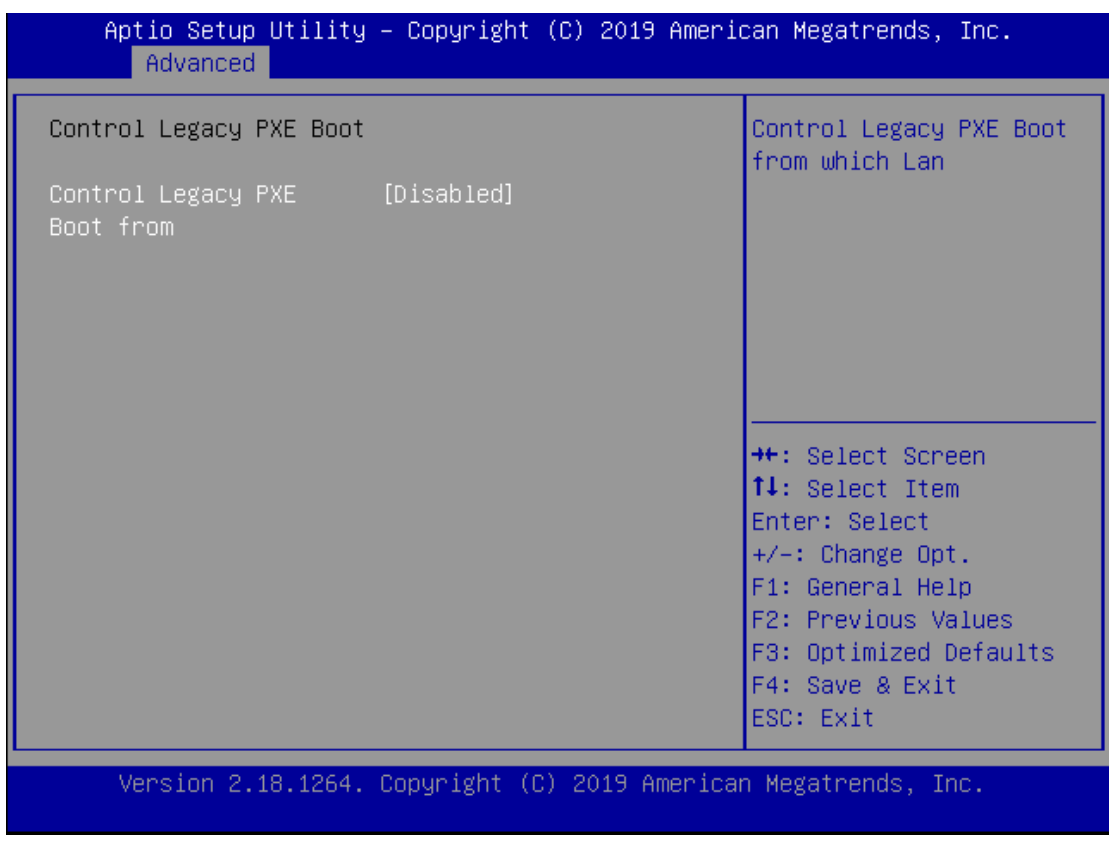

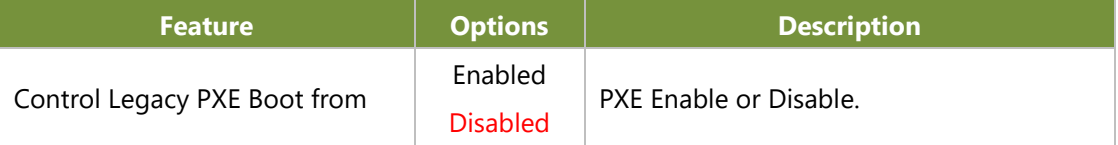

### **Serial Port Console Redirection**

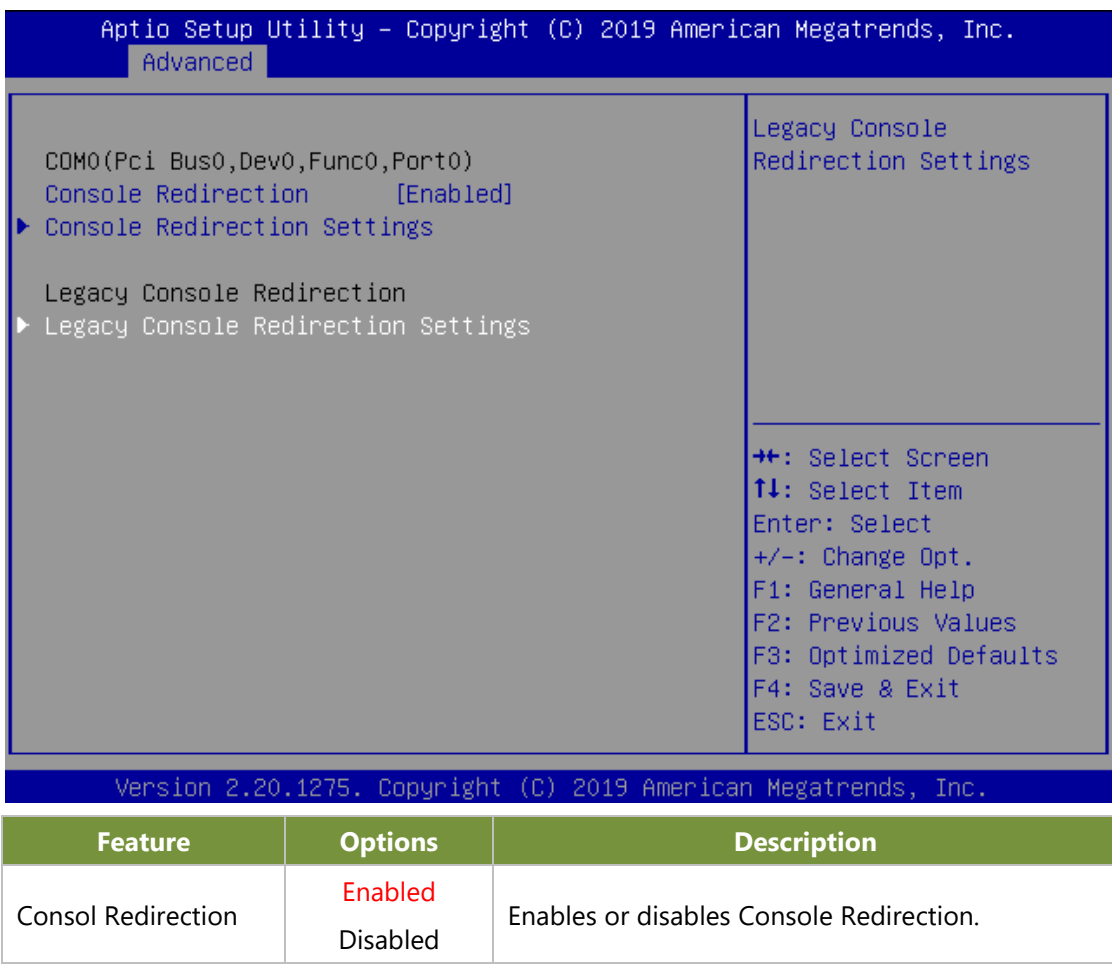

### **Console Redirection Setting**

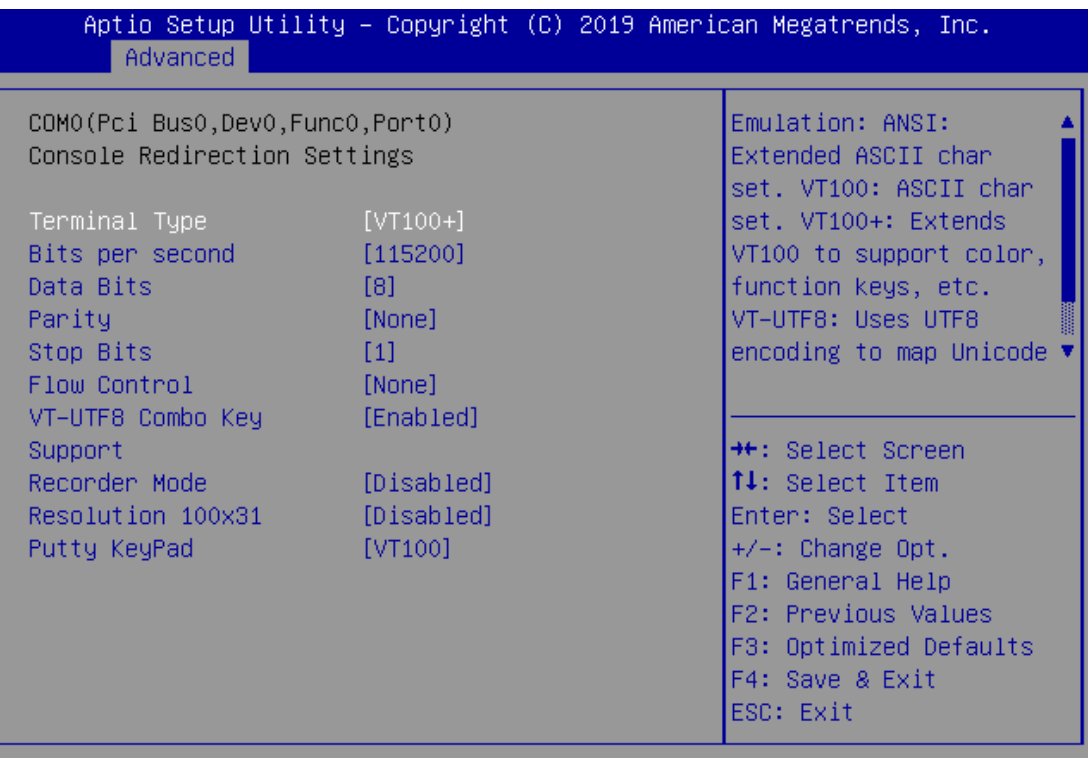

Version 2.18.1264. Copyright (C) 2019 American Megatrends, Inc.

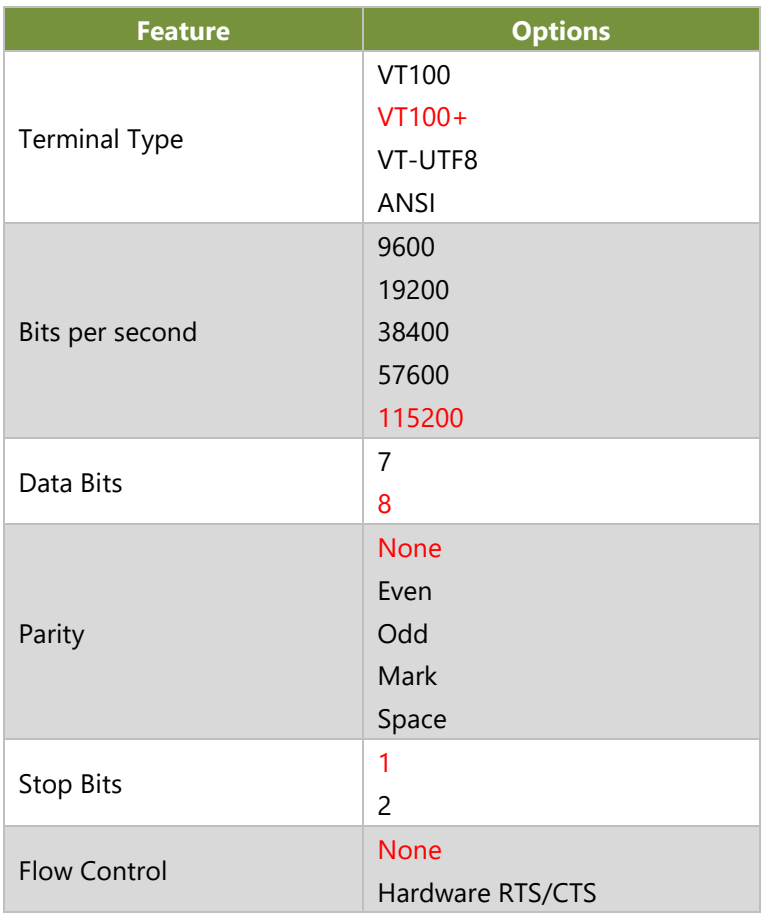

#### NCA-5310 User Manual

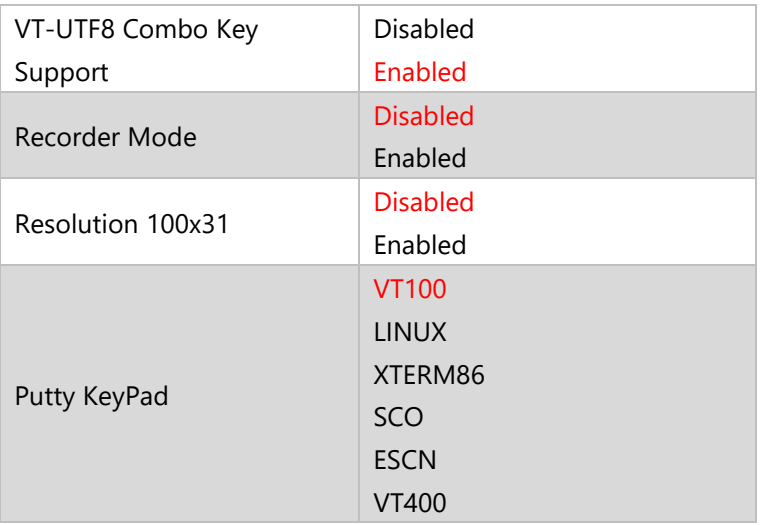

## **Legacy Console Redirection Settings**

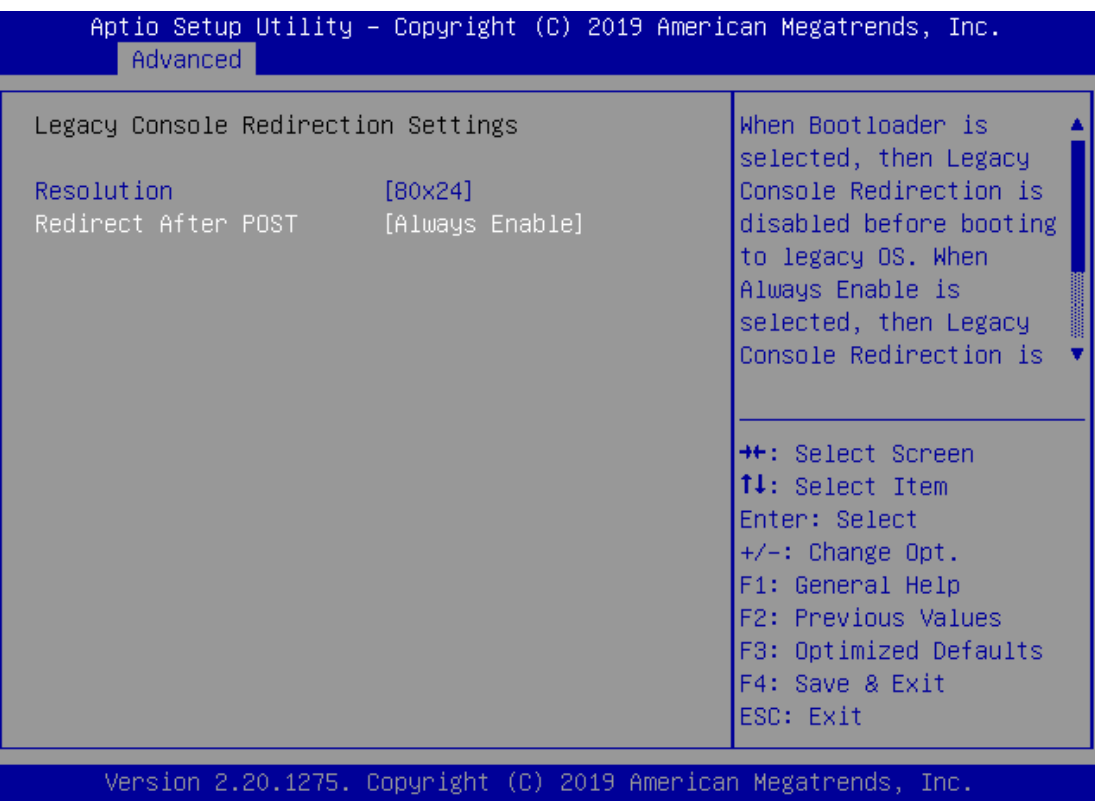

## **CPU Configuration**

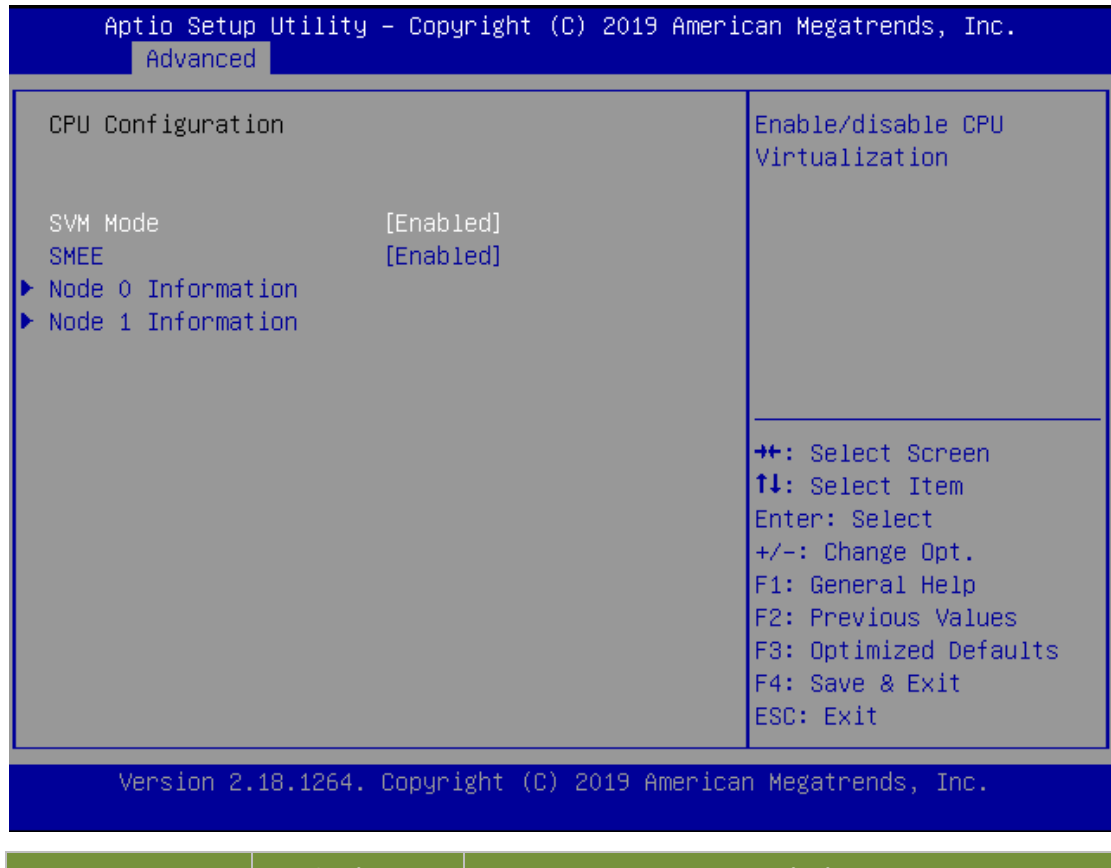

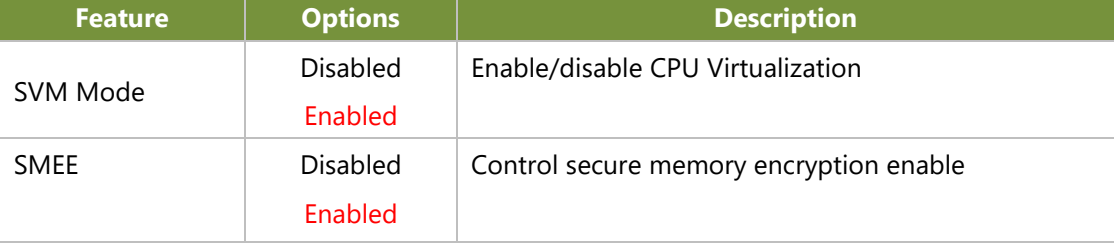

### **Node 0 Information**

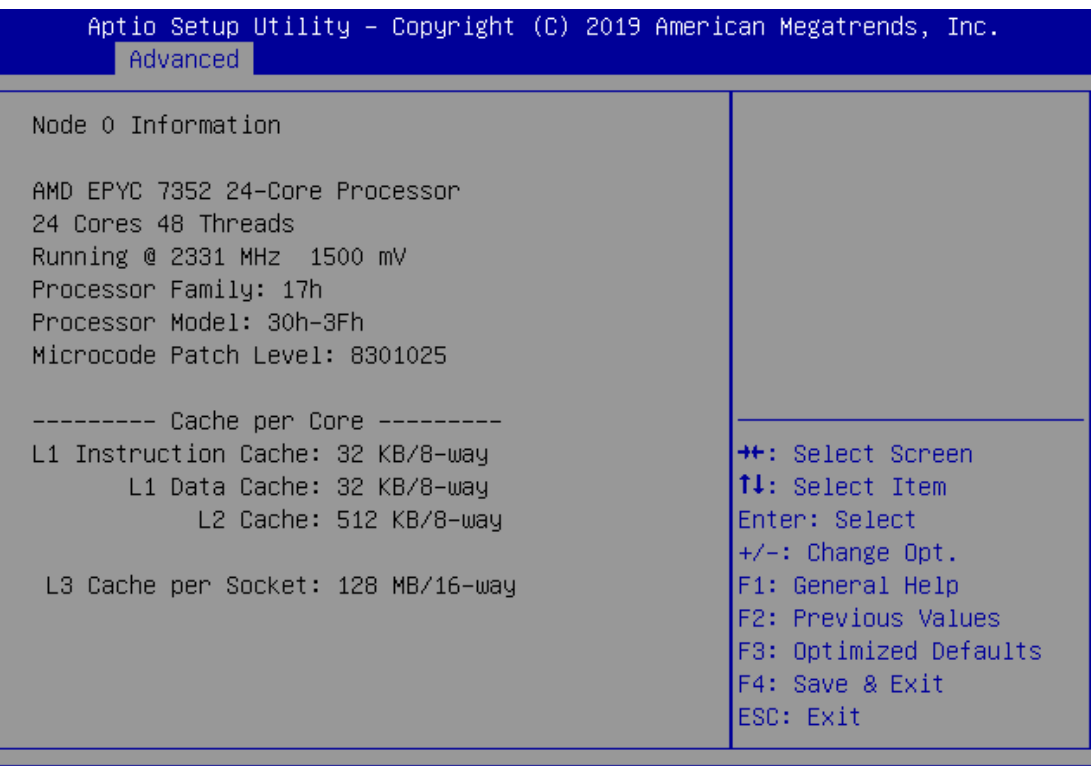

### **Node 1 Information**

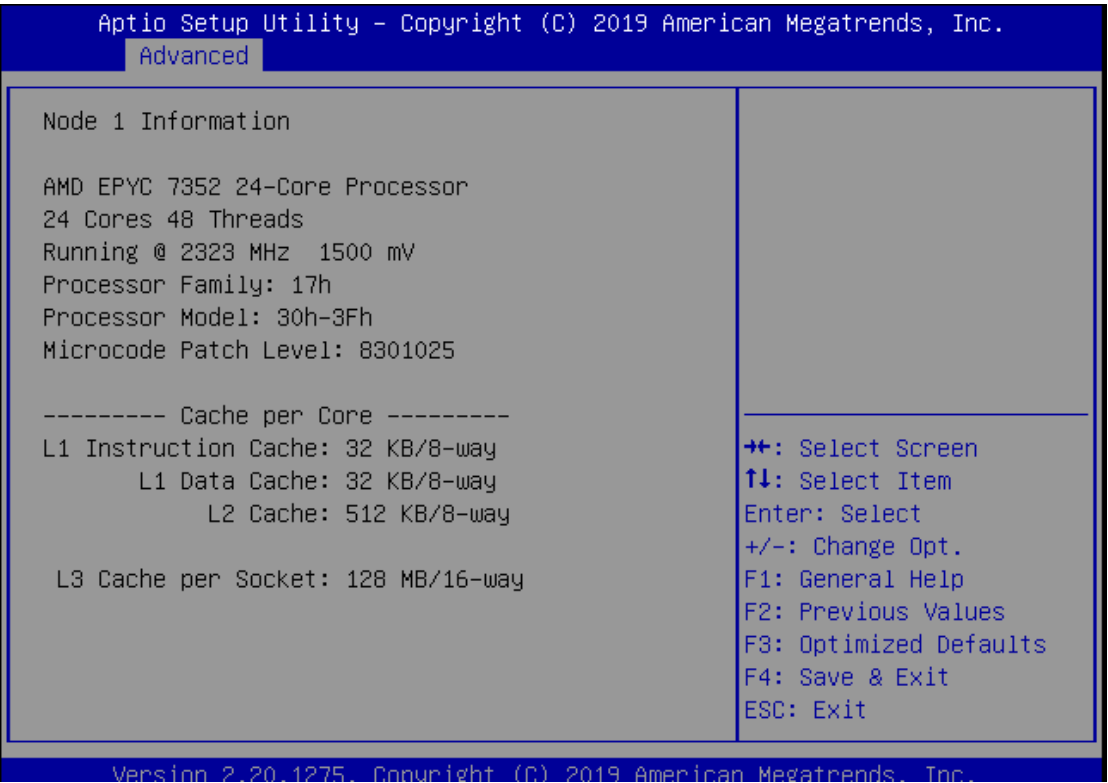

### **PCI Subsystem Settings**

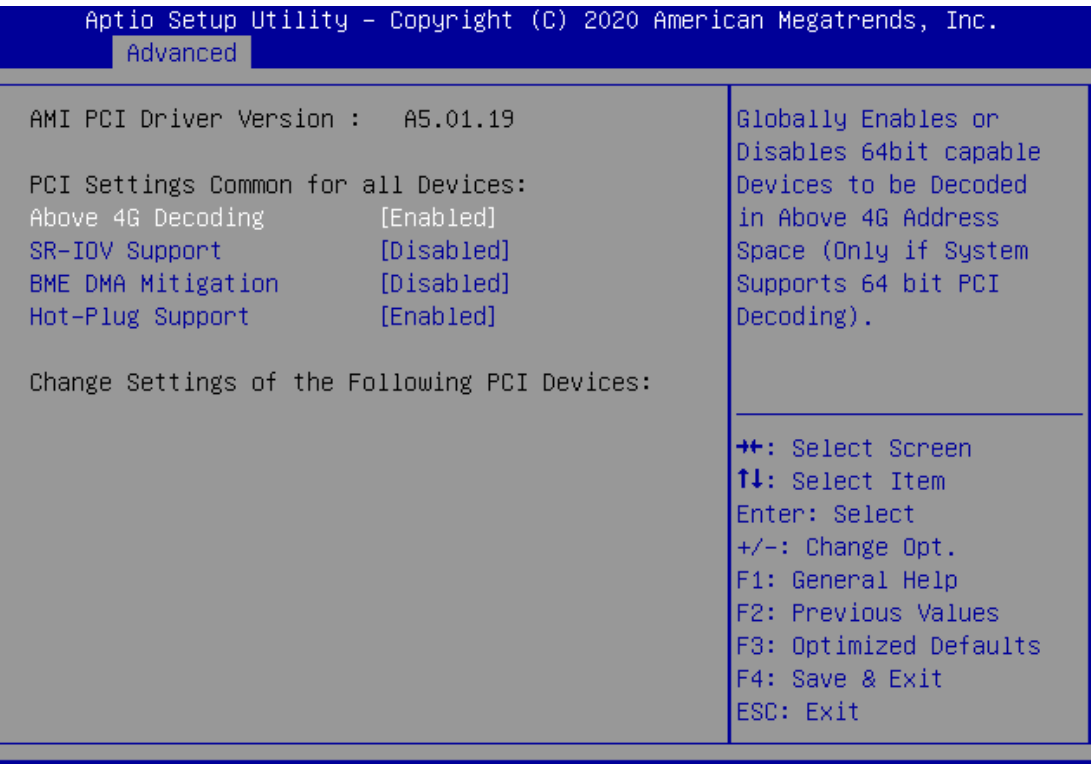

#### Version 2.20.1275. Copyright (C) 2020 American Megatrends, Inc.

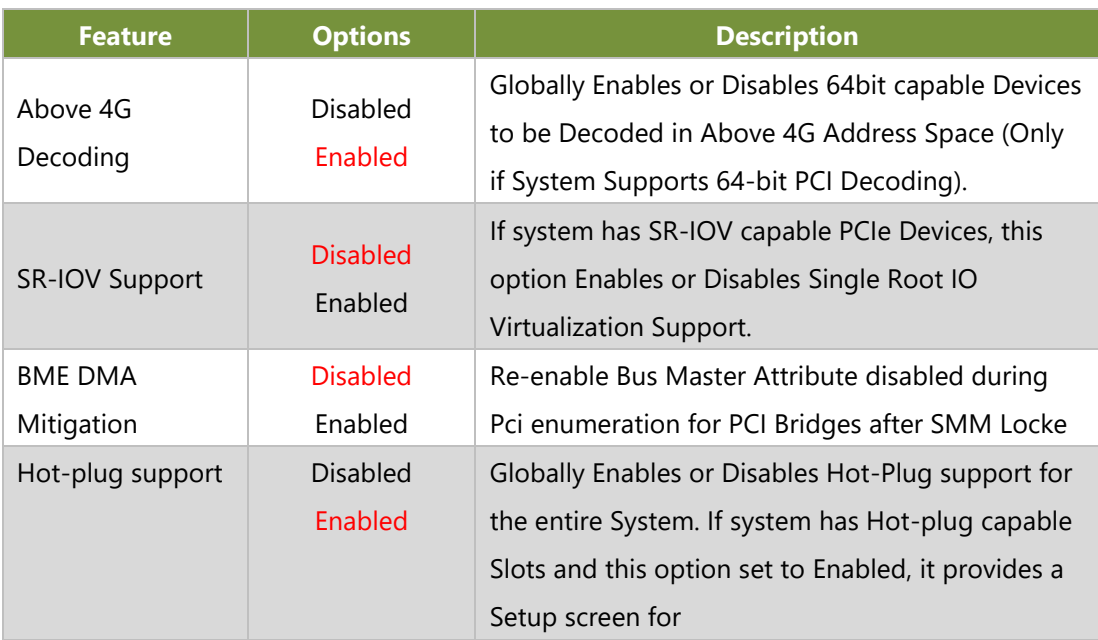

## **USB Configuration**

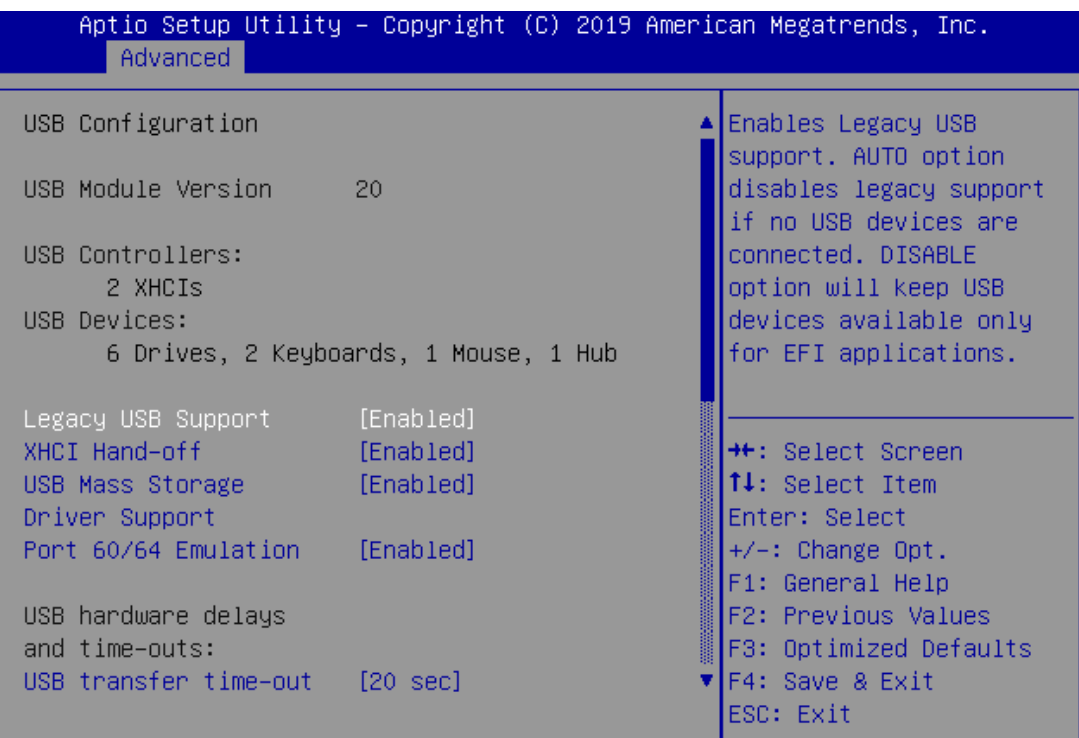

Version 2.18.1264. Copyright (C) 2019 American Megatrends, Inc.

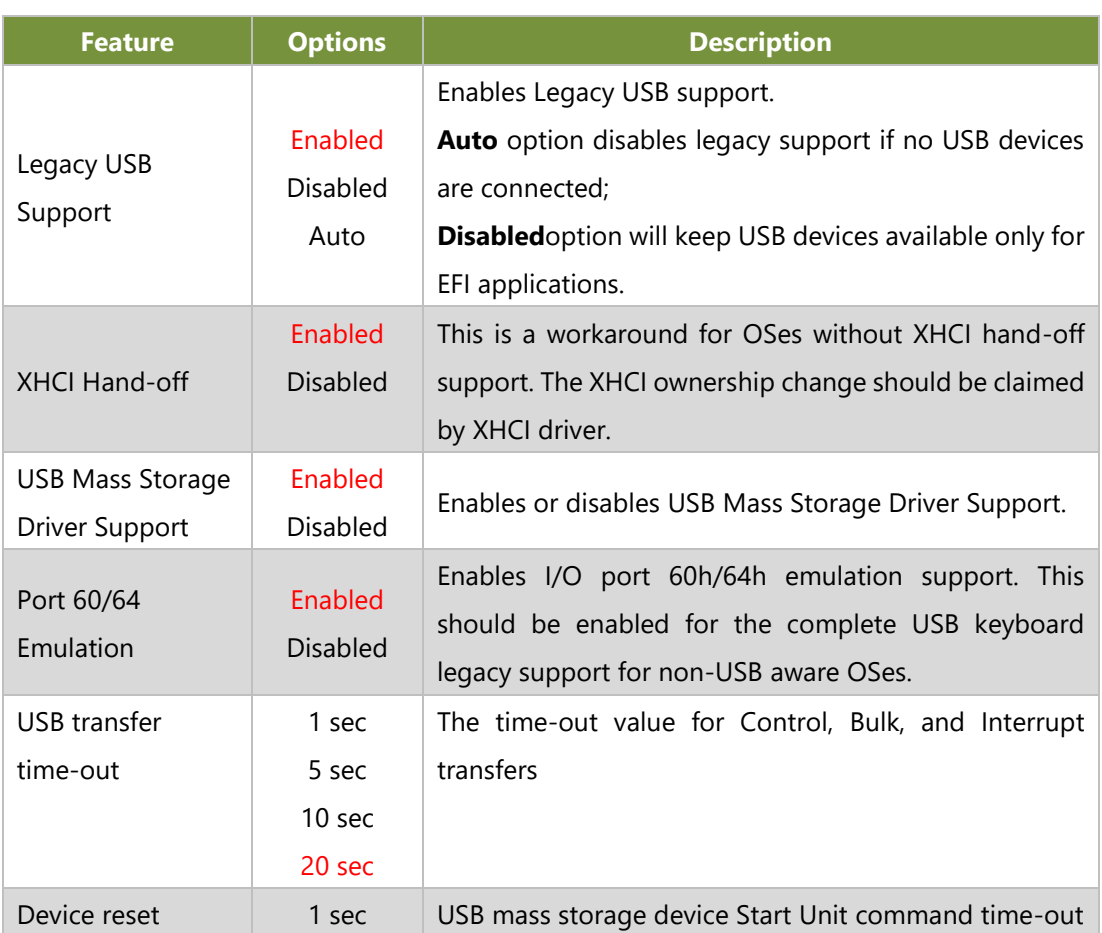

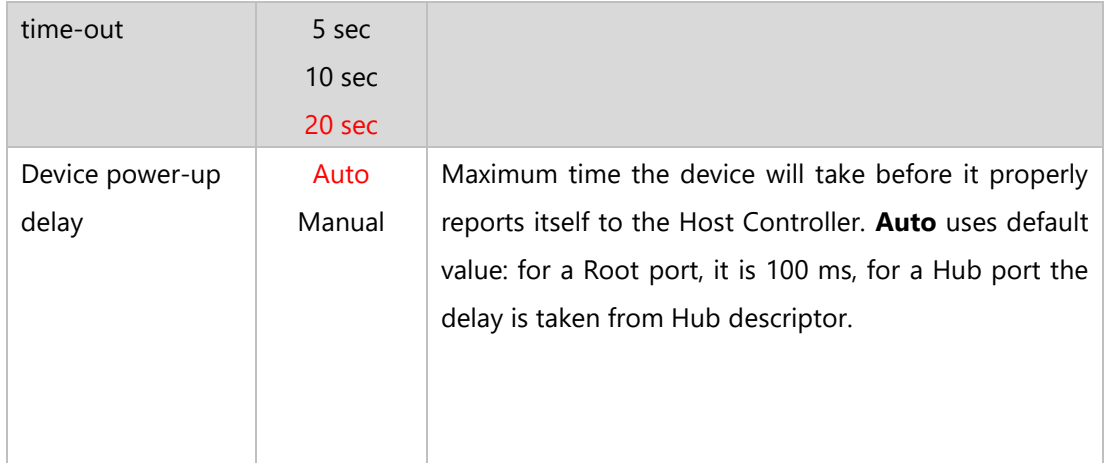

## **CSM Configuration**

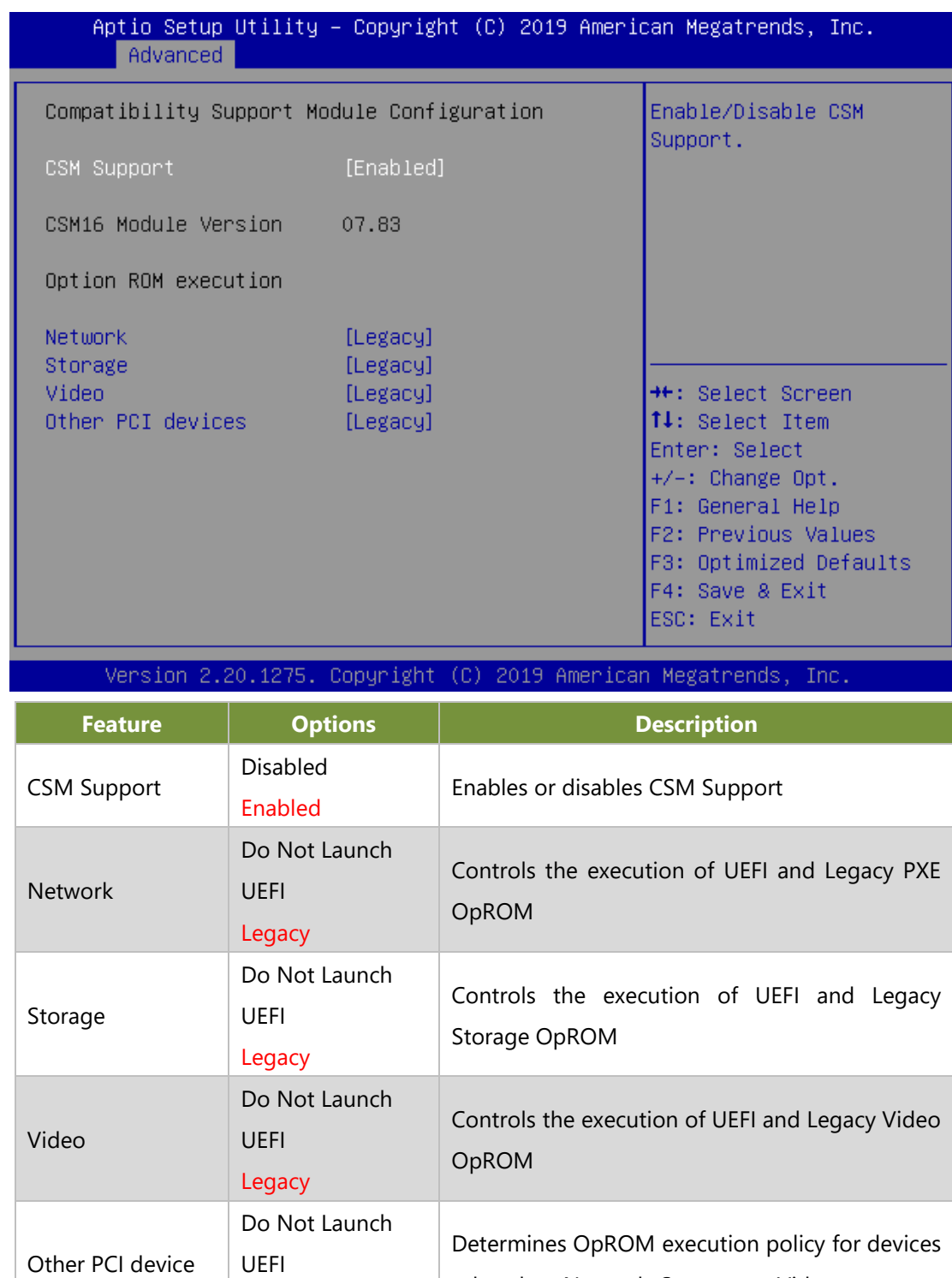

Legacy

other than Network, Storage, or Video

## **SATA Configuration**

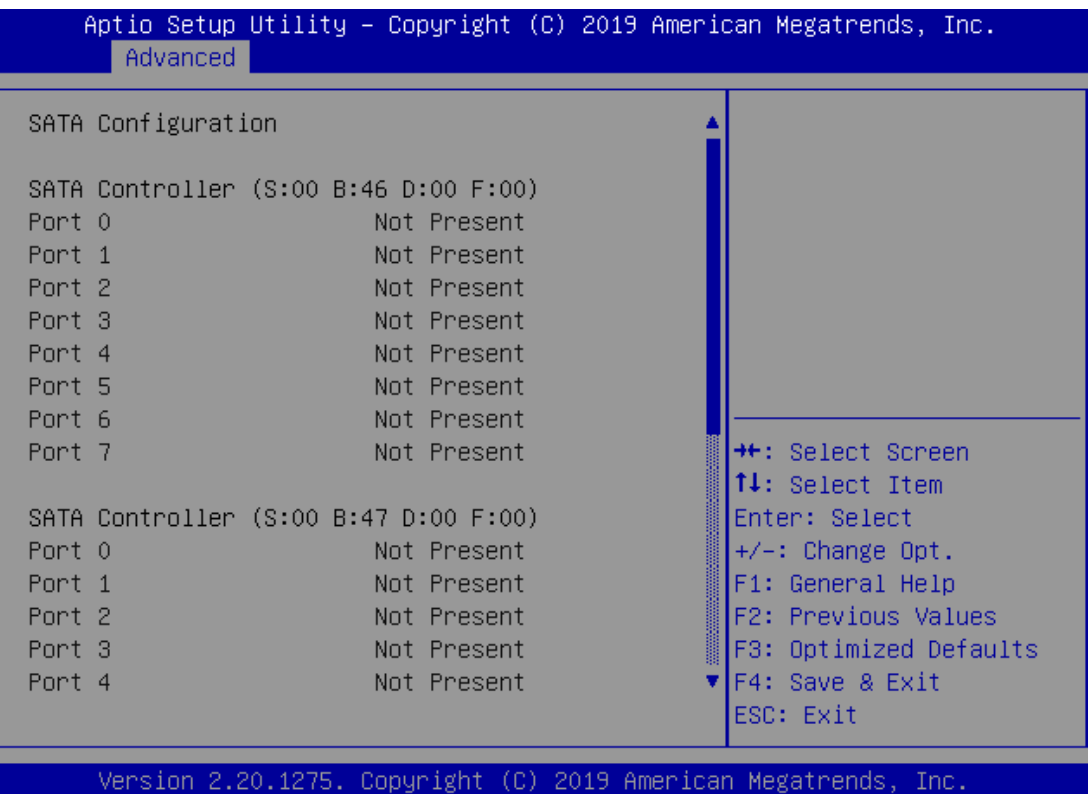

## **Network Stack Configuration**

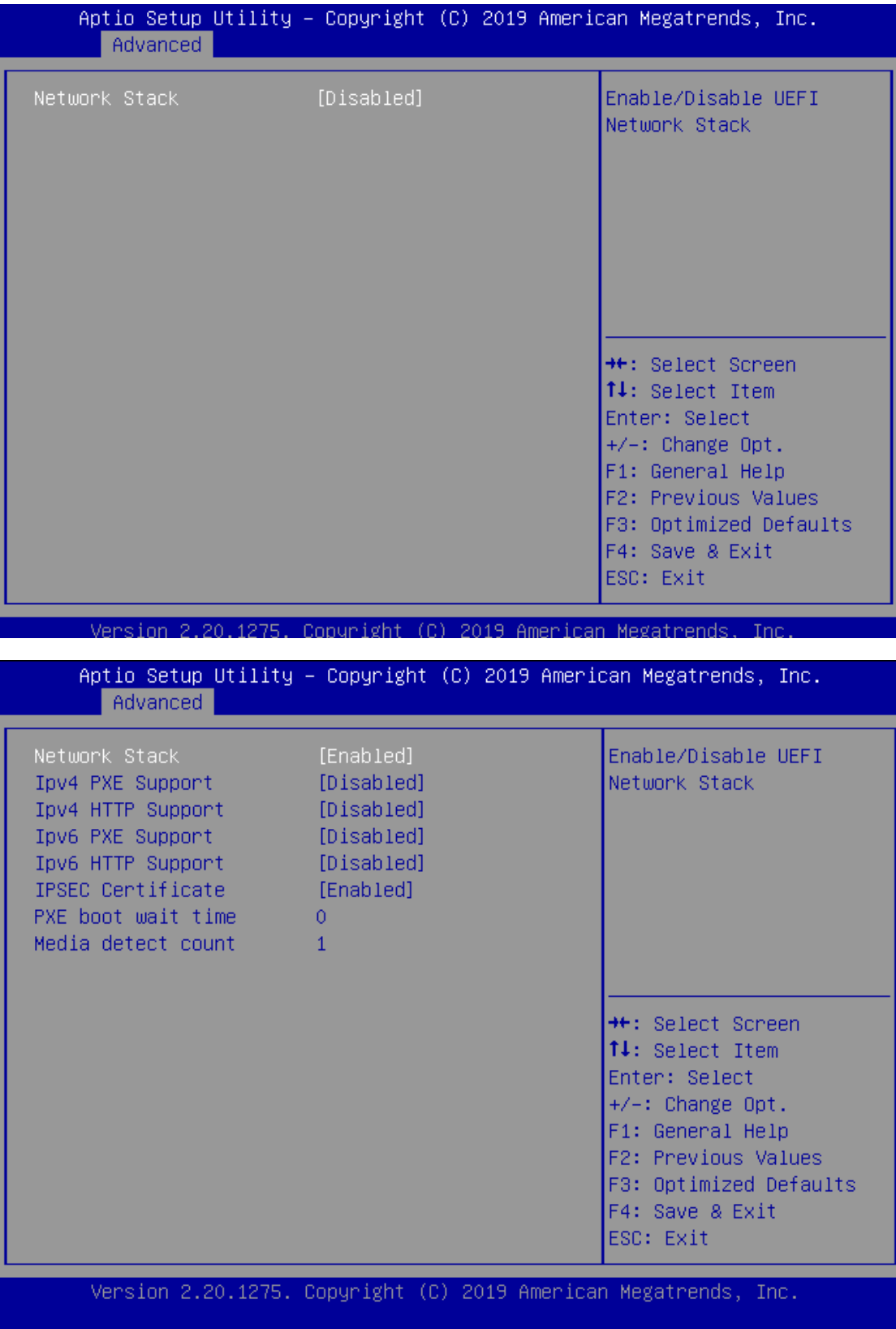

# **Chipset**

Select the **Chipset** menu item from the BIOS setup screen to enter the Chipset setup screen. Users can select any of the items in the left frame of the screen

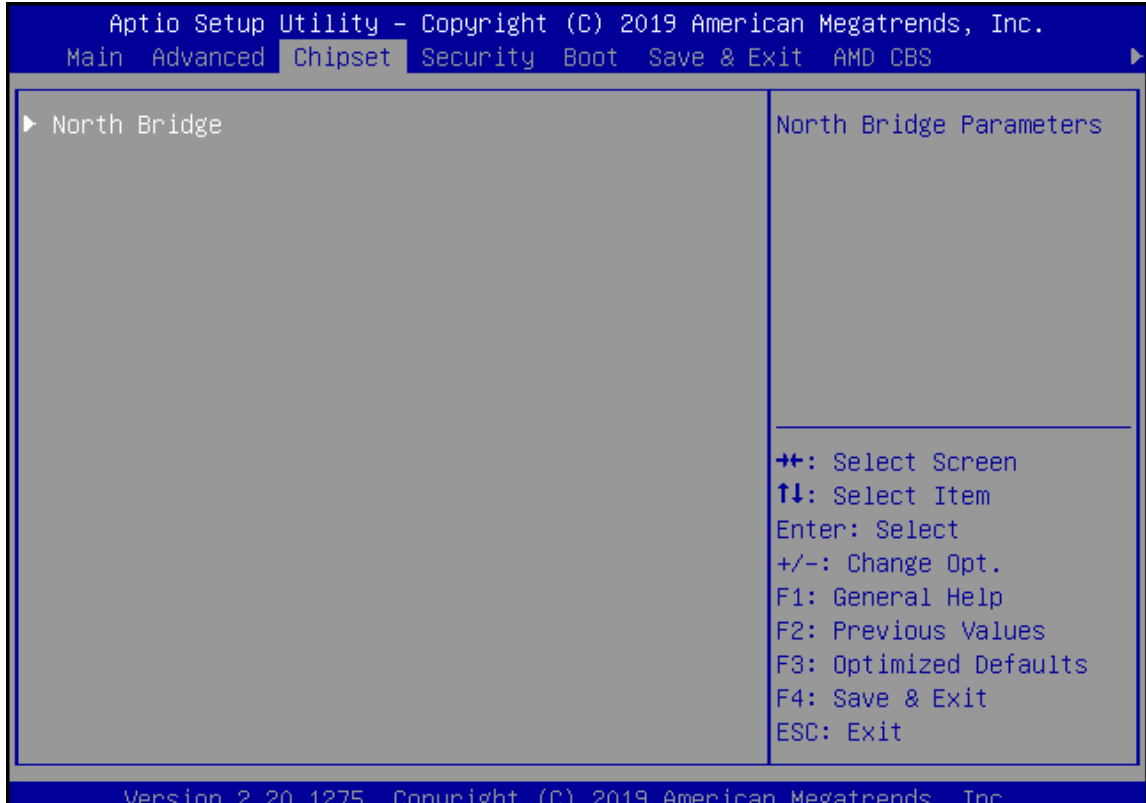

## **North Bridge**

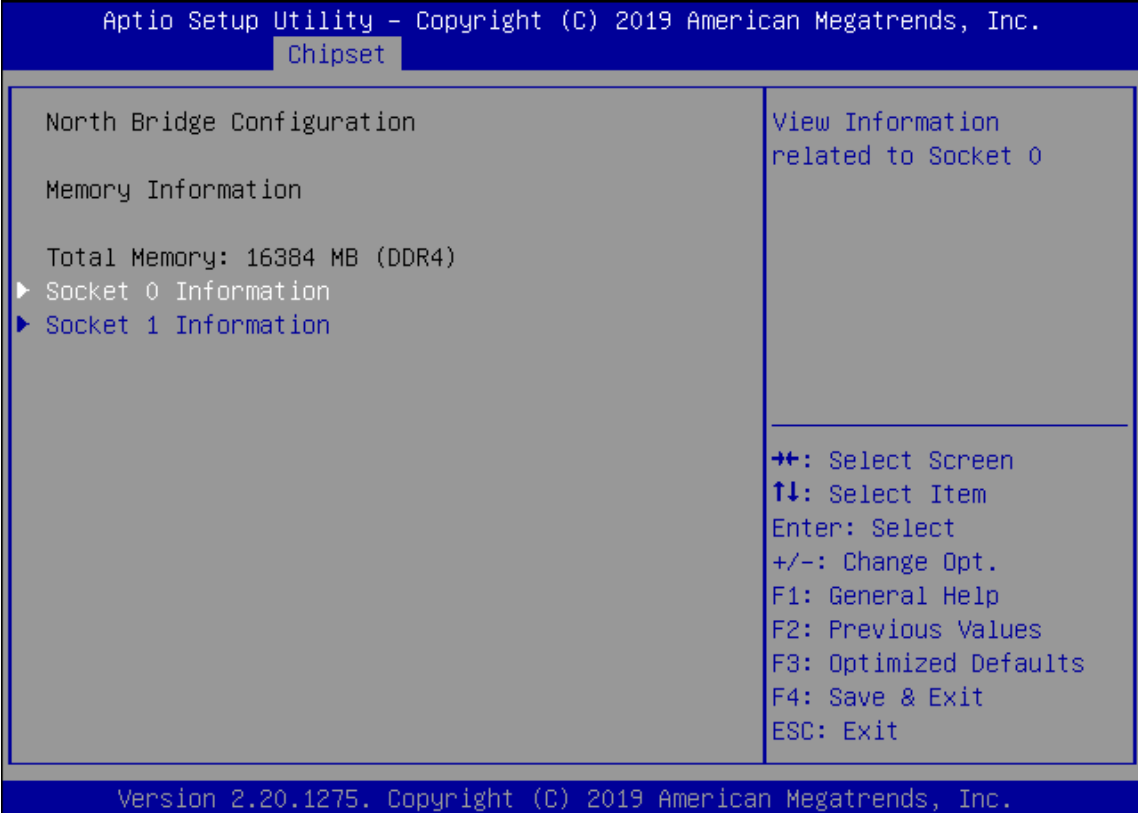

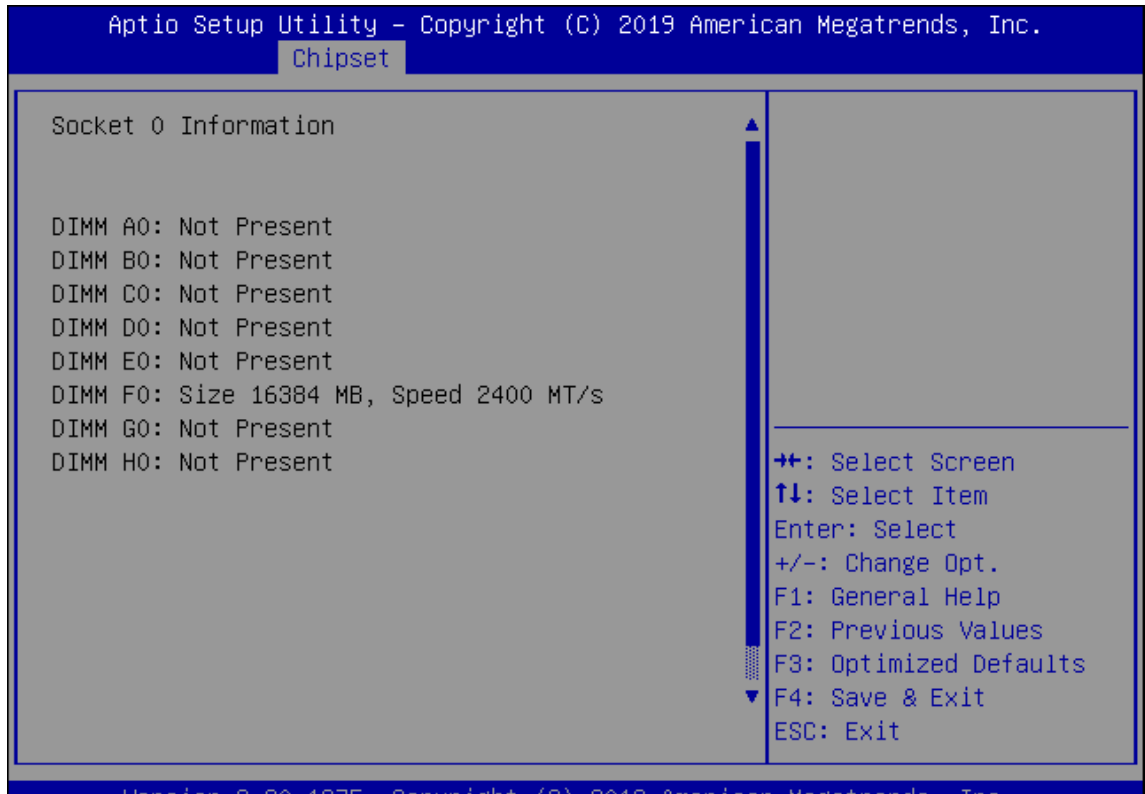

sion 2.20.1275. Copyright (C) 2019 American Megatrends

NCA-5310 User Manual

65

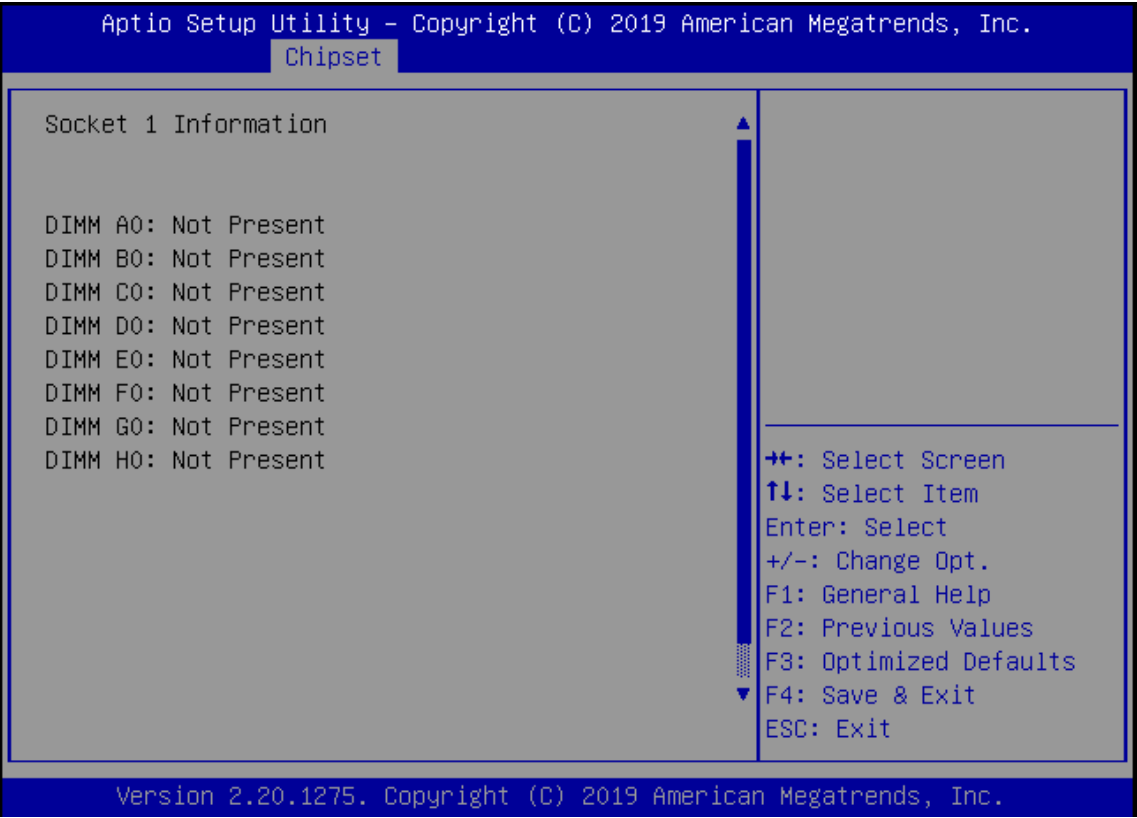

# Security

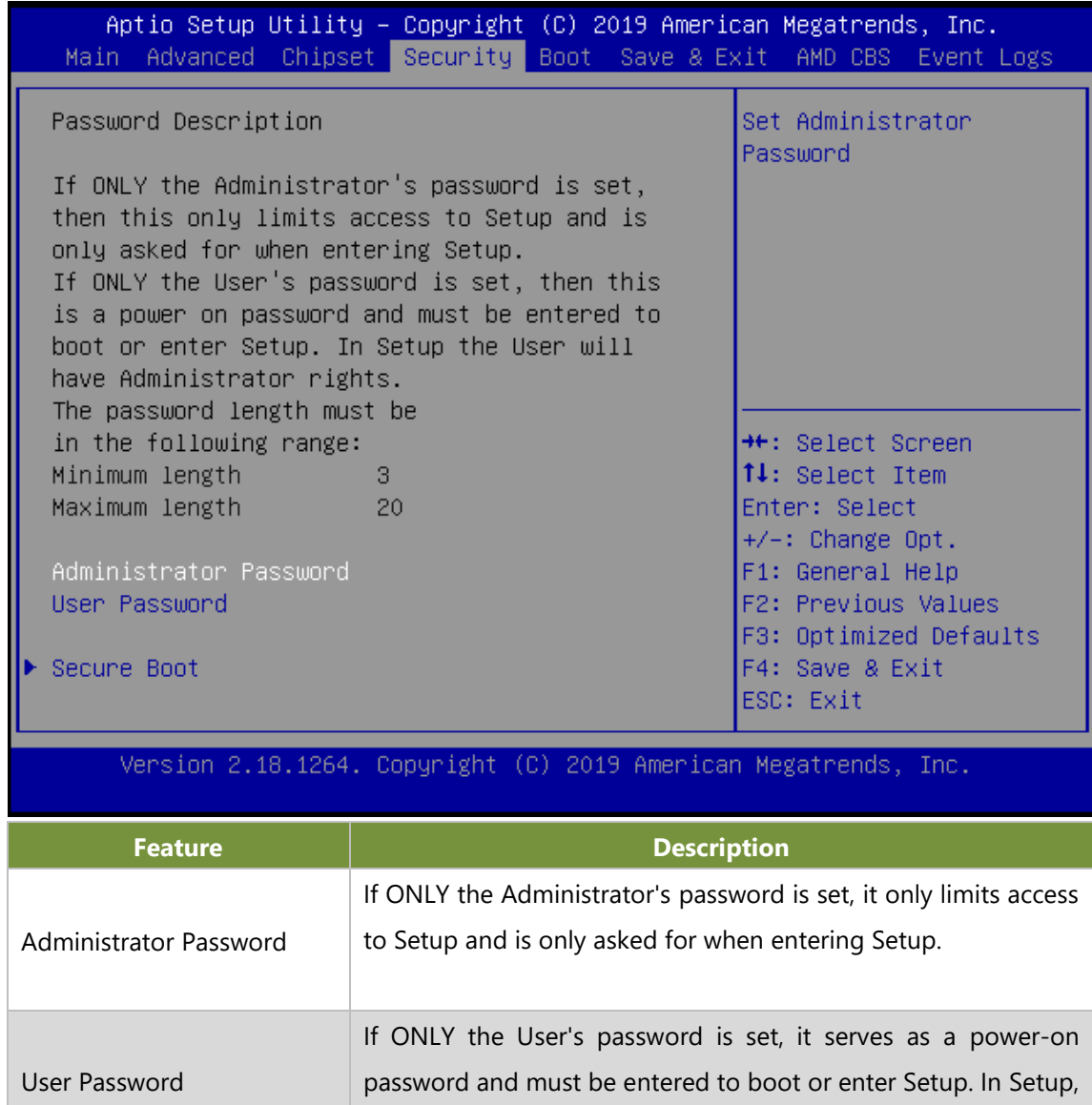

the User will have Administrator rights.

#### **Secure Boot**

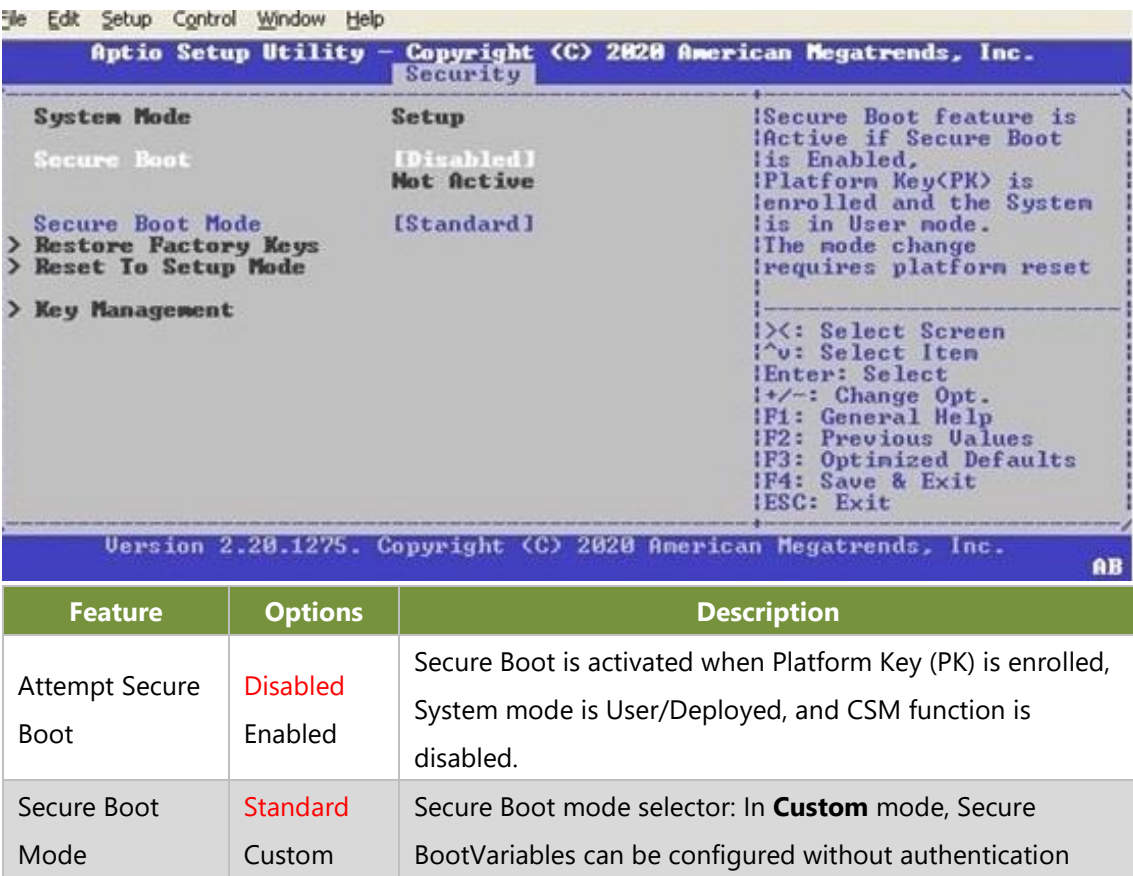

#### **Key Management**

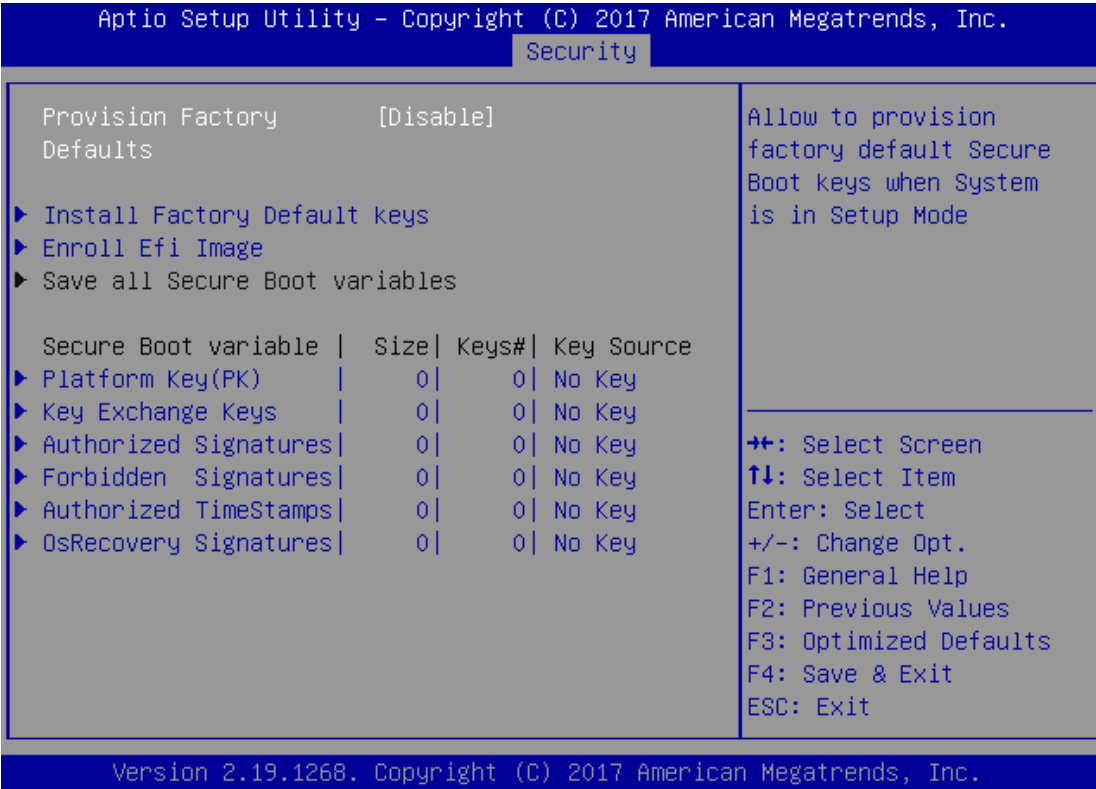

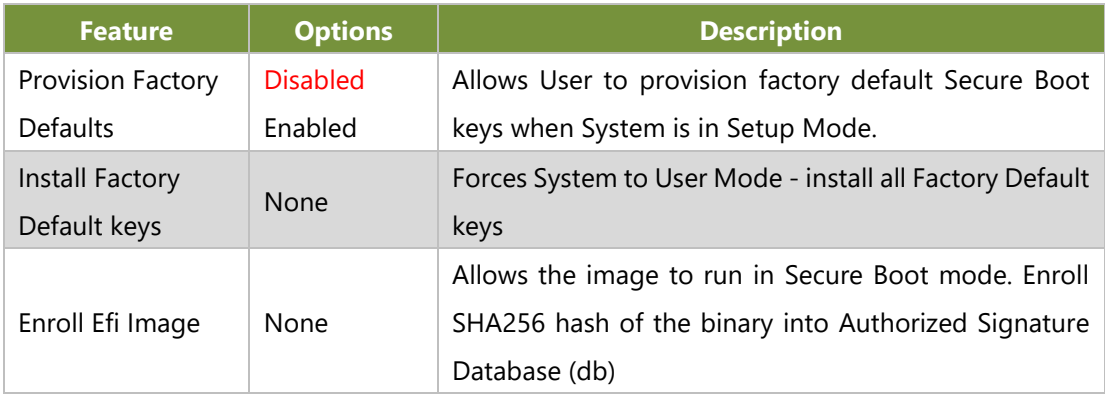

## **Boot Menu**

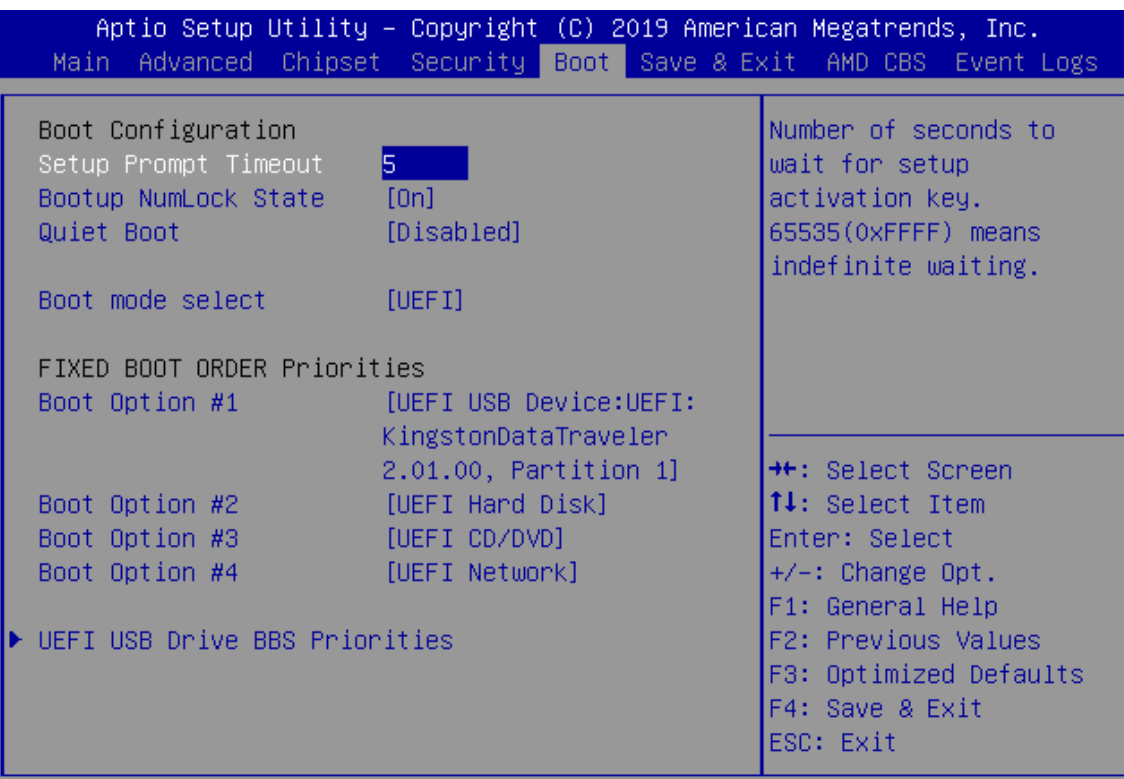

Version 2.18.1264. Copyright (C) 2019 American Megatrends, Inc.

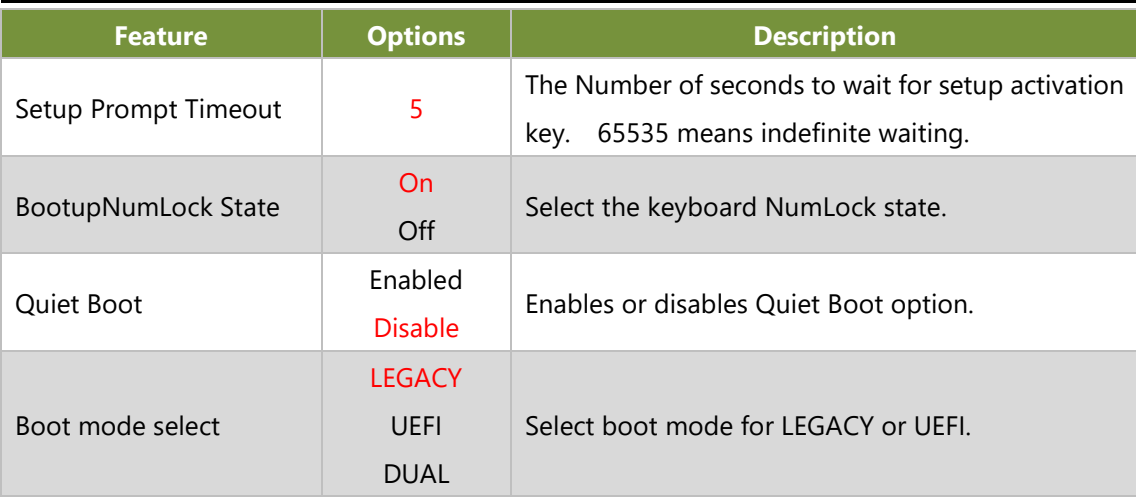

- ⚫ Choose boot priority from boot option group.
- ⚫ Choose specifies boot device priority sequence from available Group device.

## **Save and Exit Menu**

Select the Save and Exit menu item from the BIOS setup screen to enter the Save and Exit Setup screen. Users can select any of the items in the left frame of the screen.

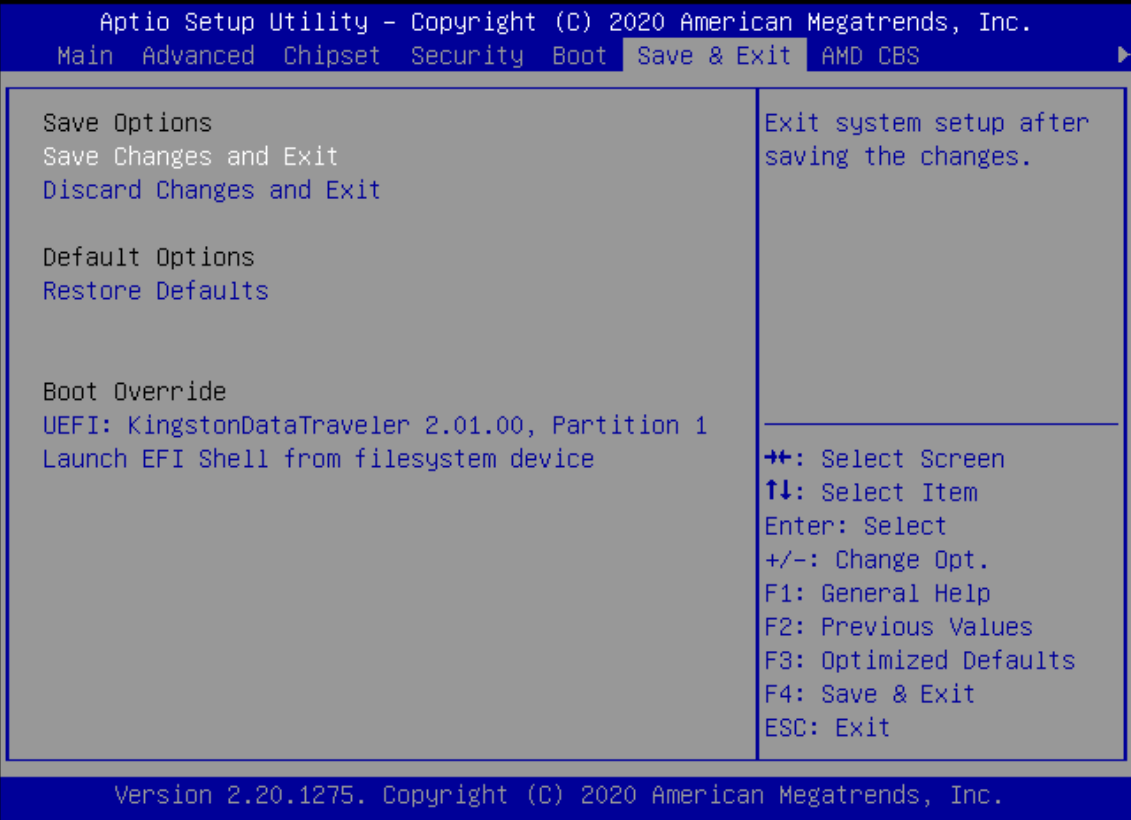

#### **Discard Changes and Reset**

Select this option to quit Setup without saving any modifications to the system configuration. The following window will appear after the "**Discard Changes and Exit**" option is selected. Select "**Yes"**to Discard changes and Exit Setup.

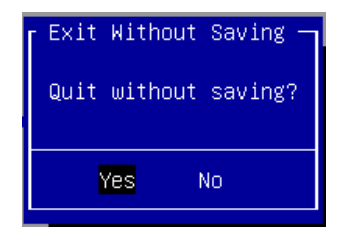

#### **Save Changes and Reset**

When Users have completed the system configuration changes, select this option to save the changes and reset from BIOS Setup in order for the new system configuration parameters to take effect. The following window will appear after selecting the "**Save Changes and Reset**" option is selected. Select "**Yes**" to Save Changes and reset.

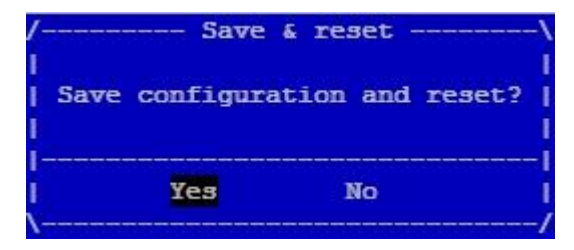

#### **Restore Defaults**

Restore default values for all setup options. Select "**Yes"** to load Optimized defaults.

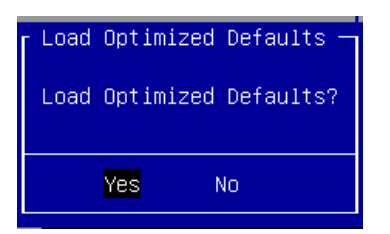

Note: The items under Boot Override were not same with image. It should depend on devices connect on system.
## **AMD CBS**

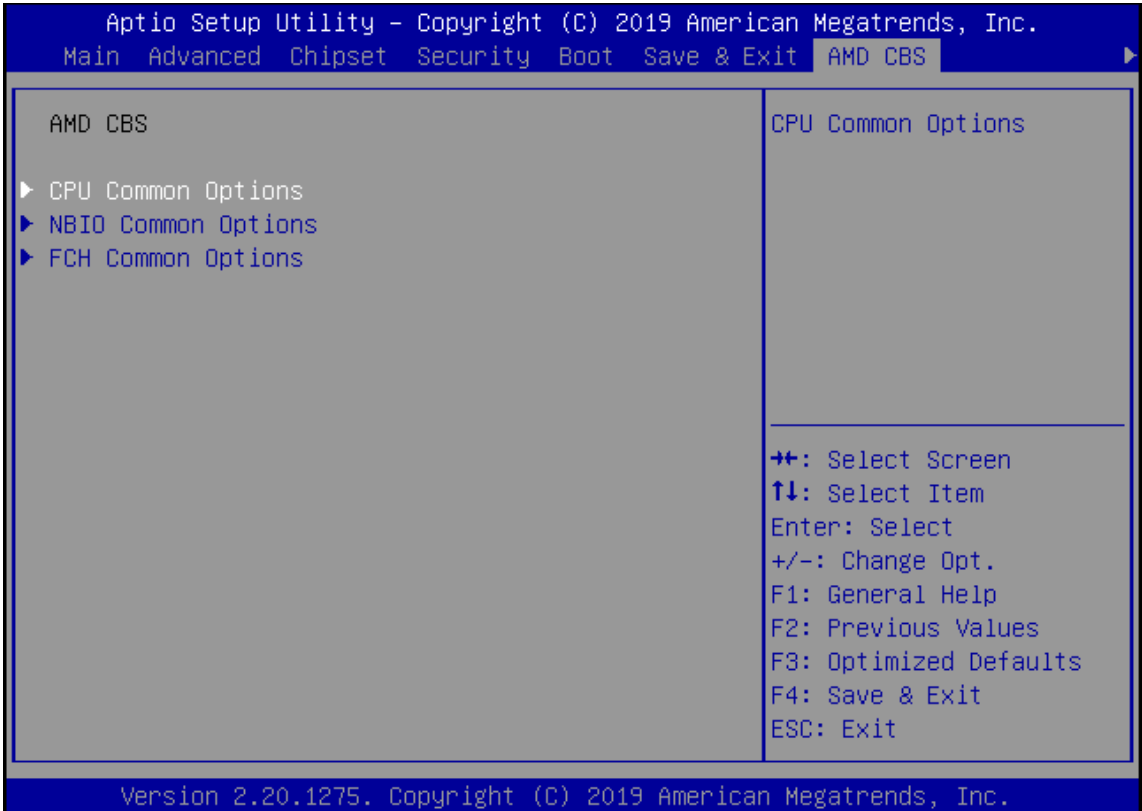

### **CPU Common Options**

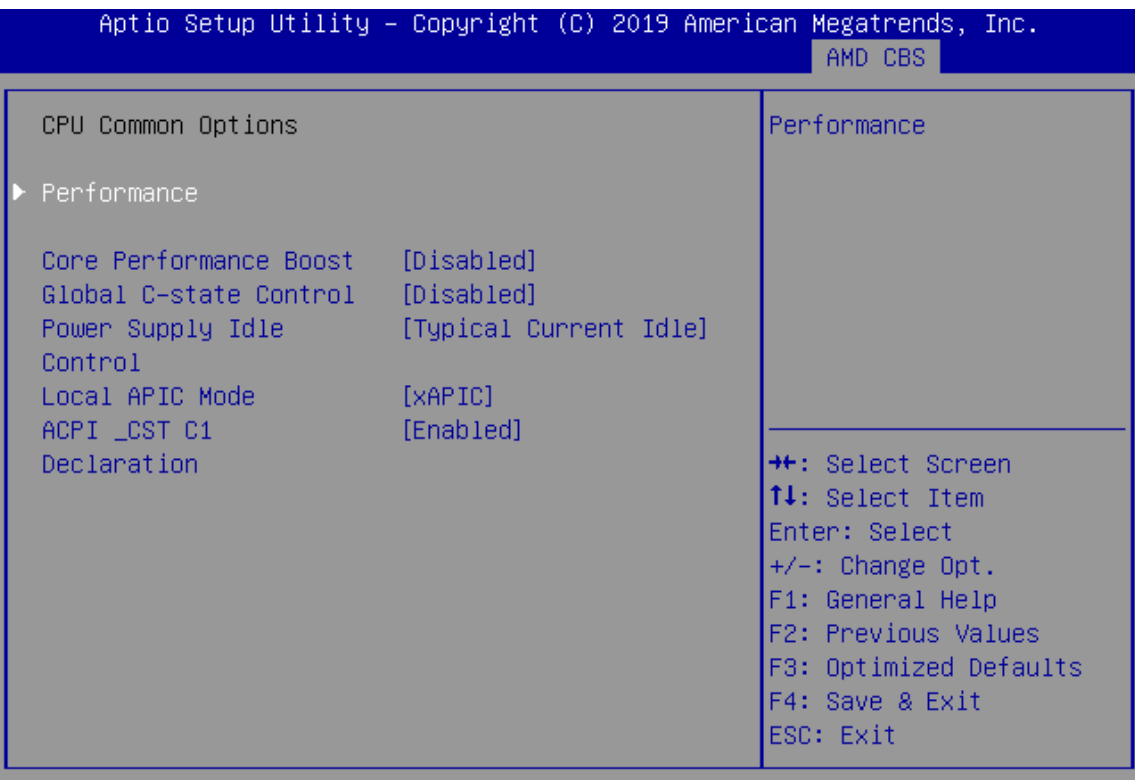

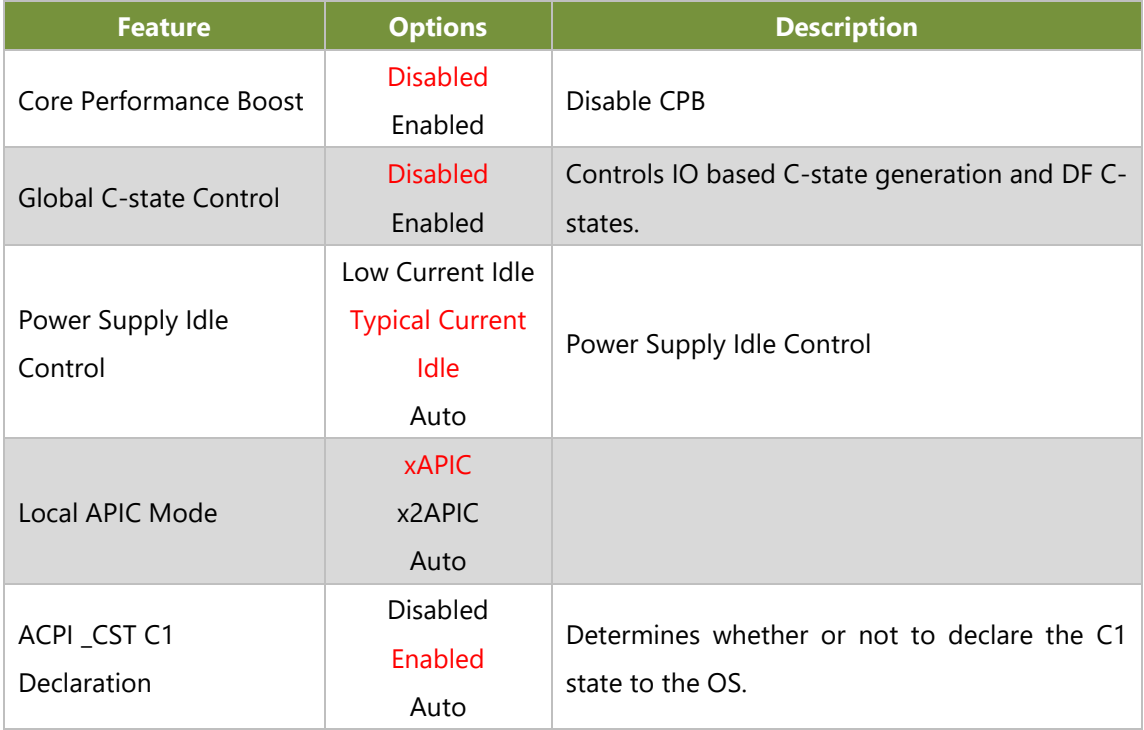

### **NBIO Common Options**

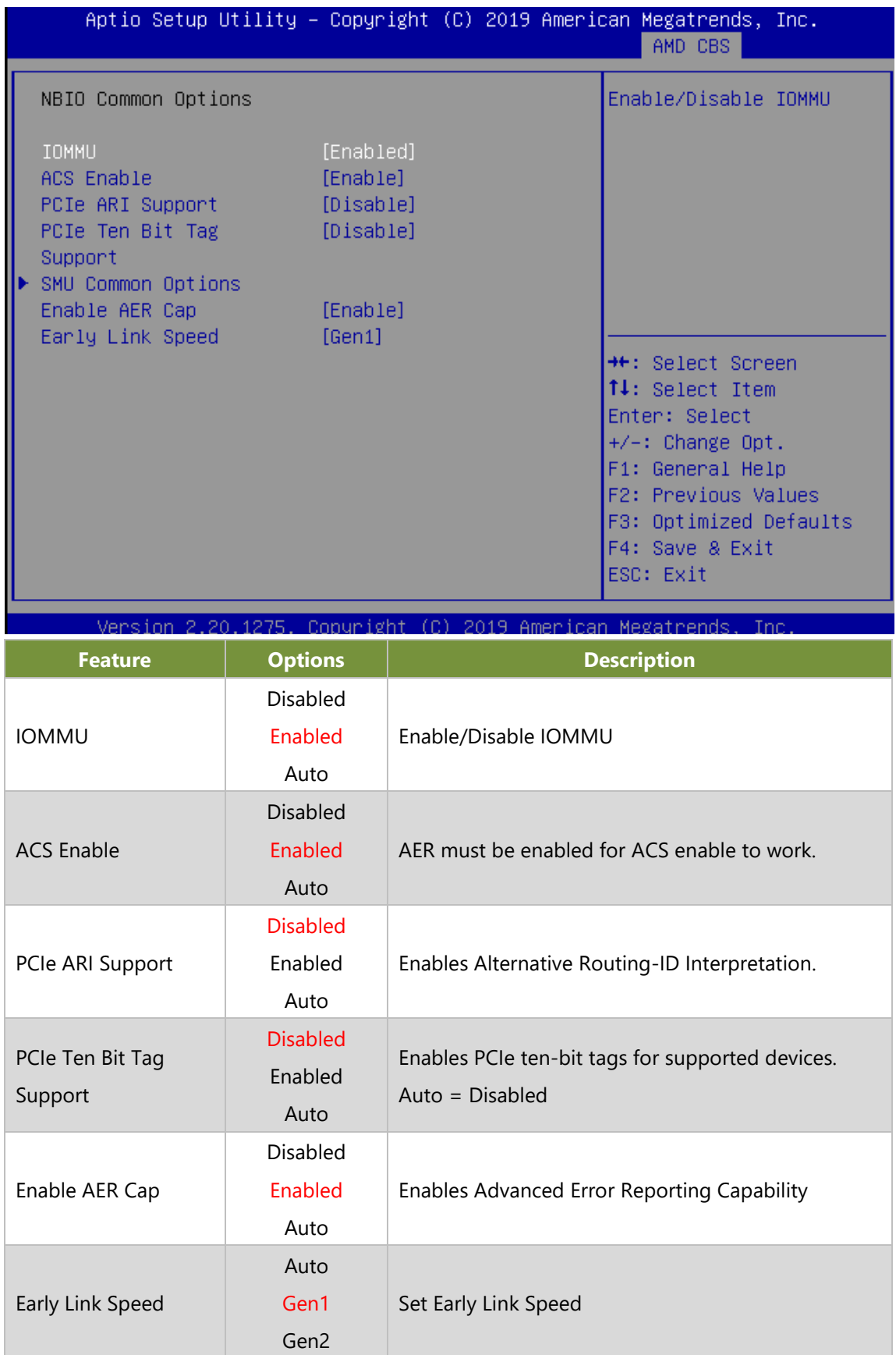

### **SMU Common Options**

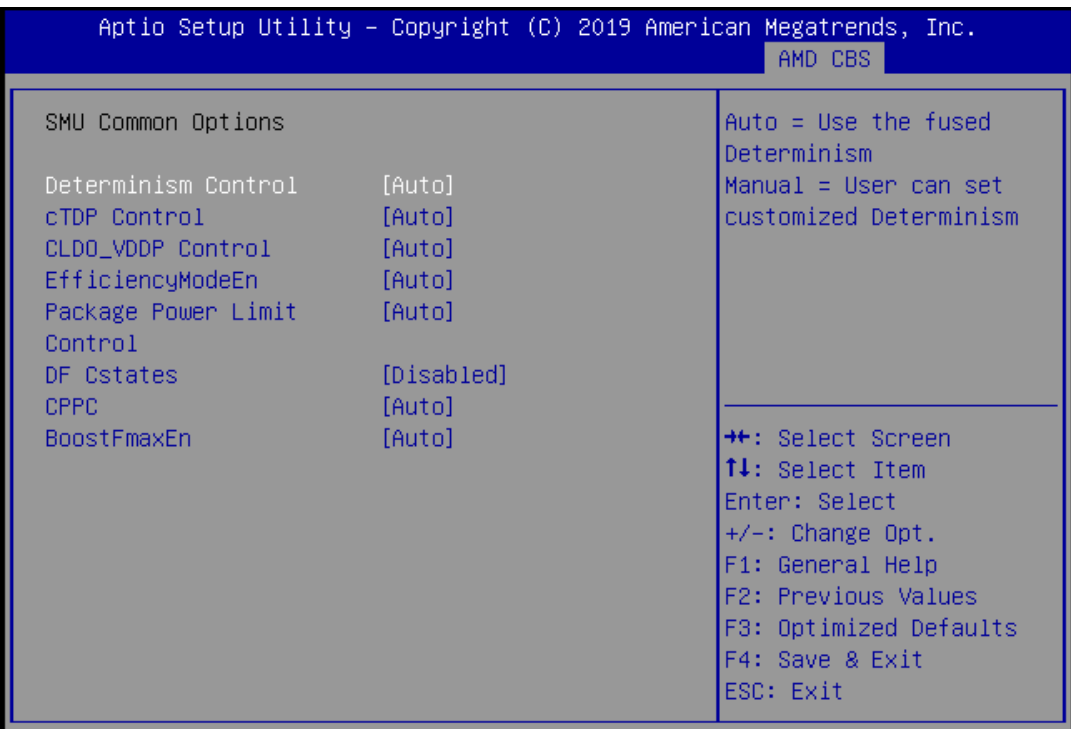

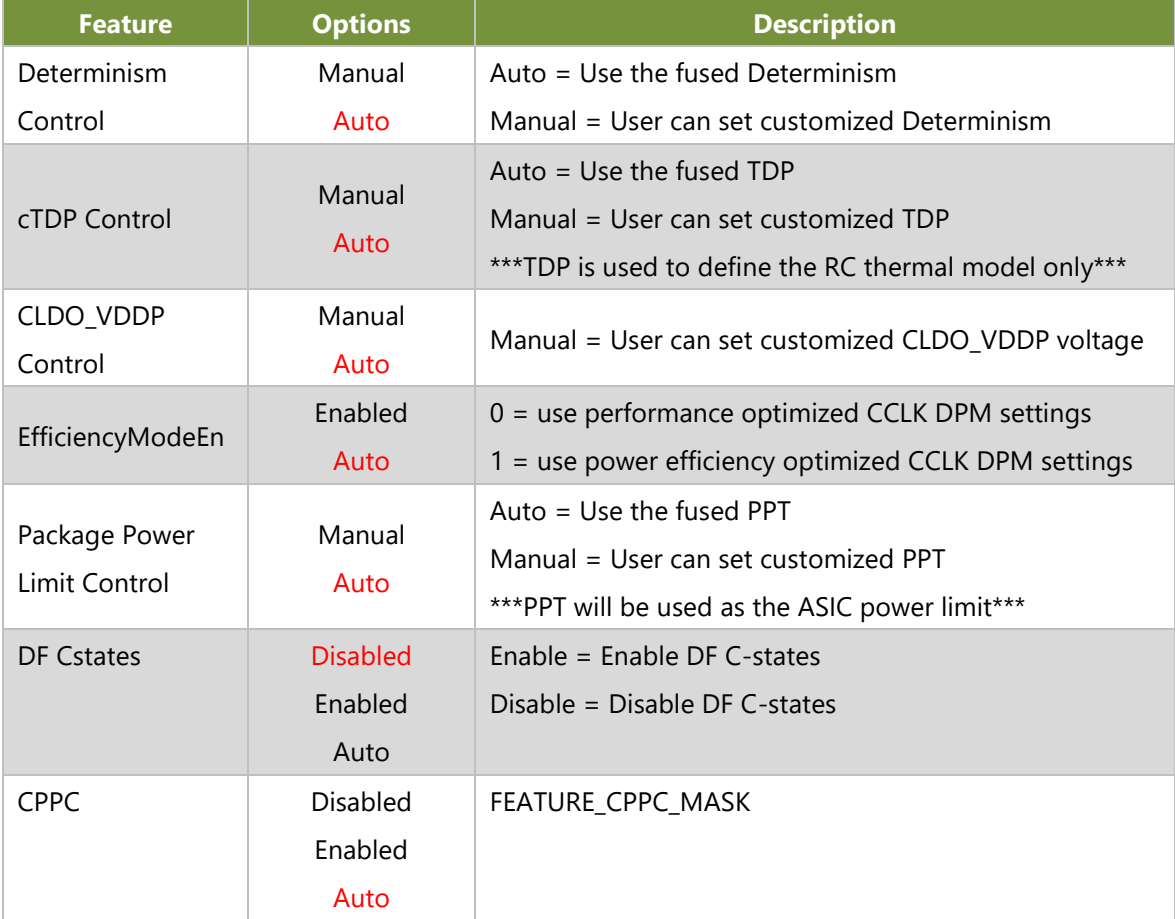

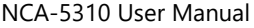

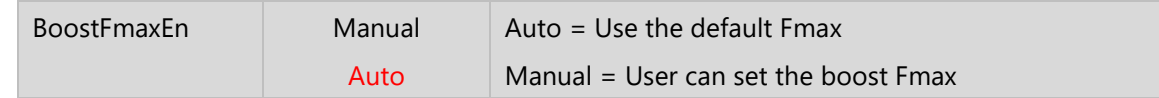

## **FCH Common Options**

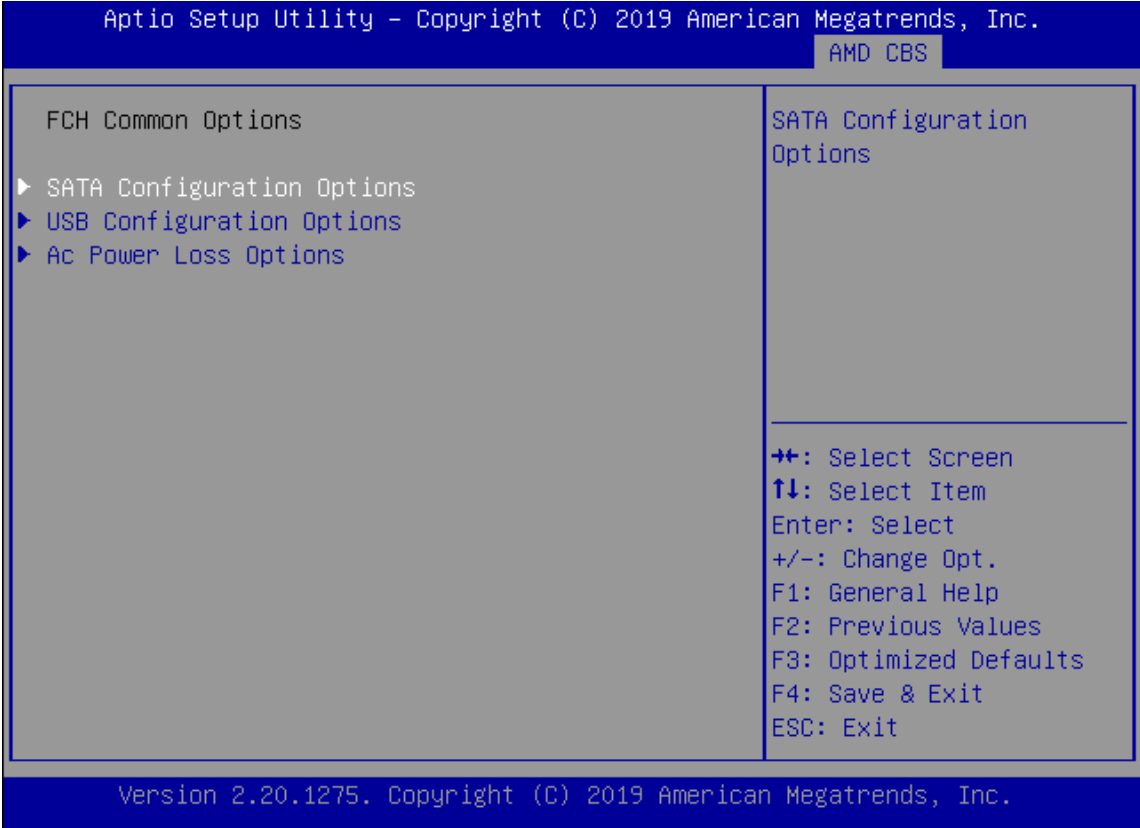

### **SATA Configuration Options**

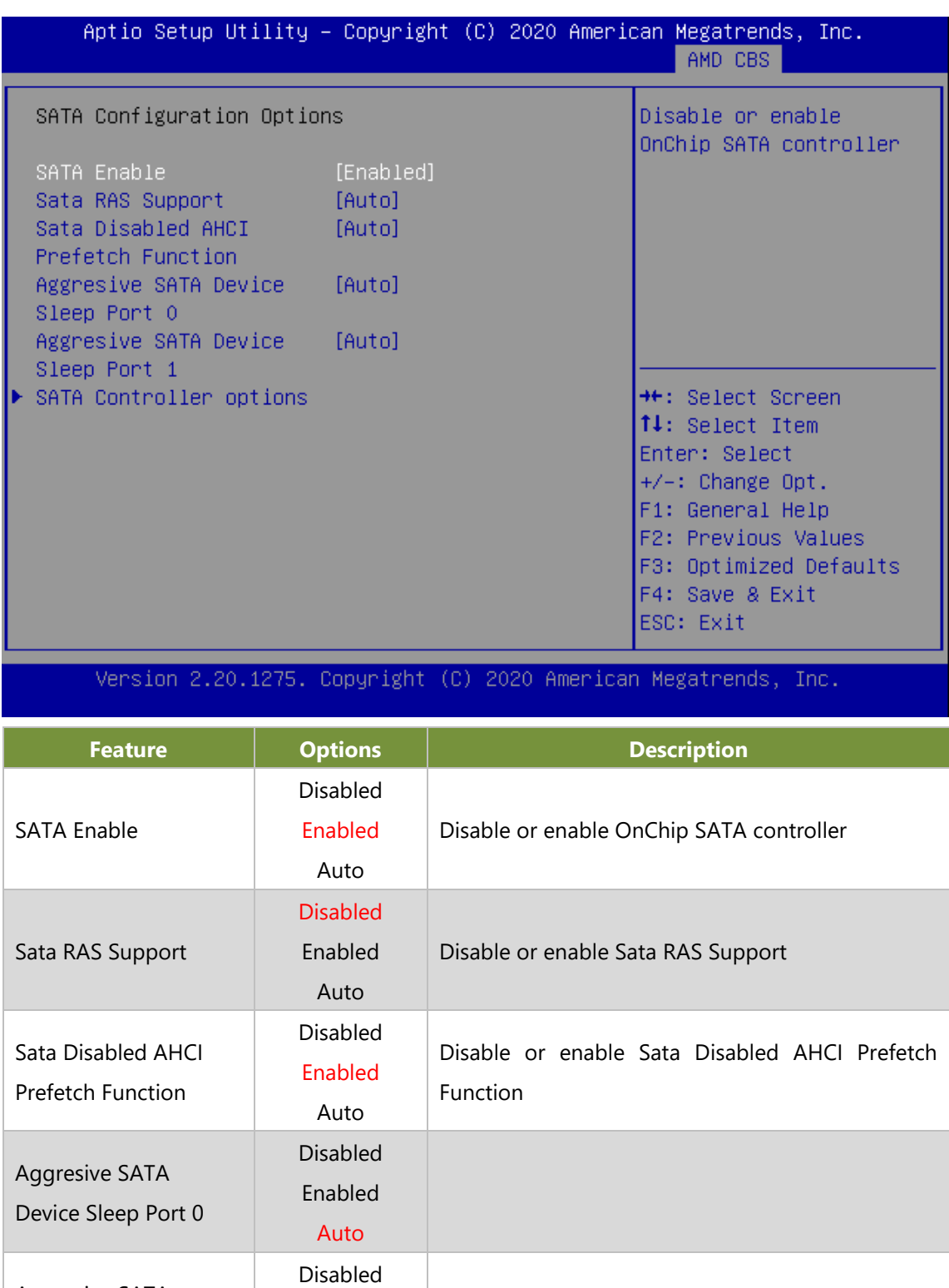

Aggresive SATA Device Sleep Port 1 Enabled Auto Aggresive SATA Device Sleep Port 1 Disabled Enabled Auto

78

### **USB Configuration Options**

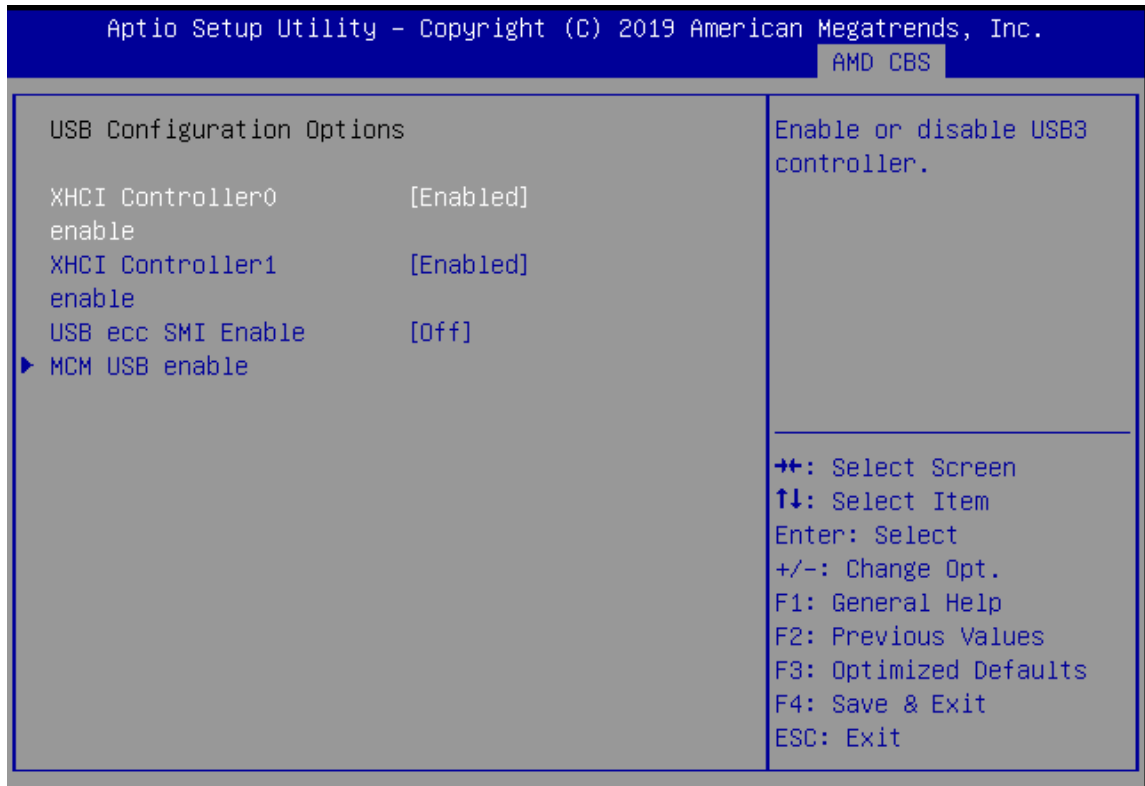

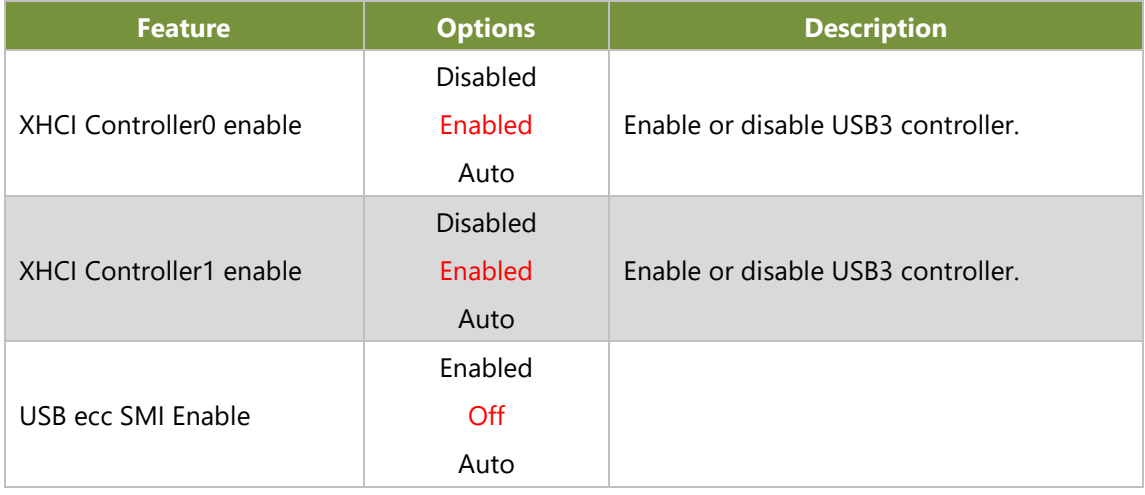

#### **MCM USB enable**

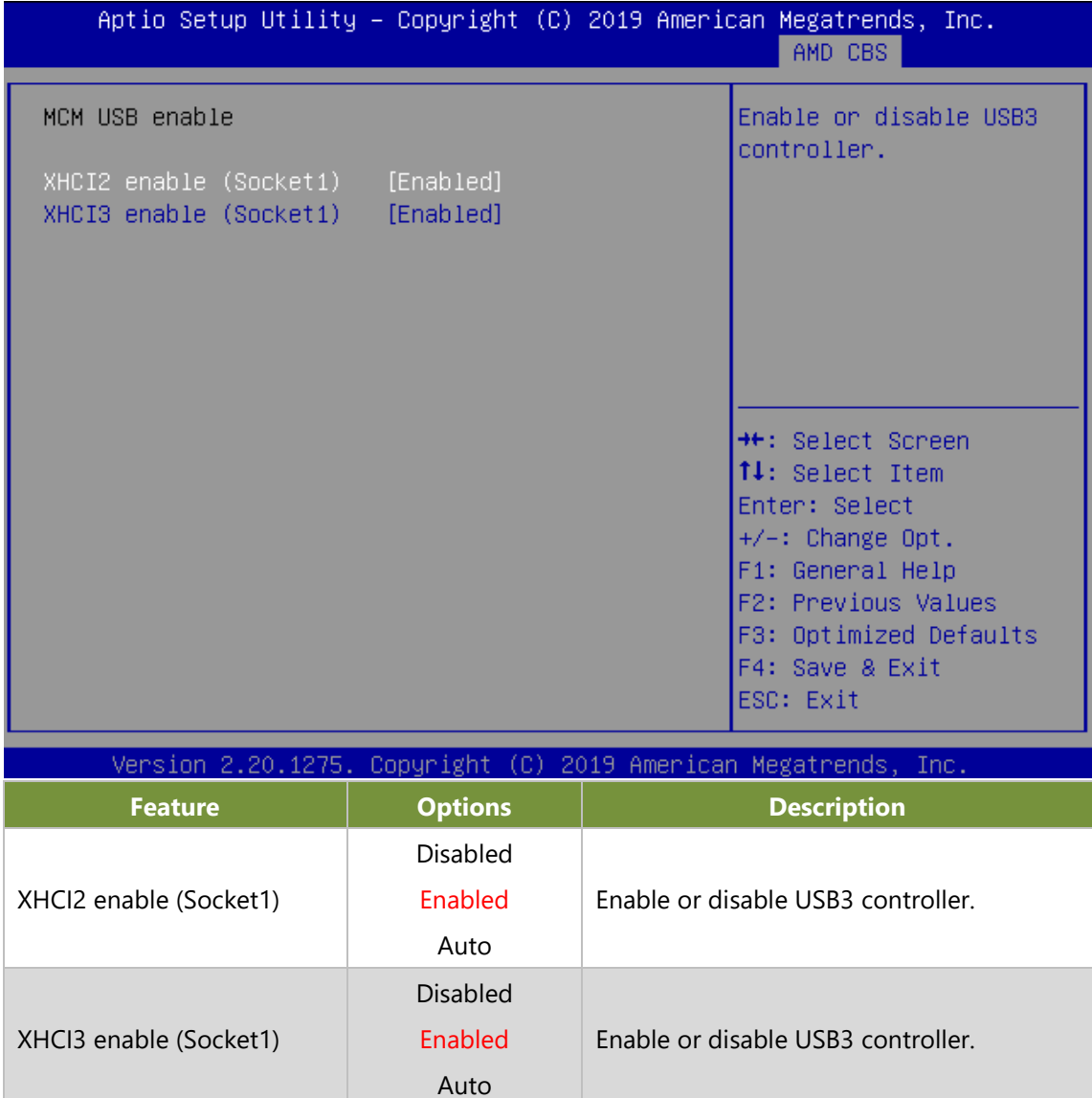

## **AC Power Loss Options**

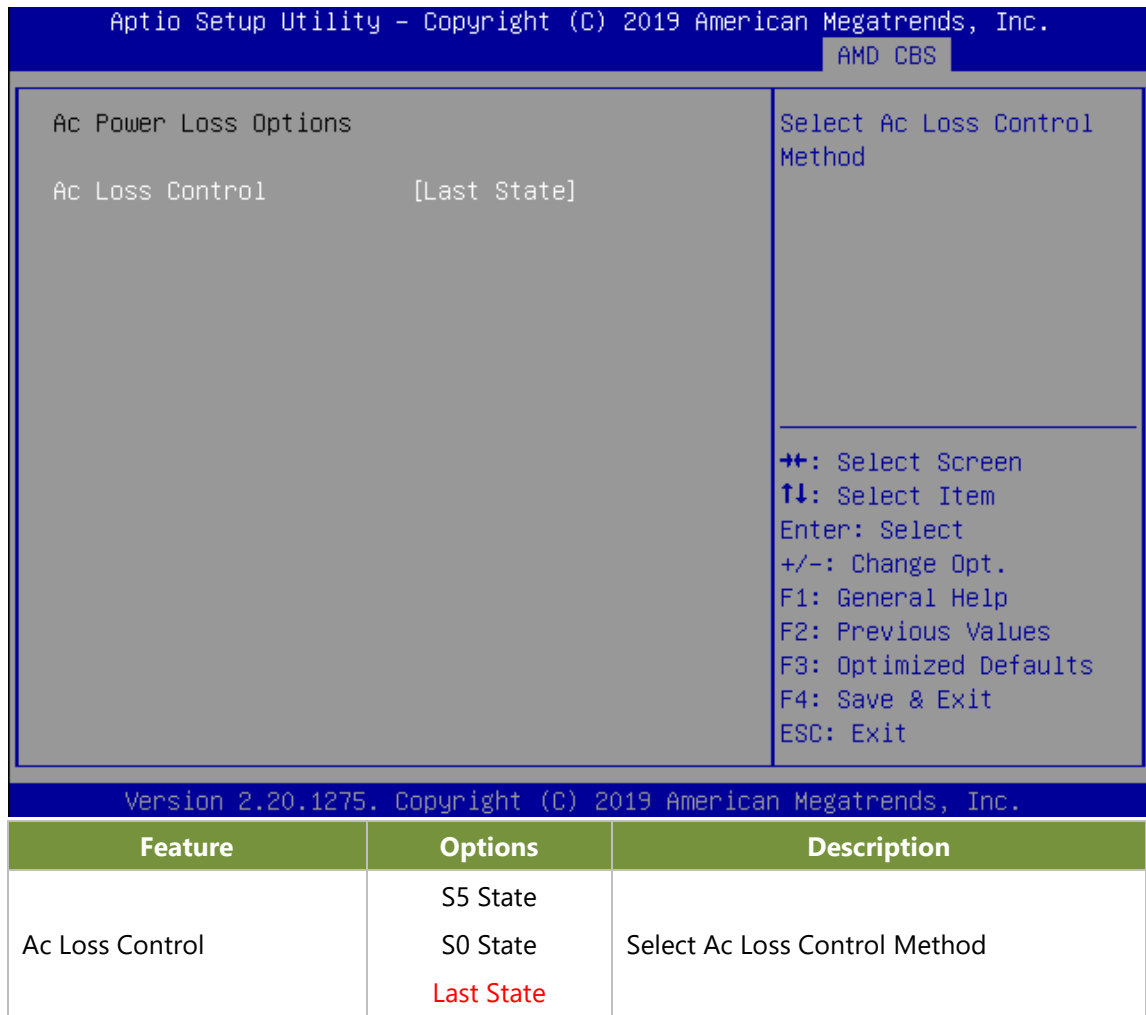

# **AMD PBS Option**

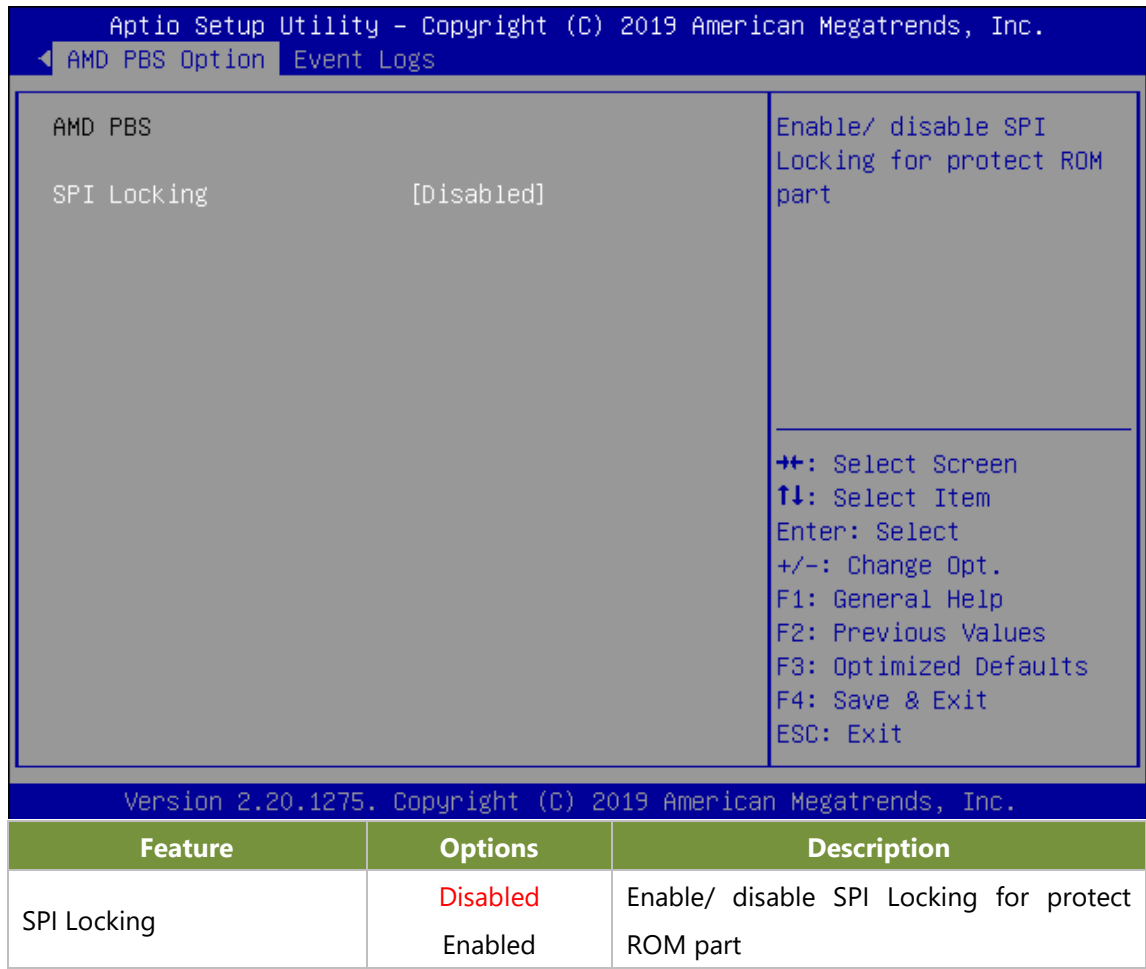

# **Event Logs**

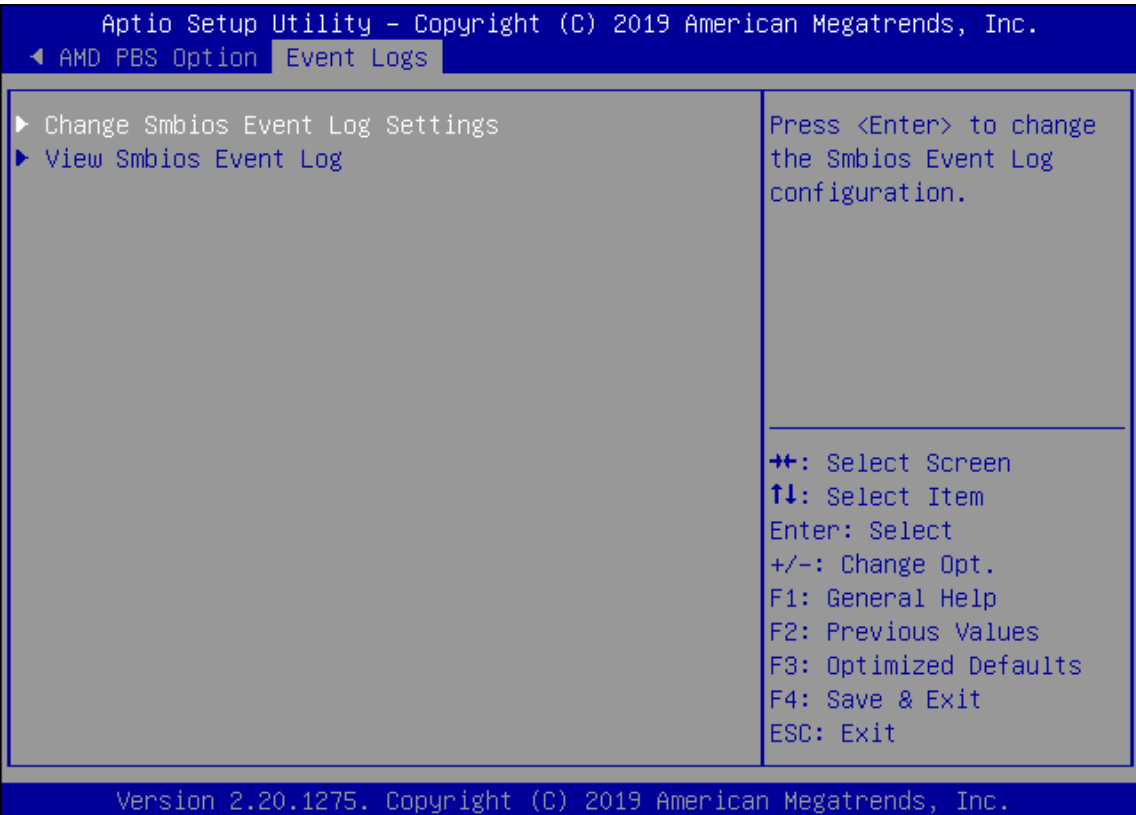

## **Change Smbios Event Log Settings**

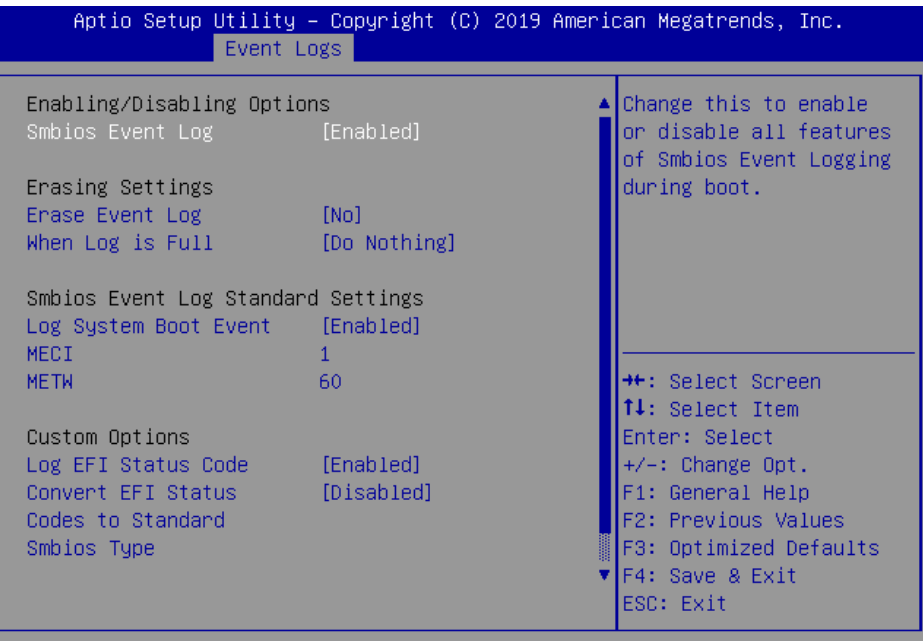

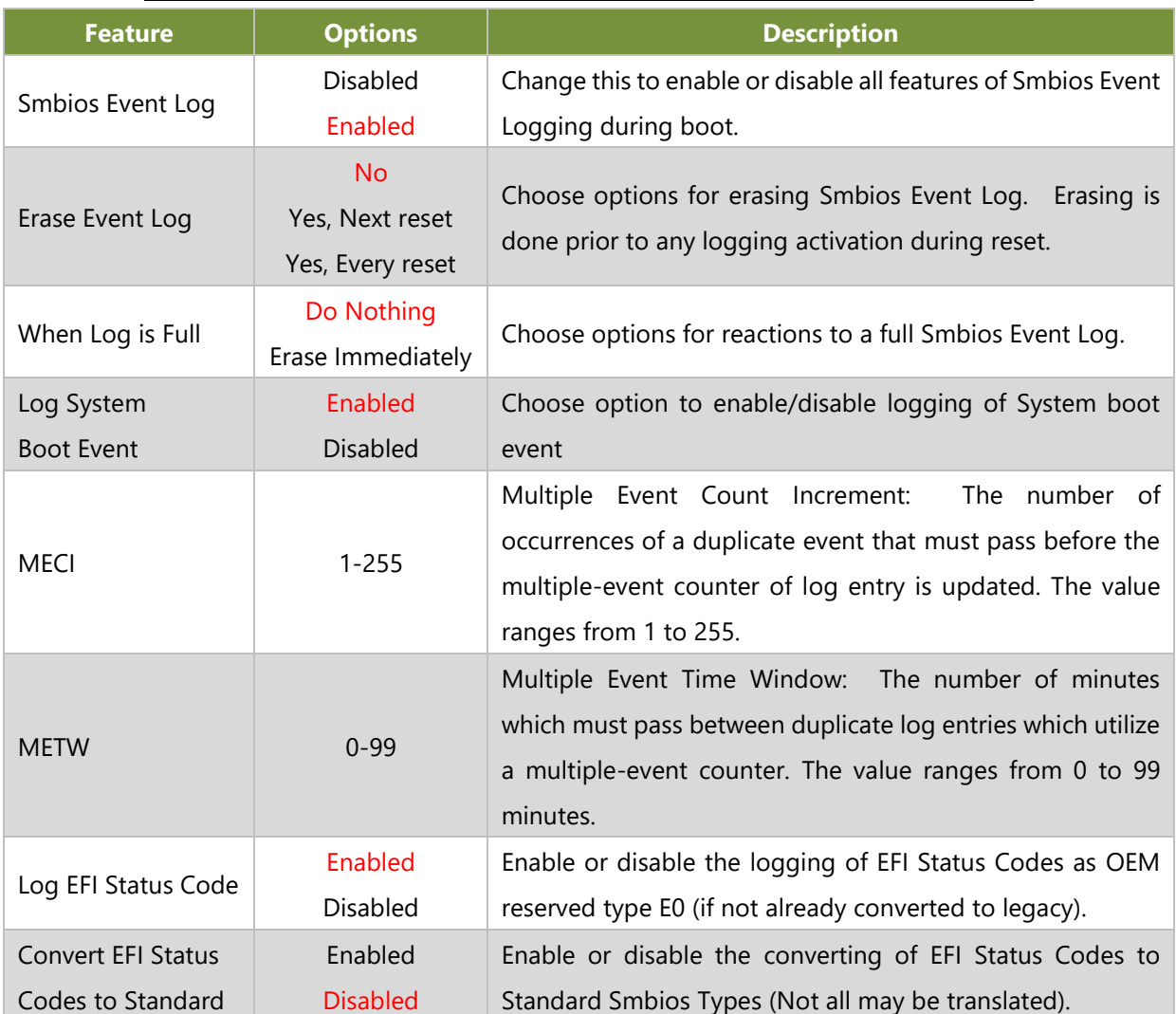

### Smbios Type

# **Change Smbios Event Log Settings**

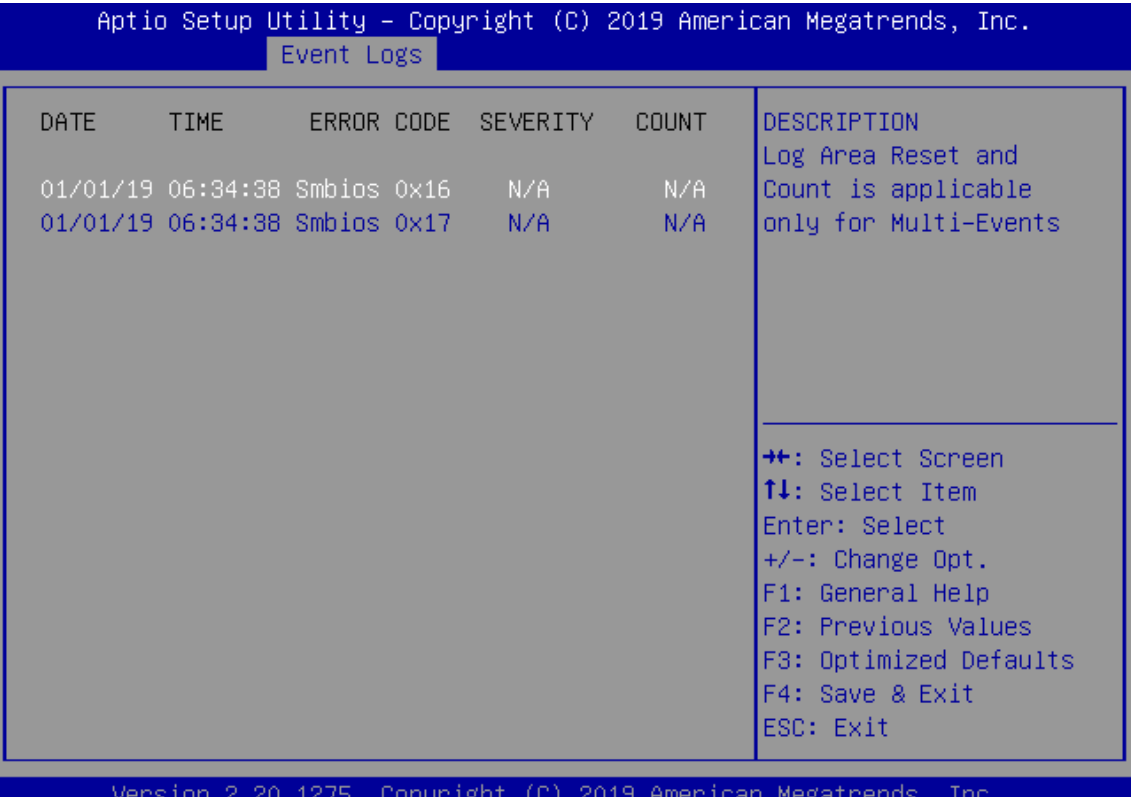

# **APPENDIX A: SMART POWER AND RESET BUTTON**

### **Smart Power and Reset Button – Control by CPLD**

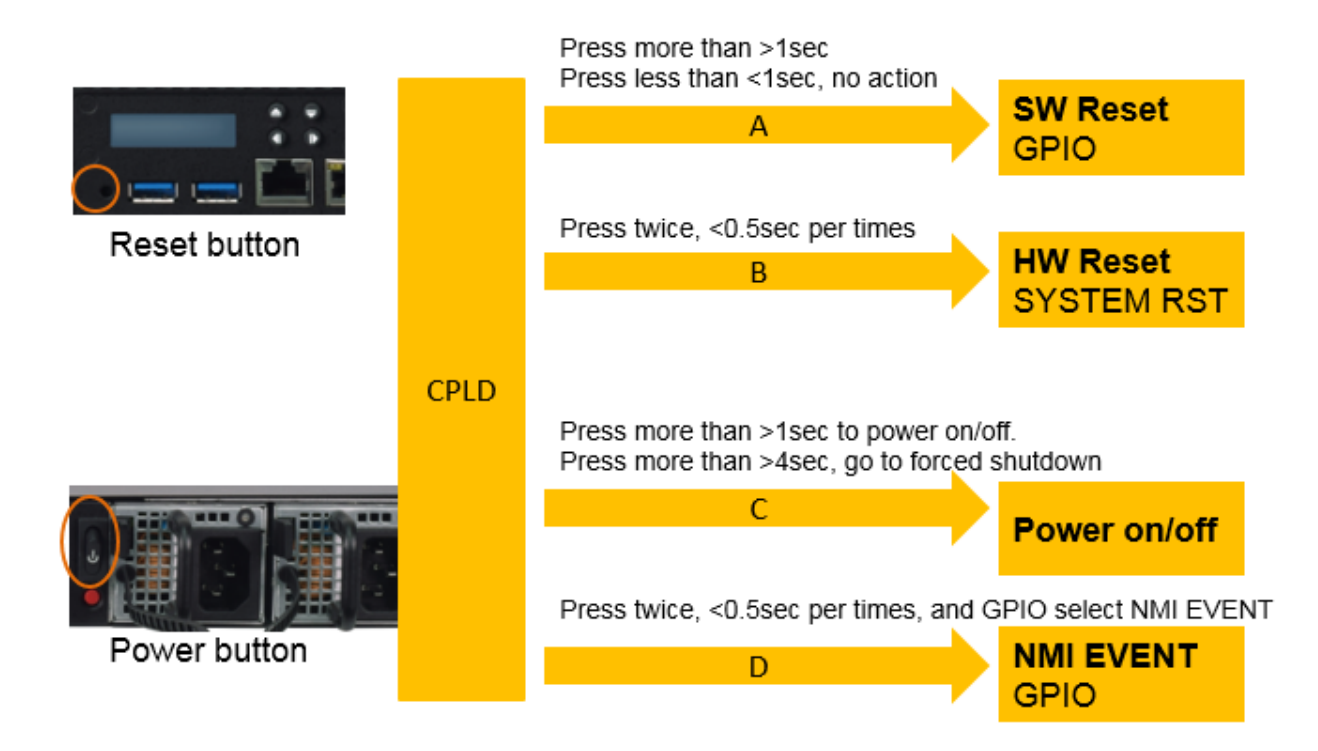

# **APPENDIX B: DPDK PERFORMANCE OPTIMIZATION GUIDE**

## **AMD CBS**

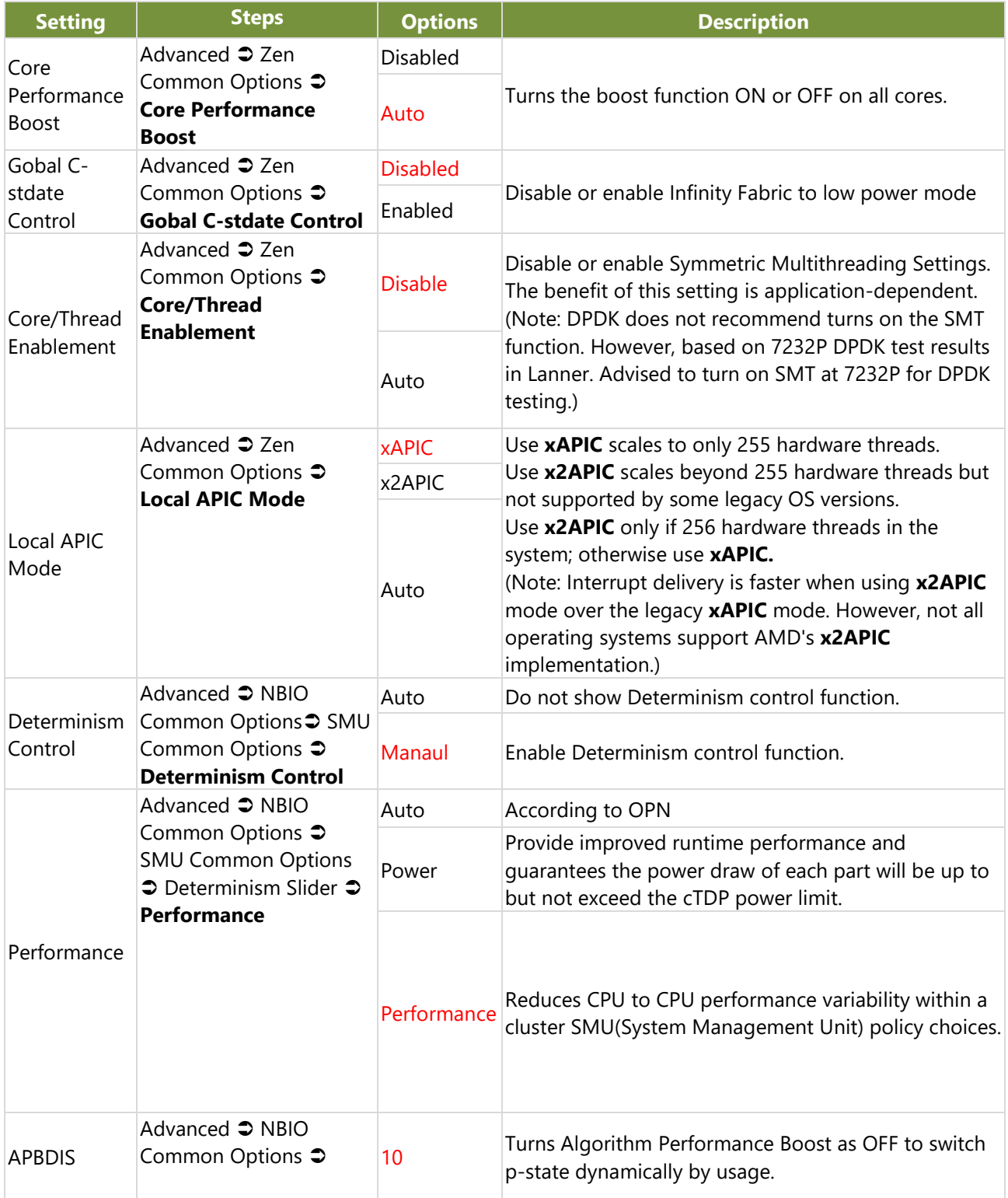

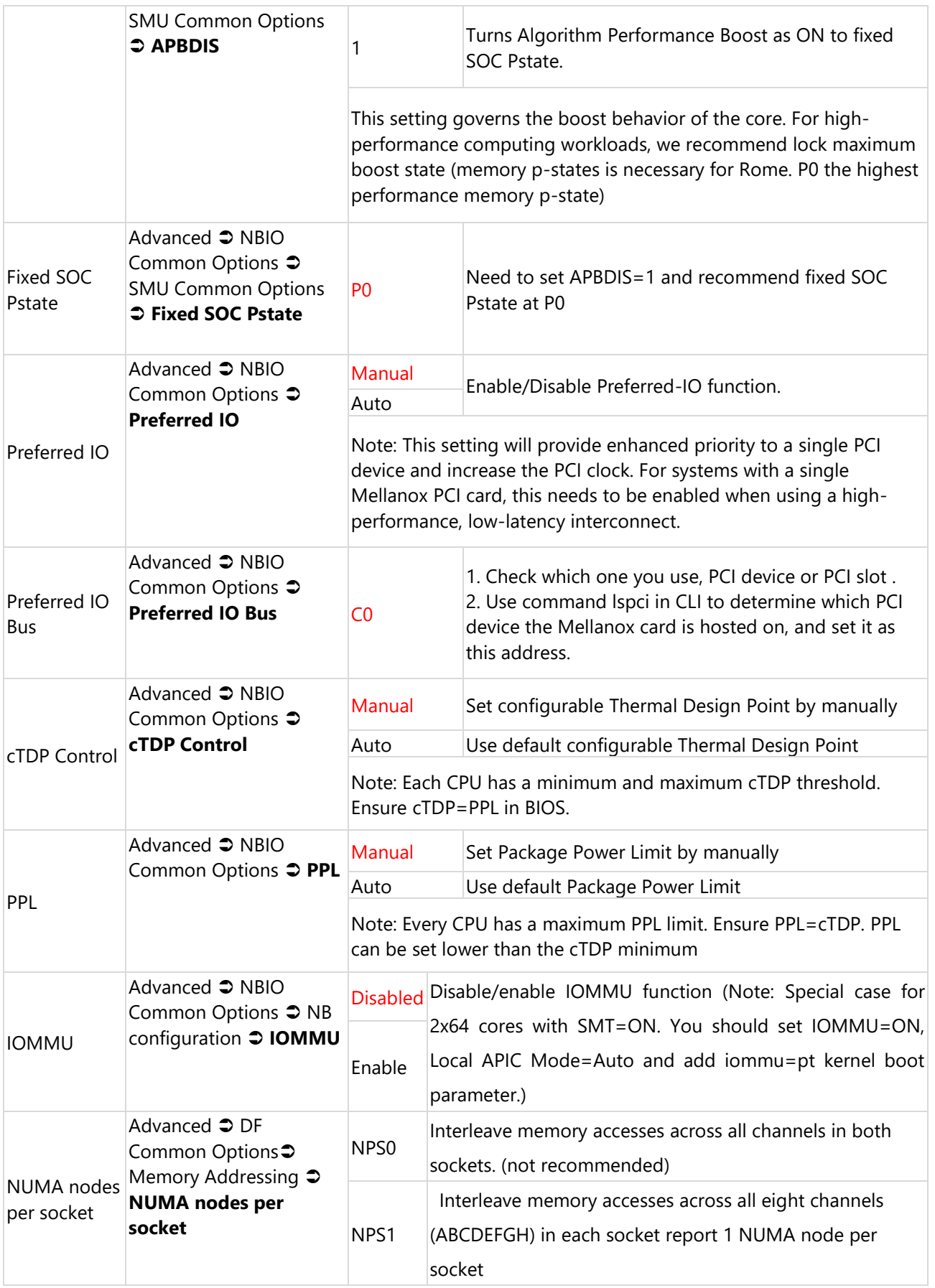

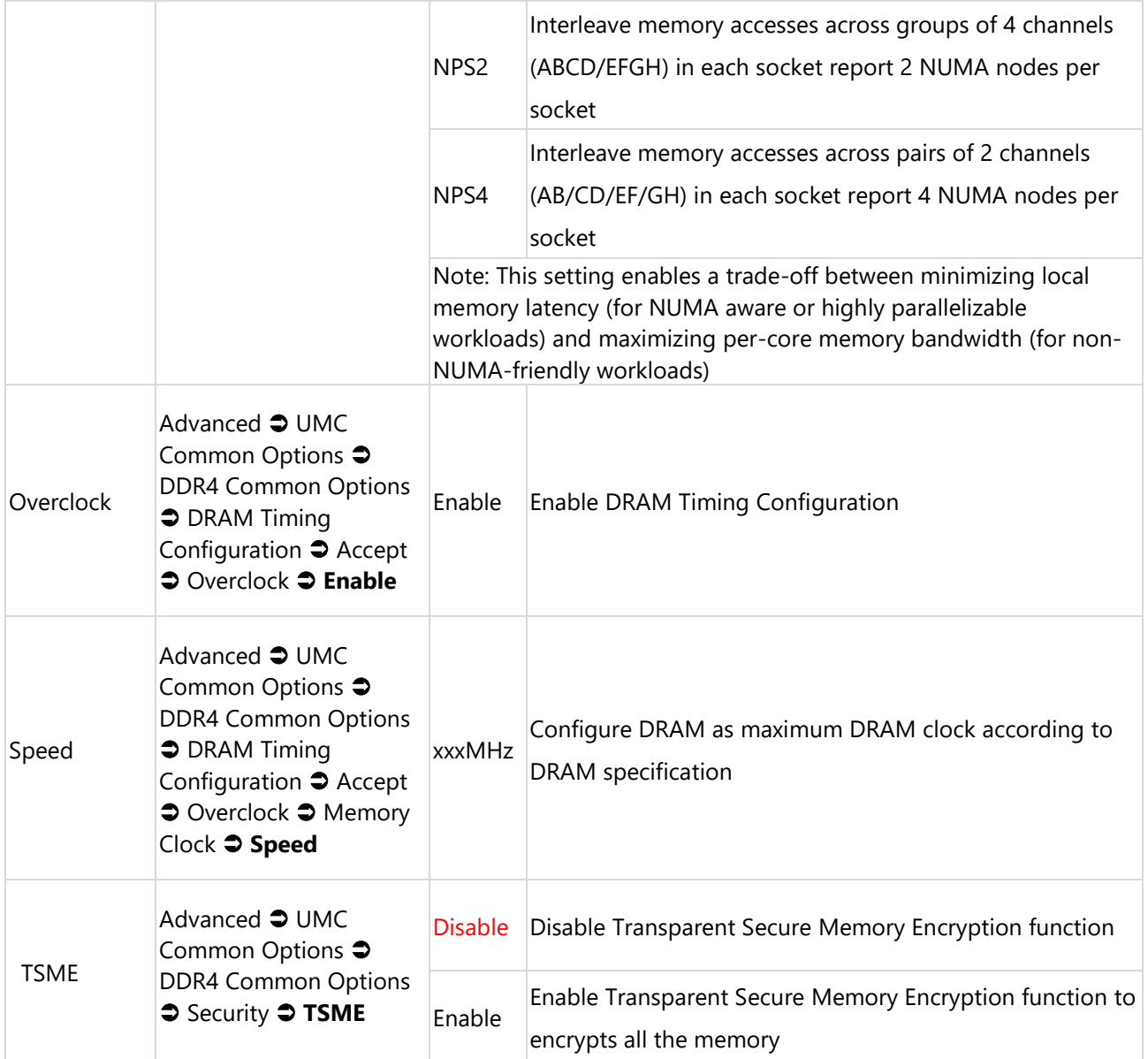

## **Kernel**

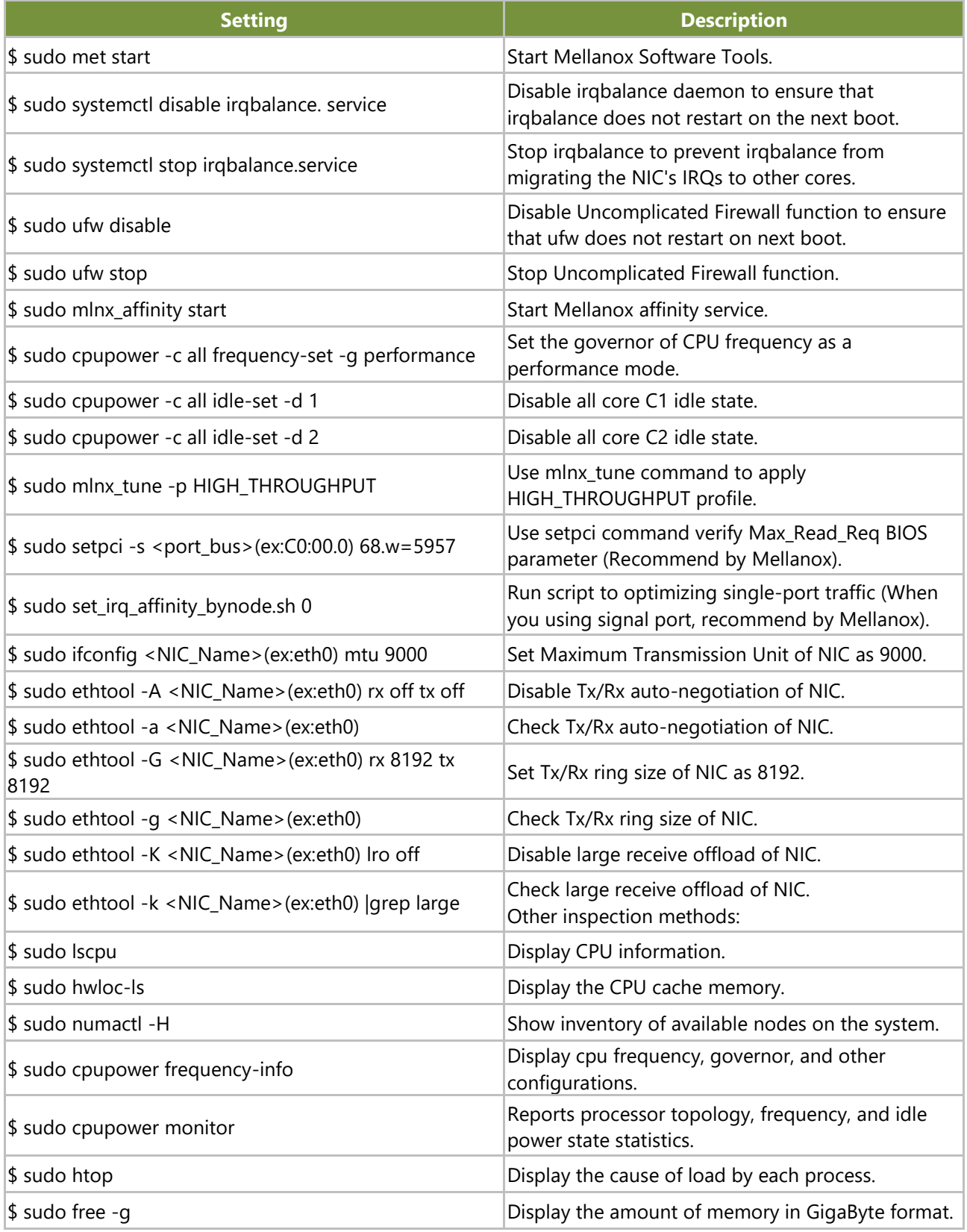

# **APPENDIX C: TERMS AND CONDITIONS**

### **Warranty Policy**

- **1.** All products are under warranty against defects in materials and workmanship for a period of one year from the date of purchase.
- **2.** The buyer will bear the return freight charges for goods returned for repair within the warranty period; whereas the manufacturer will bear the after-service freight charges for goods returned to the user.
- **3.** The buyer will pay for repair (for replaced components plus service time) and transportation charges (both ways) for items after the expiration of the warranty period.
- **4.** If the RMA Service Request Form does not meet the stated requirement as listed on "RMA Service," RMA goods will be returned at customer's expense.
- **5.** The following conditions are excluded from this warranty:
	- $\blacktriangleright$  Improper or inadequate maintenance by the customer
	- Unauthorized modification, misuse, or reversed engineering of the product
	- $\triangleright$  Operation outside of the environmental specifications for the product.

### **RMA Service**

#### **Requesting an RMA#**

- 1. To obtain an RMA number, simply fill out and fax the "RMA Request Form" to your supplier.
- 2. The customer is required to fill out the problem code as listed. If your problem is not among the codes listed, please write the symptom description in the remarks box.
- 3. Ship the defective unit(s) on freight prepaid terms. Use the original packing materials when possible.
- 4. Mark the RMA# clearly on the box.

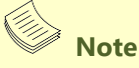

Customer is responsible for shipping damage(s) resulting from inadequate/loose packing of the defective unit(s). All RMA# are valid for 30 days only; RMA goods received after the effective RMA# period will be rejected.

## **RMA Service Request Form**

When requesting RMA service, please fill out the following form. Without this form enclosed, your RMA

cannot be processed.

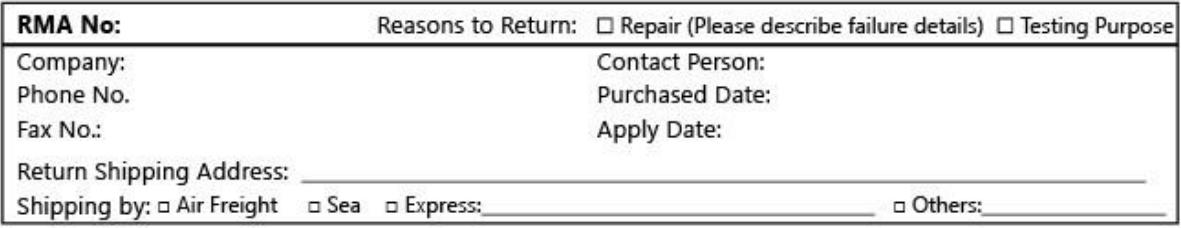

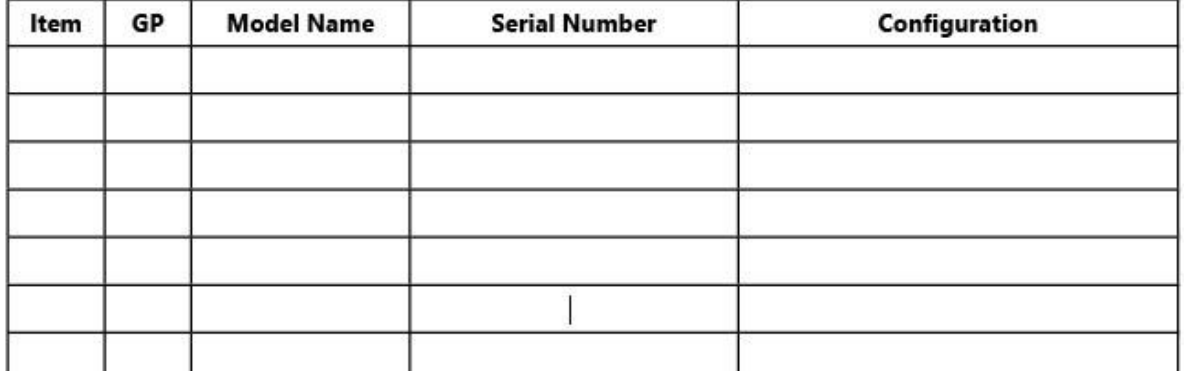

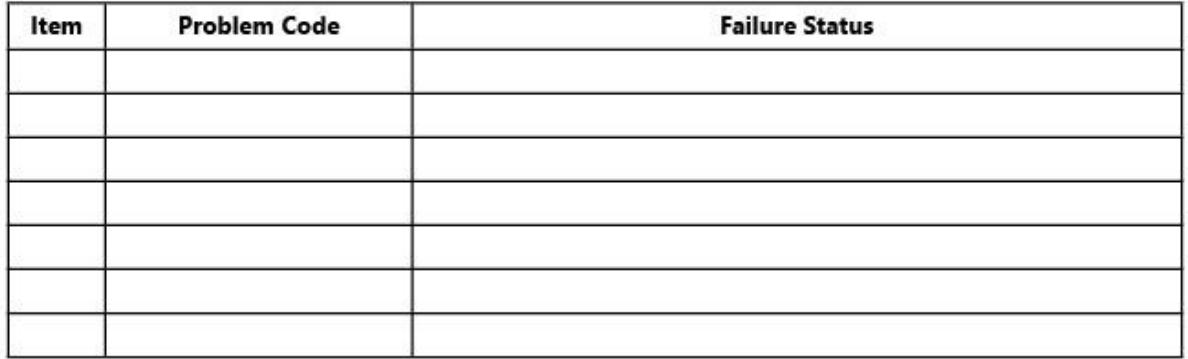

#### \*Problem Code:

01:D.O.A. 02: Second Time R.M.A. 03: CMOS Data Lost 04: FDC Fail 05: HDC Fail 06: Bad Slot

07: BIOS Problem 08: Keyboard Controller Fail 09: Cache RMA Problem 10: Memory Socket Bad 11: Hang Up Software 12: Appearance Damage

13: SCSI 14: LPT Port 15: PS2 16: LAN 17: COM Port 18: Watchdog Timer 19: DIO 20: Buzzer 21: Shut Down 22: Panel Fail 23: CRT Fail 24: Others (Pls specify)

#### **Requested by**

#### **Confirmed by supplier**

**Authorized Signature / Date** 

#### **Authorized Signature / Date**